IBM DB2 Warehouse Manager Standard Edition

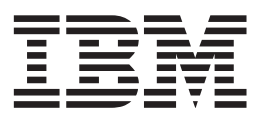

# Instalační příručka

*Verze 8.2*

IBM DB2 Warehouse Manager Standard Edition

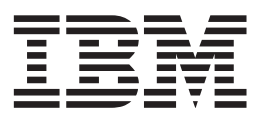

# Instalační příručka

*Verze 8.2*

Než použijete tyto informace a odpovídající produkt, nezapomeňte si přečíst všeobecné informace uvedené v sekci *Upozornění*.

Tento dokument obsahuje informace, které jsou vlastnictvím společnosti IBM. Je poskytován na základě licenční smlouvy a je chráněn autorským zákonem. Informace obsažené v této publikaci neobsahují žádné záruky týkající se produktu a žádný výrok uvedený v této příručce nelze v tomto smyslu interpretovat.

Příručky vydávané společností IBM si můžete objednat v síti Internet nebo prostřednictvím místního zastoupení společnosti IBM.

- v Chcete-li si příručky objednat v síti Internet, přejděte na stránky střediska IBM Publications Center na adrese [www.ibm.com/shop/publications/order](http://www.ibm.com/shop/publications/order)
- v Chcete-li zjistit, kde najdete místní zastoupení společnosti IBM, přejděte na stránky IBM Directory of Worldwide Contacts na adrese [www.ibm.com/planetwide](http://www.ibm.com/planetwide)

Chcete-li si objednat příručky o systému DB2 u oddělení DB2 Marketing and Sales v USA nebo v Kanadě, volejte číslo 1-800-IBM-4YOU (426-4968).

Pokud odešlete informace společnosti IBM, udělujete tím společnosti IBM nevýhradní právo použít nebo distribuovat tyto informace libovolným způsobem, který společnost považuje za odpovídající, bez vyžádání vašeho svolení.

**© Copyright International Business Machines Corporation 1994, 2004. Všechna práva vyhrazena.**

# **Obsah**

| | | | | | |

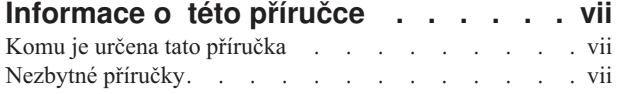

### **Kapitola 1. Přehled [komponent](#page-10-0) Správce**

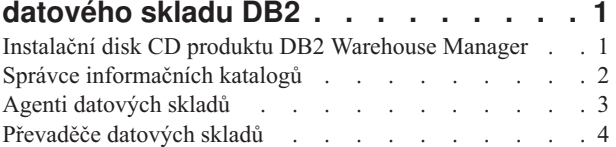

# **Kapitola 2. [Instalace](#page-14-0) Nástrojů správce**

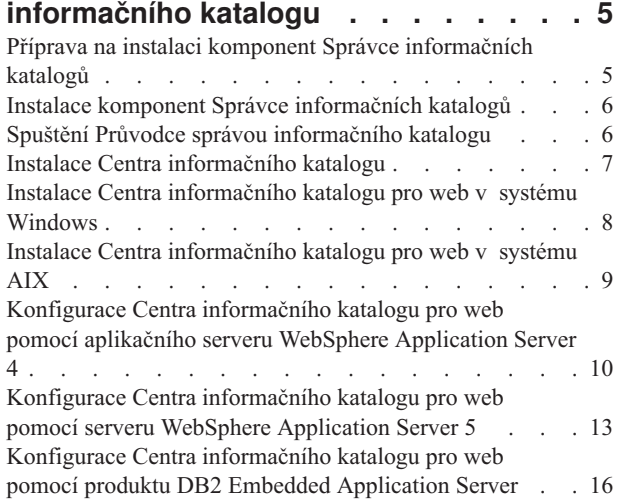

### **Kapitola 3. Instalace agentů [datového](#page-28-0)**

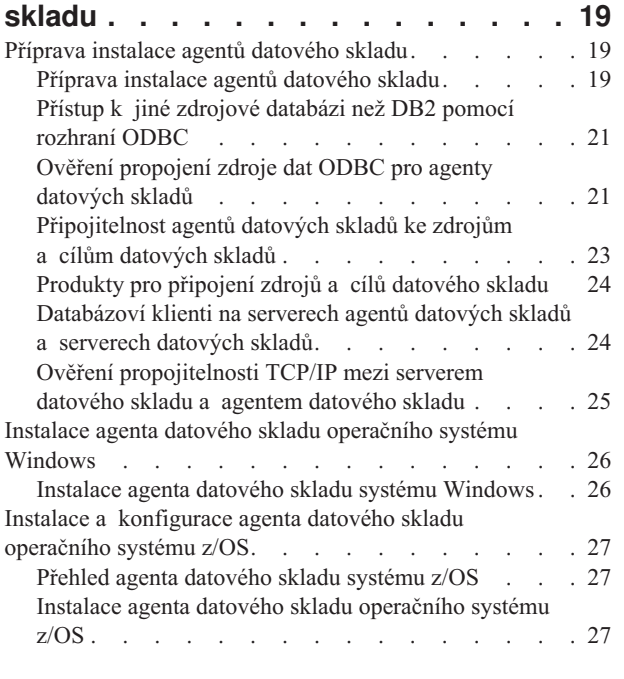

| | |

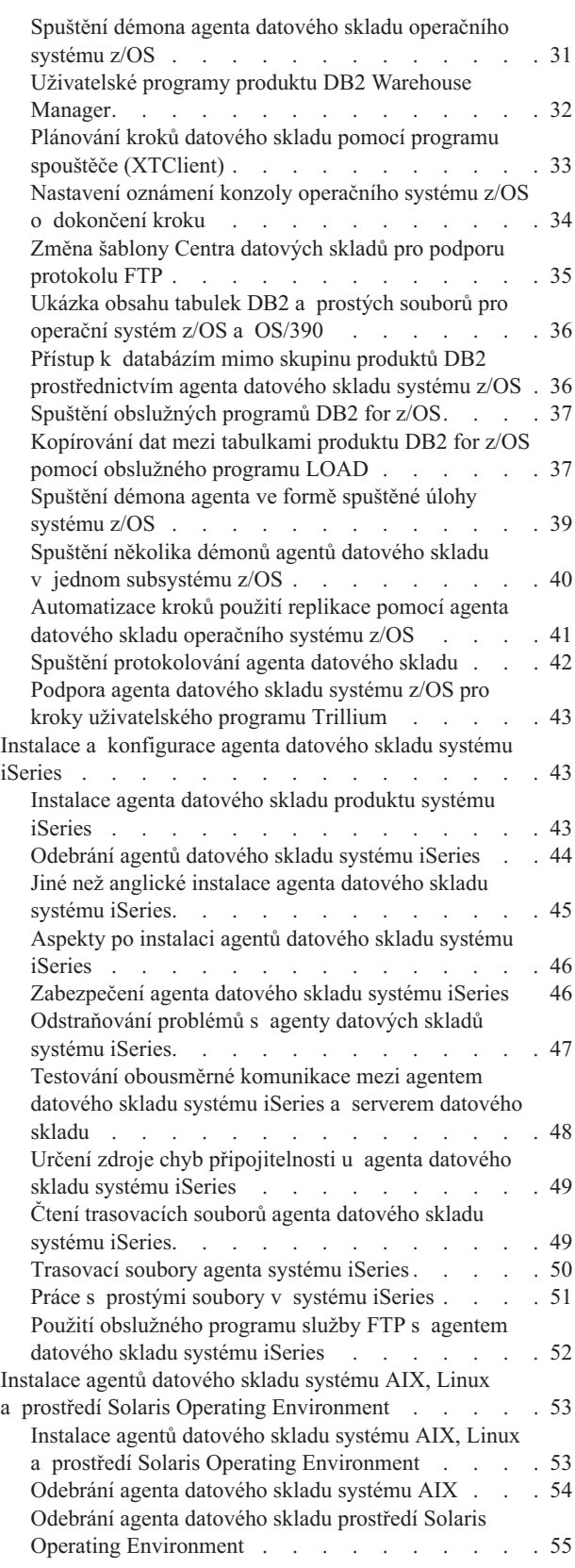

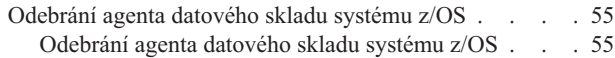

### **Kapitola 4. [Konfigurace](#page-66-0) prostředí agentů [datového](#page-66-0) skladu systému AIX, Linux a prostředí Solaris [Operating](#page-66-0)**

||

 $\overline{\phantom{a}}$  $\mathbf{I}$ 

| |

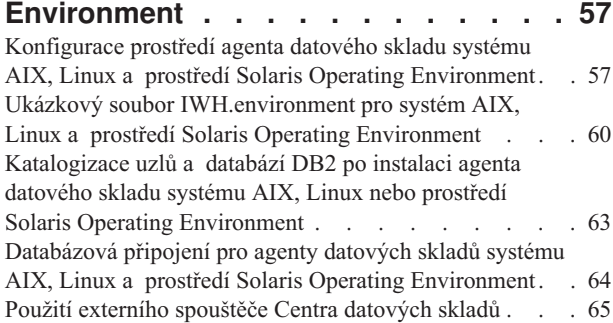

#### **Kapitola 5. Příprava a [instalace](#page-76-0) [převaděčů](#page-76-0) datových skladů . . . . . . [67](#page-76-0)**

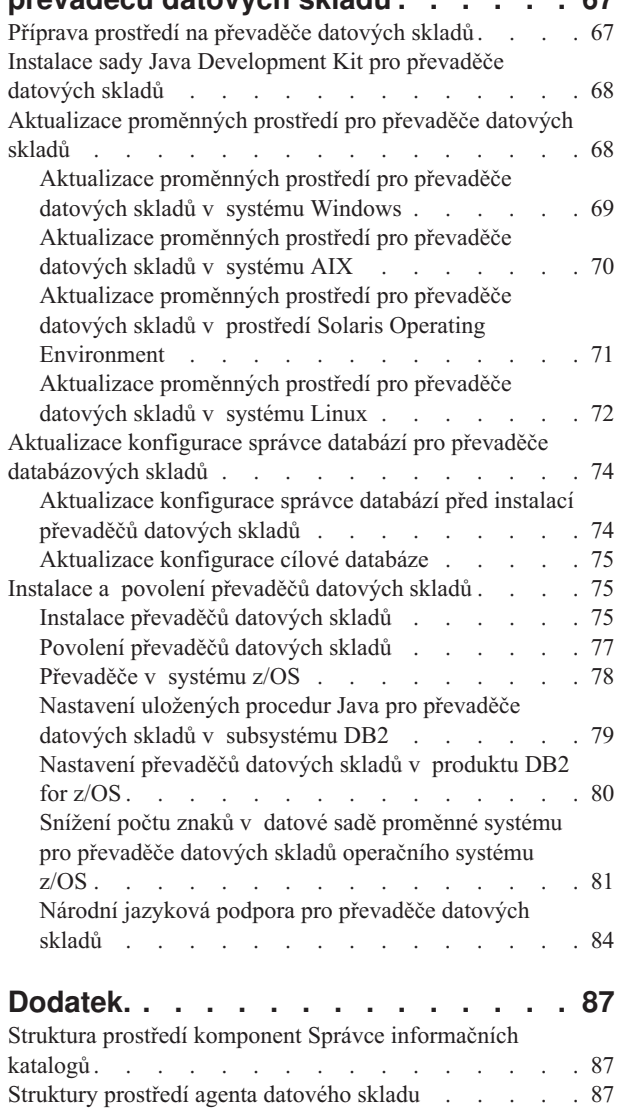

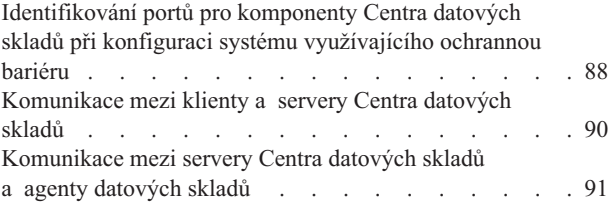

### **[Technické](#page-102-0) informace k produktu DB2**

| |

|

| |

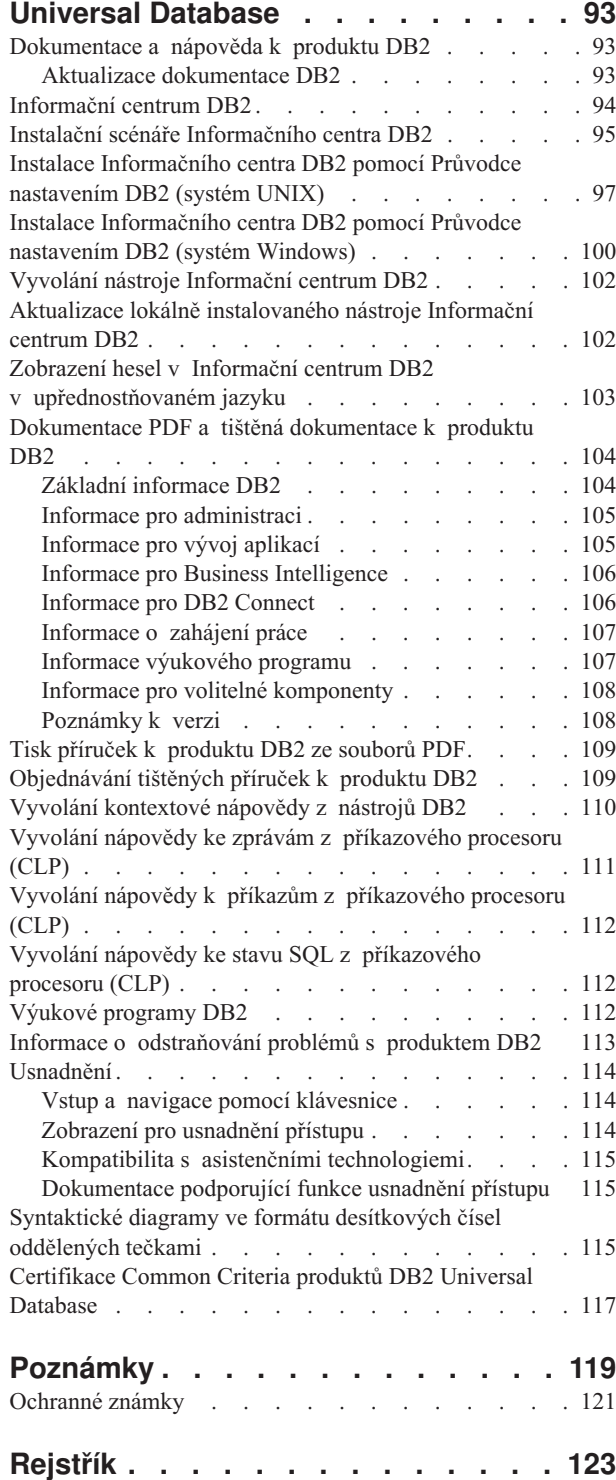

**[Kontaktování](#page-136-0) společnosti IBM . . . . [127](#page-136-0)** [Informace](#page-136-0) o produktu . . . . . . . . . . . [127](#page-136-0)

Obsah **v**

## <span id="page-8-0"></span>**Informace o této příručce**

Tato příručka poskytuje informace potřebné k instalaci následujících komponent Správce datového skladu: nástrojů Centra informačního katalogu, agentů datových skladů a převaděčů datových skladů. Nezapomeňte si přečíst soubor Readme, který je součástí produktu DB2 Universal Database a obsahuje důležité aktualizace informací o produktu.

### **Komu je určena tato příručka**

Tuto příručku byste si měli přečíst v případě, že jste administrátorem Centra informačního katalogu nebo jste odpovědní za instalaci komponent Správce datového skladu do pracovních stanic. Měli byste být obeznámeni s problematikou databází, architektur typu klient/server, připojením pomocí protokolu TCP/IP a síťovými koncepcemi.

### **Nezbytné příručky**

Následující příručky obsahují informace potřebné před a během instalace komponent Správce datového skladu:

- v *Data Warehouse Center Administration Guide*
- v *Information Catalog Center Administration Guide*
- v *Message Reference (Přehled zpráv)*

**Informace o této příručce**

# <span id="page-10-0"></span>**Kapitola 1. Přehled komponent Správce datového skladu DB2**

Balík produktu Správce datového skladu DB2 obsahuje komponenty zdokonalující možnosti datového skladu poskytované Centrem datových skladů, které je součástí produktu DB2 Universal Database. Před instalací libovolných komponent produktu Správce datového skladu DB2 byste se měli obeznámit s funkcemi, které jednotlivé komponenty poskytují, a hardwarovými a softwarovými předpoklady jednotlivých komponent.

### **Instalační disk CD produktu DB2 Warehouse Manager**

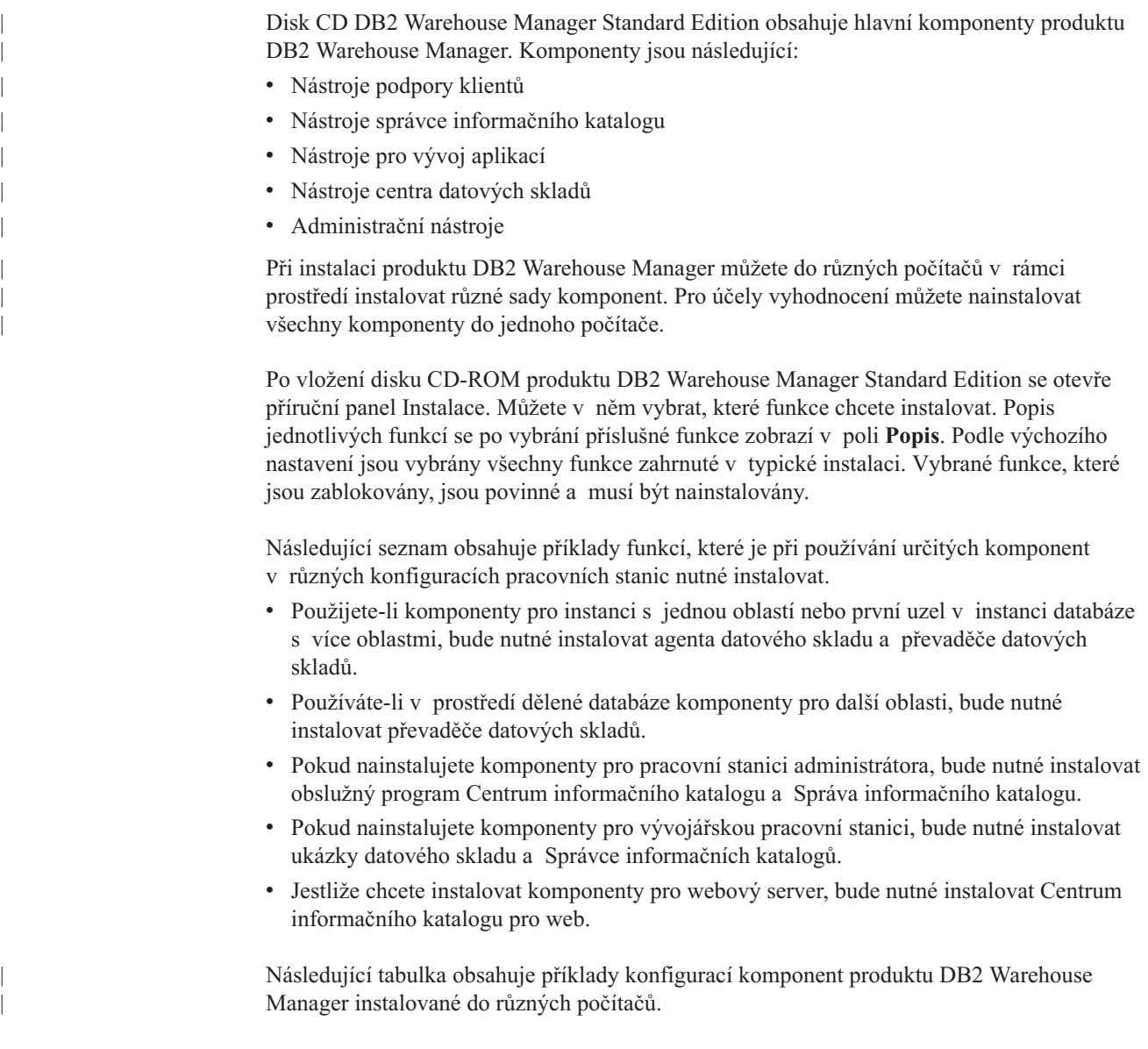

### **Typ počítače Komponenty produktu DB2 Warehouse Manager** Administrace Nástroje podpory klientů: • Rozhraní v Základní podpora klientů v Prostředí Java Runtime Environment • Komunikační protokoly Nástroje správce informačního katalogu: v Centrum informačního katalogu Administrační nástroje: • Řídicí centrum v Asistent pro konfiguraci Vývoj Nástroje podpory klientů: • Rozhraní v Základní podpora klientů v Prostředí Java Runtime Environment • Komunikační protokoly Nástroje pro vývoj aplikací: v Ukázky datových skladů Administrační nástroje: v Řídicí centrum v Asistent pro konfiguraci Zdroj a cíl vzdáleného Centra datových skladů Nástroje podpory klientů: • Rozhraní v Základní podpora klientů v Prostředí Java Runtime Environment • Komunikační protokoly Nástroje datového skladu: • Agent správce datového skladu Správa metadat Nástroje podpory klientů: • Rozhraní v Základní podpora klientů v Prostředí Java Runtime Environment • Komunikační protokoly Nástroje správce informačního katalogu: v Centrum informačního katalogu

### <span id="page-11-0"></span>**Přehled Správce datového skladu**

|

||

| | | | | | | | | | | | | | | | | | | | | | | | | | | | | | | | | | | |

*Tabulka 1. Ukázkové konfigurace komponent Správce datového skladu*

### **Správce informačních katalogů**

Centrum datových skladů je systém řízený metadaty. Metadata, neboli informace o datech, poskytují administrátorům a obchodním uživatelům popisy dat, která jsou uložena v datovém skladu. Vytvořením informačních katalogů můžete popsat obchodní metadata pomocí obchodních termínů, uspořádat metadata do tématických oblastí a přizpůsobit je potřebám pracovní skupiny nebo podniku. Potom můžete pomocí Správce informačních katalogů pro kroky datového skladu vytvořit grafické vyjádření vztahů mezi daty a definicemi objektů.

<span id="page-12-0"></span>Správce informačních katalogů představuje výkonné, obchodně orientované řešení, které pomáhá uživatelům vyhledat, pochopit podniková data a získat k nim přístup. Umožňuje obchodním uživatelům zobrazit agregace, historie, odvození dat, zdroje dat a popisy dat.

Centrum informačního katalogu je grafické rozhraní pro funkce Správce informačních katalogů. Nástroje správce informačního katalogu se skládají z následujících komponent: Centrum informačního katalogu, Průvodce správou informačního katalogu, ukázky Správce informačních katalogů a Centrum informačního katalogu pro web.

Chcete-li vytvořit nebo migrovat informační katalogy, je třeba spustit Průvodce správou informačního katalogu.

Pomocí Centra informačního katalogu můžete povolit výměnu metadat a zachovat informační katalog aktuální vůči řídicí databázi datového skladu. Funkce Centra informačního katalogu se mění v závislosti na oprávněních uživatele. Uživatel může snadno získat přístup k informacím dostupným v informačním katalogu. Zkušený uživatel má stejné oprávnění jako uživatel, přičemž může navíc definovat objekty a aktualizovat a odstraňovat objekty, které již tato osoba definovala. Administrátor má stejné oprávnění jako zkušený uživatel, přičemž je navíc odpovědný za správu obsahu a použití informačního katalogu. Administrátoři také mohou udělovat oprávnění uživatelům.

Centrum informačního katalogu obsahuje obslužné programy, které ze zdrojů dat JDBC extrahují popisná data. Centrum informačního katalogu obsahuje také ukázkový informační katalog s daty. Další informace o extrahování a ukázkovém informačním katalogu naleznete ve *Výukovém programu Centra Centra informačního katalogu*.

Pomocí Centra informačního katalogu pro web můžete z libovolného prohlížeče získat přístup k informačním katalogům a získat popisy dostupných dat, včetně formátu, měny, vlastníka a umístění.

#### **Související úlohy:**

- v "Instalace komponent Správce [informačních](#page-15-0) katalogů" na stránce 6
- v "Instalace Centra [informačního](#page-16-0) katalogu" na stránce 7
- v "Instalace Centra [informačního](#page-17-0) katalogu pro web v systému Windows" na stránce 8
- v "Instalace Centra [informačního](#page-18-0) katalogu pro web v systému AIX" na stránce 9

### **Agenti datových skladů**

Agenti datových skladů spravují tok dat mezi zdroji dat a cílovými datovými sklady. Agenti datových skladů jsou k dispozici pro prostředí Solaris™ Operating Environment a pro operační systémy Windows® NT, Windows 2000, Windows XP, Linux, AIX®, z/OS™ a iSeries™. Agenti datových skladů komunikují s různými databázemi ovladače ODBC (Open Database Connectivity) nebo rozhraní CLI produktu DB2® včetně textových souborů. Někteří agenti datových skladů dokážou ovládat přenos dat mezi zdroji a cílovými datovými sklady.

#### **Související úlohy:**

- v ["Příprava](#page-28-0) instalace agentů datového skladu" na stránce 19
- v "Instalace agenta datového skladu systému [Windows"](#page-35-0) na stránce 26
- v "Instalace agenta datového skladu [operačního](#page-36-0) systému z/OS" na stránce 27
- v ["Instalace](#page-52-0) agenta datového skladu produktu systému iSeries" na stránce 43
- v "Instalace agentů datového skladu systému AIX, Linux a prostředí Solaris [Operating](#page-62-0) [Environment"](#page-62-0) na stránce 53

### <span id="page-13-0"></span>**Převaděče datových skladů**

Převaděče datových skladů jsou uložené procedury a uživatelské funkce, které lze použít pro transformaci dat v rámci kroku datového skladu. V Centru datových skladů se kroky používají pro vytvoření a údržbu datového skladu. Pomocí kroků je řízen způsob transformace dat na smysluplné obchodní informace. Převaděče datových skladů lze v rámci kroku použít pro vymazání, invertování a pivotování dat, pro generování primárních klíčů a tabulek period a pro výpočty nejrůznějších statistických informací.

#### **Související koncepce:**

v "Instalace sady Java [Development](#page-77-0) Kit pro převaděče datových skladů" na stránce 68

#### **Související úlohy:**

- v ["Aktualizace](#page-78-0) proměnných prostředí pro převaděče datových skladů v systému Windows" na [stránce](#page-78-0) 69
- v ["Aktualizace](#page-79-0) proměnných prostředí pro převaděče datových skladů v systému AIX" na [stránce](#page-79-0) 70
- v "Instalace [převaděčů](#page-84-0) datových skladů" na stránce 75
- v ["Nastavení](#page-89-0) převaděčů datových skladů v produktu DB2 for z/OS" na stránce 80
- ["Aktualizace](#page-80-0) proměnných prostředí pro převaděče datových skladů v prostředí Solaris Operating [Environment"](#page-80-0) na stránce 71
- v ["Aktualizace](#page-81-0) proměnných prostředí pro převaděče datových skladů v systému Linux" na [stránce](#page-81-0) 72

#### **Související odkazy:**

v "Národní jazyková podpora pro [převaděče](#page-93-0) datových skladů" na stránce 84

## <span id="page-14-0"></span>**Kapitola 2. Instalace Nástrojů správce informačního katalogu**

Tato kapitola popisuje instalační proces Nástrojů správce informačního katalogu, které zahrnují Centrum informačního katalogu, Průvodce správou informačního katalogu, ukázky Správce informačních katalogů a Centrum informačního katalogu pro web.

### **Příprava na instalaci komponent Správce informačních katalogů**

Instalovat můžete následující komponenty Nástrojů správce informačního katalogu:

- v Centrum informačního katalogu (vyžadováno),
- v Průvodce správou informačního katalogu (vyžadováno k inicializaci nebo migraci katalogů),
- v Ukázky Správce informačních katalogů (nepovinné),
- v Centrum informačního katalogu pro web (nepovinné).

Administrátor informačního katalogu obvykle požaduje instalaci Centra informačního katalogu, Průvodce správou informačního katalogu a ukázek Správce informačních katalogů. Centrum informačního katalogu pro web byste měli instalovat na webový server, pokud chcete povolit obchodním uživatelům přístup k informačnímu katalogu pomocí webového rozhraní.

Centrum informačního katalogu je třeba instalovat na pracovní stanici s operačním systémem Windows<sup>®</sup> NT, Windows 2000, Windows XP,  $AIX^®$ , Solaris<sup>™</sup> Operating Environment nebo Linux, který budou administrátoři používat k vytvoření informačního katalogu nebo k migraci existujících informačních katalogů. Potom se můžete rozhodnout instalovat Centrum informačního katalogu na další pracovní stanice (pro obchodní uživatele) s libovolným operačním systémem Windows (Windows 98, Windows ME, Windows NT®, Windows 2000 nebo Windows XP) nebo operačním systémem založeným na systému Unix (Linux, Solaris Operating Environment nebo AIX). Tyto pracovní stanice musí být propojitelné s pracovní stanicí, která obsahuje příslušnou databázi DB2® Universal Database. Obchodní uživatelé také mohou získat přístup k informačnímu katalogu pomocí Centra informačního katalogu pro web .

Po instalaci Centra informačního katalogu je třeba v lokálním systému katalogizovat vzdálenou databázi, ve které je informační katalog umístěn.

#### **Související koncepce:**

v "Správce [informačních](#page-11-0) katalogů" na stránce 2

#### **Související úlohy:**

v "Instalace komponent Správce [informačních](#page-15-0) katalogů" na stránce 6

#### **Související odkazy:**

v "Struktura prostředí komponent Správce [informačních](#page-96-0) katalogů" na stránce 87

### <span id="page-15-0"></span>**Instalace komponent Správce informačních katalogů**

Nástroje správce informačního katalogu obsahují Centrum informačního katalogu, ukázky Správce informačních katalogů, Průvodce správou informačního katalogu a Centrum informačního katalogu pro web.

#### **Předpoklady:**

Centrum informačního katalogu můžete instalovat na další pracovní stanice s libovolným operačním systémem Windows (Windows 98, Windows ME, Windows NT, Windows 2000 nebo Windows XP) nebo operačním systémem založeným na systému Unix (Linux, Solaris Operating Environment nebo AIX). Tyto pracovní stanice musí být propojitelné se serverem, na kterém se nachází příslušný produkt DB2 Universal Database.

Jednotlivé komponenty produktu DB2 Warehouse Manager vyžadují klienta DB2 verze 8 nebo server DB2. Pokud není uvedeno jinak, je klient DB2 verze 8 instalován společně s komponentami produktu DB2 Warehouse Manager (jestliže již není klient DB2 nainstalován).

#### **Postup:**

Chcete-li instalovat Nástroje správce informačního katalogu, postupujte takto:

- 1. Do jednotky CD-ROM vložte disk CD-ROM s Správce datového skladu. Otevře se příruční panel.
- 2. Klepněte na volbu **Instalovat** na příručním panelu.
- 3. V okně Výběr funkcí zrušte zaškrtnutí všech políček kromě políčka **Nástroje správce informačního katalogu**. Rozbalením kategorie můžete také zvolit konkrétní komponenty Nástrojů správce informačního katalogu.
- 4. Klepněte na tlačítko **Další**. V dalším okně bude možné inicializovat nový katalog nebo migrovat existující katalog do formátu verze 8. Pokud tento krok vynecháte, můžete informační katalogy inicializovat nebo migrovat později pomocí Průvodce správou informačního katalogu. Chcete-li používat komponenty Nástrojů správce informačního katalogu, musí být data, která obsahují příslušné informační katalogy, převedena do formátu verze 8.
- 5. Chcete-li pokračovat s instalačním programem, klepněte na tlačítko **Další**.Po zobrazení posledního okna klepněte na tlačítko **Dokončit**. Instalační program bude dokončen.
- 6. Spuštěním Průvodce správou informačního katalogu připravte nové informační katalogy nebo migrujte existující informační katalogy do formátu verze 8.

#### **Související koncepce:**

- v "Příprava na instalaci komponent Správce [informačních](#page-14-0) katalogů" na stránce 5
- v "Správce [informačních](#page-11-0) katalogů" na stránce 2

### **Spuštění Průvodce správou informačního katalogu**

Spuštěním Průvodce správou informačního katalogu můžete vytvořit informační katalog nebo migrovat existující informační katalogy. Spuštění průvodce je požadováno pouze v případě, že jste nepřipravili či nemigrovali informační katalog během instalace.

#### **Postup:**

Chcete-li spustit Průvodce správou informačního katalogu, postupujte takto:

- <span id="page-16-0"></span>1. V produktu DB2 Universal Database vytvořte databázi nebo vyhledejte existující databázi, která obsahuje informační katalog.
- 2. V systému AIX nastavte proměnnou prostředí EXTSHM na hodnotu on zadáním následujících příkazů do příkazového řádku produktu DB2:

db2stop export EXTSHM=on db2set DB2ENVLIST=EXTSHM db2start

Zapnutí proměnné prostředí EXTSHM může ovlivnit výkon.

3. V systému Windows klepněte na položky **Start —> Programy —> IBM DB2 —> Instalační nástroje —> Průvodce správou informačního katalogu**. Otevře se Průvodce správou informačního katalogu.

V systému AIX můžete Průvodce správou informačního katalogu spustit zadáním následujícího příkazu do příkazového řádku produktu DB2: db2iccwz

4. Zadejte informace požadované na jednotlivých stránkách Průvodce správou informačního katalogu, na stránce se souhrnem zkontrolujte zadané informace a klepněte na tlačítko **Dokončit**. Průvodce správou informačního katalogu se zavře a informační katalog bude úspěšně inicializován nebo migrován.

#### **Související koncepce:**

v "Správce [informačních](#page-11-0) katalogů" na stránce 2

#### **Související úlohy:**

- v "Instalace komponent Správce [informačních](#page-15-0) katalogů" na stránce 6
- v "Instalace Centra informačního katalogu" na stránce 7

### **Instalace Centra informačního katalogu**

Centrum informačního katalogu můžete instalovat nezávisle na Nástrojích správce informačního katalogu (na instalačním disku CD-ROM správce datového skladu) do libovolného operačního systému Windows (Windows 98, Windows ME, Windows NT, Windows 2000 nebo Windows XP) nebo operačního systému Unix (AIX verze 4, AIX verze 5, Solaris Operating Environment nebo Linux).

#### **Předpoklady:**

Hostitelem informačních katalogů mohou být také následující databáze skupiny produktů DB2 verze 8 nebo pozdější:

- DB2 Universal Database for Windows NT
- DB2 Universal Database for AIX
- DB2 Universal Database for Solaris Operating Environment
- DB2 Universal Database for Linux

nebo dřívější verze následujících databází skupiny produktů DB2:

- DB2 Universal Database for iSeries (verze 5 vydání 1 nebo vyšší)
- DB2 Universal Database for OS/390 and z/OS (verze 7 nebo vyšší)

Je třeba také zajistit připojení k síti LAN.

Instalací Průvodce správou informačního katalogu bude třeba připravit nové informační katalogy nebo migrovat existující informační katalogy do formátu verze 8.

#### <span id="page-17-0"></span>**Postup:**

| | |

|

| | | |

|

| | | | | | | | | | | | | |

| |

| | Chcete-li instalovat Centrum informačního katalogu, postupujte takto:

- 1. Ukončete všechny programy systému Windows.
- 2. Do jednotky CD-ROM vložte disk CD-ROM s produktem DB2 Warehouse Manager. Funkce automatického spuštění automaticky spustí příruční panel Nastavení DB2.
- 3. Klepněte na volbu **Instalovat produkty** na příručním panelu.
- 4. Ověřte, že je vybrán produkt **DB2 Warehouse Manager** a potom klepněte na tlačítko **Další**.
- 5. Postupujte podle pokynů průvodce Nastavení DB2.
- 6. Rozbalte seznam **Nástroje správce informačního katalogu** a vyberte pouze funkce, které chcete instalovat, například Centrum informačního katalogu. Potom klepněte na tlačítko **Další**.
- 7. Postupujte podle pokynů průvodce Nastavení DB2. Zbývajícími kroky vás provede kontextová nápověda.

#### **Související koncepce:**

v "Správce [informačních](#page-11-0) katalogů" na stránce 2

#### **Související úlohy:**

v "Instalace komponent Správce [informačních](#page-15-0) katalogů" na stránce 6

### **Instalace Centra informačního katalogu pro web v systému Windows**

Centrum informačního katalogu pro web můžete instalovat do libovolného operačního systému, který podporuje připojení JDBC k produktu DB2 Universal Database, a umožňuje spuštění produktu IBM WebSphere. Vyžadován je také webový server, například IBM HTTP Server.

#### **Postup:**

Chcete-li instalovat Centrum informačního katalogu pro web, postupujte takto:

- 1. Nainstalujte soubory Centra informačního katalogu pro web na webový server:
	- a. Do jednotky CD-ROM webového serveru vložte disk CD-ROM produktu DB2 Universal Database Enterprise Server Edition. Otevře se příruční panel.
	- b. Klepněte na volbu **Instalovat produkty** na příručním panelu.
	- c. Ověřte, že je vybrán produkt **DB2 UDB Enterprise Server Edition** a potom klepněte na tlačítko **Další**.
	- d. Postupujte podle pokynů průvodce Nastavení DB2.
	- e. V seznamu funkcí, které budou instalovány, zrušte výběr všech funkcí kromě položky **Centrum informačního katalogu pro web** a potom klepněte na tlačítko **Další**.
	- f. Postupujte podle pokynů průvodce Nastavení DB2. Zbývajícími kroky vás provede kontextová nápověda.
- 2. Před použitím Centra informačního katalogu pro web postupujte podle kroků v kapitole Konfigurace Centra informačního katalogu pro web po instalaci.

#### **Související koncepce:**

v "Správce [informačních](#page-11-0) katalogů" na stránce 2

#### **Související úlohy:**

v "Instalace komponent Správce [informačních](#page-15-0) katalogů" na stránce 6

- v "Instalace Centra [informačního](#page-16-0) katalogu" na stránce 7
- v "Instalace Centra informačního katalogu pro web v systému AIX" na stránce 9
- v ["Konfigurace](#page-19-0) Centra informačního katalogu pro web pomocí aplikačního serveru WebSphere [Application](#page-19-0) Server 4" na stránce 10
- v ["Konfigurace](#page-22-0) Centra informačního katalogu pro web pomocí serveru WebSphere [Application](#page-22-0) Server 5" na stránce 13

### **Instalace Centra informačního katalogu pro web v systému AIX**

Centrum informačního katalogu pro web můžete instalovat do libovolného operačního systému, který podporuje připojení JDBC k produktu DB2 Universal Database, a umožňuje spuštění produktu IBM WebSphere. Vyžadován je také webový server, například IBM HTTP Server.

#### **Postup:**

<span id="page-18-0"></span>| | | | | |

|

| | | | | |

| | | | | |

| | | Chcete-li instalovat Centrum informačního katalogu pro web, postupujte takto:

1. Nainstalujte soubory Centra informačního katalogu pro web na webový server:

- a. Do jednotky CD-ROM webového serveru vložte disk CD-ROM produktu DB2 Universal Database Enterprise Server Edition. Otevře se příruční panel.
- b. Klepněte na volbu **Instalovat produkty** na příručním panelu.
- c. Ověřte, že je vybrán produkt **DB2 UDB Enterprise Server Edition** a potom klepněte na tlačítko **Další**.
- d. Postupujte podle pokynů průvodce Nastavení DB2.
- e. V seznamu funkcí, které budou instalovány, zrušte výběr všech funkcí kromě položky **Centrum informačního katalogu pro web** a potom klepněte na tlačítko **Další**.
- f. Postupujte podle pokynů průvodce Nastavení DB2. Zbývajícími kroky vás provede kontextová nápověda.
- 2. Nastavte proměnnou prostředí EXTSHM na hodnotu ON zadáním následujících příkazů do příkazového řádku produktu DB2:

```
db2stop
export EXTSHM=ON
db2set DB2ENVLIST=EXTSHM
db2start
```
**Poznámka:** Zapnutí proměnné prostředí EXTSHM může ovlivnit výkon.

3. Před použitím Centra informačního katalogu pro web postupujte podle kroků v kapitole Konfigurace Centra informačního katalogu pro web.

#### **Související koncepce:**

v "Správce [informačních](#page-11-0) katalogů" na stránce 2

#### **Související úlohy:**

- v "Instalace komponent Správce [informačních](#page-15-0) katalogů" na stránce 6
- v "Instalace Centra [informačního](#page-16-0) katalogu" na stránce 7
- v "Instalace Centra [informačního](#page-17-0) katalogu pro web v systému Windows" na stránce 8
- v ["Konfigurace](#page-19-0) Centra informačního katalogu pro web pomocí aplikačního serveru WebSphere [Application](#page-19-0) Server 4" na stránce 10
- v ["Konfigurace](#page-22-0) Centra informačního katalogu pro web pomocí serveru WebSphere [Application](#page-22-0) Server 5" na stránce 13

### <span id="page-19-0"></span>**Konfigurace Centra informačního katalogu pro web pomocí aplikačního serveru WebSphere Application Server 4**

#### **Předpoklady:**

| |

|

|

Před přístupem k informačním katalogům pomocí Centra informačního katalogu pro web ověřte, že je na databázových serverech spuštěn správce databází a že je spuštěn webový server.

Oznamte uživatelům příslušná jména uživatelů a hesla a informujte je o webové adrese, jejímž prostřednictvím mohou přistupovat k Centru informačního katalogu pro web.

Pro přístup k Centru informačního katalogu pro web musí být v klientských pracovních stanicích nainstalován webový prohlížeč, ve kterém je povolen jazyk JavaScript a HTML verze 3.2 nebo vyšší. Následující informace byly ověřeny pomocí produktu WebSphere Application Server Advanced Edition verze 4.0.1 a IBM HTTP Server verze 1.3.19 (který je vložen do produktu WebSphere Application Server Advanced Edition verze 4.0.1). Předpoklady týkající se tohoto produktu naleznete v [dokumentaci](http://www.ibm.com/software/webservers/appserv/doc/v40/prereqs/ae_v404.htm) k produktu IBM WebSphere [Application](http://www.ibm.com/software/webservers/appserv/doc/v40/prereqs/ae_v404.htm) Server Advanced Edition.

#### **Omezení:**

Počínaje produktem DB2 Warehouse Manager Standard Edition verze 8.2 je nutné instalovat produkt WebSphere Application Server 5. Produkt DB2 Warehouse Manager verze 8.2 nebo vyšší nepodporuje produkt WebSphere Application Server 4.

#### **Postup:**

Uživatelé systému AIX: Používáte-li Centrum informačního katalogu v operačním systému AIX, zobrazí se pravděpodobně chyba SQL1224N. Jestliže se tato chyba zobrazí, naleznete seznam možných příčin v nápovědě zprávy. Pokud se problém týká počtu segmentů sdílené paměti, naleznete v referenční dokumentaci administrace k rozhraní API informace týkající se aplikací s podprocesy a souběžným přístupem, které popisují řešení této situace, včetně nastavení proměnné prostředí EXTSHM nebo definování zpětné smyčky na databázi, ke které přistupujete.

Chcete-li konfigurovat Centrum informačního katalogu pro web, postupujte takto:

- 1. Spusťte produkt IBM WebSphere Administrative Server:
	- Systém Windows:

#### Klepněte na položky **Start —> Programy —> IBM WebSphere —> Application Server V4.0 AE —> Spustit server pro administraci**.

- Systém AIX:
	- a. Přejděte do domovského adresáře produktu WebSphere Application Server, například cd /usr/WebSphere/AppServer/bin.
	- b. Zadejte příkaz startupServer.sh &
- 2. Spusťte konzoli pro administraci produktu IBM WebSphere:
	- Systém Windows:

Klepněte na položky **Start —> >Programy —> IBM WebSphere —> Application Server V4.0 AE —> Konzola pro administraci**.

- Systém AIX:
	- a. Přejděte do domovského adresáře produktu WebSphere Application Server, například cd /usr/WebSphere/AppServer/bin
- b. Zadejte příkaz adminclient.sh &
- 3. Rozbalte položku **WebSphere Administrative Domain**
	- a. Klepněte pravým tlačítkem myši na položku **Enterprise Application** a klepněte na položku **Install Enterprise Application**. Spustí se program **Install Enterprise Application Wizard**.
	- b. V poli **Browse for file on node** zadejte jméno uzlu. Zkontrolujte, že je vybrána položka **Install application (\*ear)**. Do pole **Path** zadejte úplné jméno cesty k souboru icweb.ear. Do pole **Jméno aplikace** zadejte hodnotu icweb. Klepněte na tlačítko **Další**.
	- c. Na zbývajících stránkách průvodce ponechejte výchozí nastavení a klepnutím na tlačítko **Dokončit** nastavení uložte.
- 4. Chcete-li regenerovat konfiguraci modulu plug-in webového serveru, postupujte takto:
	- a. V konzoli pro administraci rozbalte položku **WebSphere Administrative Domain**.
	- b. Rozbalte položku **Nodes**.
	- c. Klepněte pravým tlačítkem myši na uzel a vyberte příkaz **Regen Webserver Plugin**.
- 5. Chcete-li aktualizovat cestu třídy aplikace, postupujte takto:
	- a. V konzoli pro administraci rozbalte položku **WebSphere Administrative Domain**.
	- b. Rozbalte položku **Nodes**.
	- c. Rozbalte požadovaný uzel.
	- d. Klepněte na položku **Application servers**. Vpravo se zobrazí panely s vlastnostmi.
	- e. Klepněte na kartu **JVM Settigs**.
	- f. Pokud používáte systém Windows, aktualizujte následujícím způsobem cestu třídy:
		- C:\Program Files\IBM\SQLLIB\java\db2java.zip
		- C:\Program Files\IBM\SQLLIB\java\Common.jar
		- C:\Program Files\IBM\SQLLIB\tools\db2cmn.jar

Pokud jste instalovali produkt DB2 do jiného adresáře, změňte potřebným způsobem cesty.

g. Pokud používáte systém AIX, aktualizujte následujícím způsobem cestu třídy:

/home/db2admin/sqllib/java/db2java.zip

/home/db2admin/sqllib/java/Common.jar

/home/db2admin/sqllib/tools/db2cmn.jar

Pokud jste instalovali produkt DB2 do jiného adresáře, změňte potřebným způsobem cesty.

- h. Klepněte na tlačítko **Použít**.
- 6. Upravte soubor Webgui.conf. Pro každý informační katalog, u kterého chcete uživatelům z Centra informačního katalogu poskytnout přístup, přidejte propojení. Každý řádek aktualizujte tak, aby se v něm projevilo nastavení systému a katalogu. K aktualizaci nastavení Centra informačního katalogu pro web použijte následující formát (s příklady):
	- v html=/usr/WebSphere/AppServer/installedApps/icweb.ear/icweb.war/html Jedná se o systémový adresář, ve kterém jsou uloženy soubory HTML Centra informačního katalogu pro web.
	- v servlet=http://*daný\_uzel*/icweb/

Jedná se adresu URL aplikace, která je nastavena v produktu IBM WebSphere. V adrese URL musí hodnota *daný\_uzel* představovat úplné jméno serveru.

- v databasename=ICMSAMP
	- Jméno databáze Centra informačního katalogu pro web.
- v catalogname=*jméno\_katalogu*:*popis*

Za jménem katalogu následuje popisný text, který bude používán jako propojení na katalog. Příklad:

catalogname=ICM:Ukázkový informační katalog 8.1

Zadáním následujícího příkazu do příkazového řádku produktu DB2 aktualizujte velikost volné paměti:

db2 update db cfg for *jméno\_databáze* using applheapsz 4096

- 7. Pokud používáte vzdálenou databázi, katalogizujte pomocí nezbytné funkce klienta DB2 uzel serveru a databáze. V příkazovém procesoru produktu DB2 ověřte, že lze server úspěšně připojit k databázím.
- 8. Nakonfigurujte zabezpečení:
	- a. V konzoli pro administraci klepněte na položku nabídky **Console**. Klepněte na příkaz **Security center**
	- b. Na stránce General zaškrtněte políčko **Enable security**.
	- c. Klepnutím přejděte na stránku Authentication. Pro položku Authentication Mechanism vyberte položku **Local operating system** a zadejte ID a heslo serveru zabezpečení. Ověřování lokálního operačního systému používá registr lokálního uživatele. Lokální uživatele operačního systému bude nutné vytvořit tak, aby měli přístup k Centru informačního katalogu pro web. Další volbou je použití ověřování LDAP, což je centralizované úložiště uživatelů. V tomto případě bude pro zajištění přístupu k Centru informačního katalogu pro web nutné nastavit adresář LDAP a vytvořit uživatele LDAP.
	- d. Klepněte na tlačítko **OK**. Jméno uživatele a heslo bude ověřeno vůči lokálnímu operačnímu systému.
	- e. V konzoli pro administraci rozbalte položku **Enterprise Applications**.
	- f. Klepněte na položku icweb. Vyberte kartu **User/Role mappings**. Zobrazí se výchozí role **icwebsec**.
	- g. Klepněte na položku **Select**. Otevře se okno **Select Users/Groups**.
	- h. Zaškrtněte políčko **Select Users/Groups**. Jako hledaný řetězec zadejte položku (\*) a klepněte na volbu **Search**. Ve výsledcích se zobrazí seznam všech uživatelů a skupin. Přidejte uživatele a skupiny, kterým chcete povolit přístup k informačnímu katalogu. Klepněte na tlačítko **Použít**.
- 9. Do souboru httpd.conf, který je umístěn v podadresáři conf (například /usr/IBMHttpServer/conf), přidejte alias, který bude mapován na umístění souborů zpráv produktu DB2:

Alias /icwebhelp/*adresář sqllib*/msg/

10. Volitelné: Chcete-li povolit v Centru informačního katalogu pro web spouštění programů specifických pro typy objektů, musí být webový server nakonfigurován tak, aby bylo umístění objektu (cesta URL objektu) mapováno na umístění adresáře. Předpokládejme například, že jste definovali objekt tabulky. Tento objekt obsahuje vlastnost Spreadsheet filename (Jméno souboru tabulky), jejíž hodnota je C:\Program Files\IBM\SQLLIB\samples\icmdemo\sale1q00.wks, a další vlastnost URL to access data (Adresa URL pro přístup k datům), jejíž hodnota je

http://*daný\_uzel*/icmsample/sale1q00.wks. Chcete-li povolit webovým uživatelům spouštění programů, bude nutné do sekce aliasů souboru httpd.conf, který je umístěn v podadresáři conf domovského adresáře produktu IBM HTTP Server, přidat následující řádek:

Alias /icmsample/ "C:/Program Files/IBM/SQLLIB/samples/icmdemo/"

Po provedení této změny bude nutné zastavit a znovu spustit server HTTP. Po otevření tabulky ve webovém prohlížeči klepnutím na adresu URL přidruženou k vlastnosti ″URL to access data″ bude vyvolána aplikace Lotus 1-2-3, která tabulku zobrazí.

11. Restartujte server HTTP.

| | | | | | | |

| | | | | | | | | | | | | | | |

| | |

- <span id="page-22-0"></span>12. Restartujte produkt IBM WebSphere Application Server.
- 13. Spusťte webový prohlížeč a zadejte adresu http://daný\_uzel/icweb, kde *daný\_uzel* představuje jméno uzlu.

Budete vyzváni k zadání jména uživatele a hesla. Zadejte jméno uživatele produktu DB2, které chcete použít pro připojení k informačnímu katalogu.

Weboví uživatelé mohou získat přístup k informačnímu katalogu z libovolného webového prohlížeče na adrese http://daný\_uzel/icweb, kde *daný\_uzel* představuje jméno vašeho uzlu. Na tuto adresu můžete v zájmu snadného přístupu uživatelů Centra informačního katalogu pro web vytvořit propojení z libovolné webové stránky. Uživatelé budou při každém otevření nového okna prohlížeče vyzváni k zadání platného jména uživatele a hesla.

#### **Související koncepce:**

v "Správce [informačních](#page-11-0) katalogů" na stránce 2

#### **Související úlohy:**

- v "Instalace komponent Správce [informačních](#page-15-0) katalogů" na stránce 6
- v "Instalace Centra [informačního](#page-17-0) katalogu pro web v systému Windows" na stránce 8
- v "Instalace Centra [informačního](#page-18-0) katalogu pro web v systému AIX" na stránce 9

### **Konfigurace Centra informačního katalogu pro web pomocí serveru WebSphere Application Server 5**

Konfigurací Centra informačního katalogu pro web můžete usnadnit přístup k informačnímu katalogu webovým uživatelům.

#### **Předpoklady:**

| | | Počínaje produktem DB2 Warehouse Manager Standard Edition verze 8.2 je nutné instalovat produkt WebSphere Application Server 5. Produkt DB2 Warehouse Manager verze 8.2 nebo vyšší nepodporuje produkt WebSphere Application Server 4.

Zkontroluje, že se v adresáři sqllib\tools\icweb nachází soubor icweb.ear, a ověřte tak, že je komponenta Centrum informačního katalogu pro web nainstalována.

Před přístupem k informačním katalogům pomocí Centra informačního katalogu pro web ověřte, že je na databázových serverech spuštěn správce databází a že je spuštěn webový server.

Oznamte uživatelům příslušná jména uživatelů a hesla a informujte je o webové adrese, jejímž prostřednictvím mohou přistupovat k Centru informačního katalogu pro web.

Je třeba používat produkt IBM WebSphere Application Server Advanced Edition verze 5.0. Pro přístup k Centru informačního katalogu pro web musí být v klientských pracovních stanicích nainstalován webový prohlížeč, ve kterém je povolen jazyk JavaScript a HTML verze 3.2 nebo vyšší. Následující informace byly ověřeny pomocí produktu WebSphere Application Server Advanced Edition verze 5.0 a IBM HTTP Server verze 1.3.26 (který je vložen do produktu WebSphere Application Server Advanced Edition verze 5.0). [Předpoklady](http://www.ibm.com/software/webservers/appserv/doc/v40/prereqs/ae_v404.htm) týkající se tohoto produktu naleznete v [dokumentaci](http://www.ibm.com/software/webservers/appserv/doc/v40/prereqs/ae_v404.htm) k produktu IBM WebSphere [Application](http://www.ibm.com/software/webservers/appserv/doc/v40/prereqs/ae_v404.htm) Server.

#### **Postup:**

Uživatelé systému AIX: Používáte-li Centrum informačního katalogu v operačním systému AIX, zobrazí se pravděpodobně chyba SQL1224N. Jestliže se tato chyba zobrazí, naleznete seznam možných příčin v textu nápovědy zprávy. Pokud se problém týká počtu segmentů sdílené paměti, naleznete v referenční dokumentaci administrace k rozhraní API informace týkající se aplikací s podprocesy a souběžným přístupem. Tato dokumentaci obsahuje řešení této situace, včetně nastavení proměnné prostředí EXTSHM nebo definování zpětné smyčky na databázi, ke které přistupujete.

Chcete-li konfigurovat Centrum informačního katalogu pro web, postupujte takto:

- 1. Spusťte produkt WebSphere Application Server.
- 2. Spusťte konzolu pro administraci.
- 3. Příprava na instalaci aplikace:
	- a. V levém rámci konzoly pro administraci rozbalte položku **Applications**.
	- b. Klepněte na položku **Install New Application**.
	- c. V pravém rámci zadejte umístění souboru icweb.ear.
	- d. Klepněte na tlačítko **Další**.
	- e. Přijměte výchozí hodnoty a pokračujte krokem 4 Mapování rolí zabezpečení na uživatele nebo skupiny.
	- f. Vyberte položku **icwebsec**.
	- g. Klepnutím na položku **Lookup users** přidělte oprávnění pro používání aplikace buď uživatelům, nebo klepnutím na položku **Lookup groups** přidělte toto oprávnění skupinám.
	- h. Na stránce Souhrn klepněte na tlačítko **Dokončit**.
	- i. Klepněte na položku **Save to Master Configuration** a potom klepněte na volbu **Save**.
- 4. Regenerování konfigurace modulu plug-in webového serveru:
	- a. V levém rámci rozbalte položku **Environment**.
	- b. Klepněte na položku **Update Web Server Plugin**.
	- c. Klepněte na tlačítko **OK**.
- 5. Aktualizace cesty třídy aplikace:
	- a. V levém rámci rozbalte položku **Servers** a klepněte na položkou **Application servers**.
	- b. Vyberte server.
	- c. V tabulce Additional Properties na stránce Configuration klepněte na položku **Process Definition**.
	- d. Klepněte na položku **Java Virtual Machine**.
	- e. V tabulce General Properties na stránce Configuration aktualizujte cestu třídy následujícím způsobem:
		- Systém Windows:
			- C:\Program Files\ibm\sqllib\java\db2java.zip
			- C:\Program Files\ibm\sqllib\java\Common.jar
			- C:\Program Files\ibm\sqllib\tools\db2cmn.jar
		- AIX:
			- /home/db2admin/sqllib/java/db2java.zip /home/db2admin/sqllib/java/Common.jar /home/db2admin/sqllib/tools/db2cmn.jar
		- Pokud jste instalovali produkt DB2 do jiného adresáře, změňte příslušným způsobem cesty.
	- f. Klepněte na tlačítko **OK**.

|

6. Upravte soubor WebGUI.conf. Pro každý informační katalog, u kterého chcete uživatelům z Centra informačního katalogu poskytnout přístup, přidejte propojení. Každý řádek aktualizujte tak, aby se v něm projevilo nastavení systému a katalogu. Příklad:

Jedná se systémový adresář, ve kterém jsou uloženy soubory HTML Centra informačního katalogu pro web.

html=C:\WebSphere\AppServer\installedApps\*nodename*\icweb.ear\icweb.war\html

Jedná se adresu URL aplikace, která je nastavena v produktu IBM WebSphere. V adrese URL by měla proměnná *jméno\_uzlu* představovat úplné jméno serveru. servlet=http://*jméno\_uzlu*/icweb/

Pokud server nenaslouchá na výchozím čísle portu, bude třeba číslo portu zadat. Například servlet=http://*jméno\_uzlu*:*číslo\_portu*/icweb/.

Jméno databáze Centra informačního katalogu pro web.

databasename=ICMSAMP

Za jménem katalogu následuje popisný text, který bude používán jako propojení na katalog.

catalogname=*jméno\_katalogu*:*popis*

Například: catalogname=ICM:Ukázkový informační katalog 8.1

7. Zadáním následujícího příkazu do příkazového řádku produktu DB2 aktualizujte velikost volné paměti:

db2 update db cfg for *jméno\_databáze* using applheapsz 4096

Pokud používáte vzdálenou databázi, katalogizujte pomocí nezbytné funkce klienta DB2 uzel serveru a databáze. V příkazovém procesoru produktu DB2 ověřte, že lze server úspěšně připojit k databázím.

- 8. Nakonfigurujte zabezpečení:
	- a. V levém rámci rozbalte položku **Security Center**.
	- b. Rozbalte položku **User Registries** a klepněte na registr uživatele, který budete používat.
	- c. Pro vybraný registr zadejte ID serveru a heslo a klepněte na tlačítko **OK**.
	- d. Na stránce Global Security klepněte na položku **Global Security**.
	- e. Na konfigurační stránce v pravém rámci vyberte volbu **Enabled**.
	- f. Zrušte zaškrtnutí políčka **Enforce Java 2 security** a ostatní výchozí hodnoty přijměte.
	- g. Položku Active User Registry nastavte na registr uživatele, který používáte. K dispozici jsou další mechanismy autorizace. Další informace naleznete v dokumentaci k produktu WebSphere Application Server verze 5.
	- h. Klepněte na tlačítko **OK**.

| | | | | | | | | | | 9. Do souboru httpd.conf, který je umístěn v podadresáři conf (například /usr/IBMHttpServer/conf), přidejte alias, který bude mapován na umístění souborů zpráv produktu DB2:

Alias /icwebhelp/*adresář sqllib*/msg/

- 10. Volitelné: V Centru informačního katalogu pro web povolte spouštění programů specifických pro typy objektů.
	- a. Nakonfigurujte webový server tak, aby bylo umístění objektu (cesta URL objektu) mapováno na umístění adresáře. Předpokládejme například, že jste definovali objekt tabulky. Tento objekt obsahuje vlastnost Spreadsheet filename (Jméno souboru tabulky), jejíž hodnota je C:\Program

Files\IBM\SQLLIB\samples\icmdemo\sale1q00.wks, a další vlastnost URL to

access data (Adresa URL pro přístup k datům), jejíž hodnota je http://*daný\_uzel/icmsample/sale1q00.wks. Chcete-li povolit webovým uživatelům* spouštění programů, bude nutné do sekce aliasů souboru httpd.conf, který je umístěn v podadresáři conf domovského adresáře produktu IBM HTTP Server, přidat následující řádek:

Alias /icmsample/ "C:/Program Files/IBM/SQLLIB/samples/icmdemo/"

b. Zastavte a potom restartujte server HTTP.

Po otevření tabulky ve webovém prohlížeči klepnutím na adresu URL přidruženou k vlastnosti URL to access data bude vyvolána aplikace Lotus 1-2-3, která tabulku zobrazí.

11. Restartujte server HTTP.

<span id="page-25-0"></span>| | | | | | | | | |

| | | | | | | | | |

| | | |

|

| |

|

| |

|

| | | | | | | | |

- 12. Restartujte produkt IBM WebSphere Application Server.
- 13. Spusťte webový prohlížeč a zadejte adresu http://<jméno\_uzlu:<číslo\_portu /icweb, kde <jméno uzlu představuje jméno daného uzlu. Budete vyzváni k zadání jména uživatele a hesla. Zadejte jméno uživatele produktu DB2, které chcete použít pro připojení k informačnímu katalogu. Weboví uživatelé mohou zadáním této adresy URL získat přístup k informačnímu katalogu z libovolného webového prohlížeče. Uživatelé budou při každém otevření nového okna prohlížeče vyzváni k zadání platného jména uživatele a hesla. Kromě toho se budete moci v rámci každé aplikace Centra informačního katalogu pro web připojit pouze k jednomu informačnímu katalogu, protože přihlášení weboví uživatelé získají přístup ke katalogu prostřednictvím stejného jména uživatele DB2.

### **Konfigurace Centra informačního katalogu pro web pomocí produktu DB2 Embedded Application Server**

Konfigurací Centra informačního katalogu pro web můžete usnadnit přístup k informačnímu katalogu webovým uživatelům. Počínaje produktem DB2® Warehouse Manager Standard Edition verze 8.2 můžete pomocí produktu DB2 Embedded Application Server konfigurovat Centrum informačního katalogu pro web.

#### **Předpoklady:**

Zkontroluje, že se v adresáři sqllib\tools\icweb nachází soubor icweb.ear, a ověřte tak, že je komponenta Centrum informačního katalogu pro web nainstalována.

Potvrďte, že lze spustit nástroje skriptu wsadmin a příkazový procesor DB2.

Zkontrolujte, že nastavení v souboru ICCConfig.properties, například DB2PATH a WASPATH, odpovídá nastavení prostředí pro daný operační systém.

#### **Postup:**

Chcete-li konfigurovat Centrum informačního katalogu pro web pomocí produktu DB2 Embedded Application Server, postupujte takto:

- 1. Spusťte produkt DB2 Embedded Application Server.
- 2. Spuštěním skriptu ICCConfig.jacl v režimu dávkové instalace nebo režimu nabídky konfigurujte Centrum informačního katalogu pro web. Do příkazového řádku DB2 zadejte jeden z následujících příkazů:

Režim dávkové instalace:

wsadmin *volby* -f ICCConfig.jacl install [*jméno\_souboru\_vlastnosti*] Režim nabídky:

wsadmin *volby* -f ICCConfig.jacl menu [*jméno\_souboru\_vlastnosti*]

*volby* Volby skriptu wsadmin (kromě volby **-f**), například **-conntype**, **-user** a **-password**. Oddělením voleb pomocí mezery můžete zadat více než jednu volbu. Například **-user mojeid -password mojeheslo**.

*jméno\_souboru\_vlastnosti*

Jméno souboru vlastnosti. Výchozí jméno je ICCConfig.properties.

3. Restartujte server HTTP.

| | | | | | | | | | | | | | | | | |

| | |

> | |

- 4. Restartujte produkt DB2 Embedded Application Server.
- 5. Spusťte webový prohlížeč a zadejte adresu http://*jméno\_uzlu*:*číslo\_portu*/icweb, kde *jméno\_uzlu* představuje jméno daného uzlu. Budete vyzváni k zadání jména uživatele a hesla. Zadejte jméno uživatele produktu DB2, které chcete použít pro připojení k informačnímu katalogu.Weboví uživatelé mohou zadáním této adresy URL získat přístup k informačnímu katalogu z libovolného webového prohlížeče. Uživatelé budou při každém otevření nového okna prohlížeče vyzváni k zadání platného jména webového uživatele a hesla. Vzhledem k tomu, že budou všichni weboví uživatelé přistupovat ke katalogu pomocí stejného jména uživatele produktu DB2, bude možné se v rámci jedné aplikace Centra informačního katalogu pro web připojit pouze k jednomu informačnímu katalogu.

Před přístupem k informačním katalogům pomocí Centra informačního katalogu pro web ověřte, že je na databázových serverech spuštěn správce databází a že je spuštěn webový server.

Oznamte uživatelům příslušná jména uživatelů a hesla a informujte je o webové adrese, jejímž prostřednictvím mohou přistupovat k Centru informačního katalogu pro web.

### <span id="page-28-0"></span>**Kapitola 3. Instalace agentů datového skladu**

Po instalaci serveru datového skladu současně s produktem DB2 Universal Database do operačního systému Windows NT, Windows 2000, Windows XP nebo AIX bude nainstalován výchozí agent. Požadujete-li agenta datového skladu, který bude přijímat příkazy z více než jednoho serveru datového skladu, nebo agenta datového skladu, který bude od serveru datového skladu vzdálen, můžete pomocí produktu DB2 Warehouse Manager nainstalovat dalšího agenta datového skladu.

Server datového skladu a všichni agenti datového skladu musí používat stejnou verzi a opravu Fixpak.

Agenti datových skladů jsou k dispozici pro operační systémy Windows NT, Windows 2000, Windows XP, Linux, AIX, iSeries, z/OS a prostředí Solaris Operating Environment. Při instalaci agentů datového skladu do systému Windows NT, Windows 2000, Windows XP, AIX, Linux a prostředí Solaris Operating Environment budou také instalovány ovladače ODBC datového skladu a správce ovladačů.

### **Příprava instalace agentů datového skladu**

V následujících oddílech naleznete popis přípravy na instalaci agenta datového skladu.

### **Příprava instalace agentů datového skladu**

Sídla agentů datového skladu musí mít přístup ke zdrojům a cílům datových skladů. Pokud je zdroj typu Client Connect, musí klient také katalogizovat server DB2. Rozhodnete-li se přistupovat ke zdrojům a cílům datového skladu v operačním systému Windows, Linux, AIX a prostředí Solaris Operating Environment pomocí rozhraní ODBC, bude nutné tyto zdrojové a cílové databáze registrovat pomocí služby ODBC jako položky DSN. V systému AIX, Linux nebo prostředí Solaris Operating Environment je nutné zadat zdroje a cíle datového skladu do souboru .odbc.ini umístěného v domovském adresáři jména uživatele, v rámci kterého je agent spuštěn.

Používáte-li agenta datového skladu operačního systému UNIX a v souboru IWH.environment je definována proměnná prostředí HOME, je nutné umístit soubor .odbc.ini do cesty zadané v proměnné \$HOME. Instalujete-li server datového skladu do operačního systému AIX a pro přístup ke zdrojům a cílům datového skladu použijete výchozího agenta, bude pro data, ke kterým přistupuje výchozí agent, také nutné katalogizovat zdroje a cíle datového skladu v serverové pracovní stanici. Zdroje a cíle datového skladu je třeba katalogizovat v umístění, ve kterém je nainstalován server datového skladu a výchozí agent. Ukazuje-li propojení /usr/opt/db2\_08\_01/bin/IWH2AGNT na soubor IWH2AGNT.ivodbc, bude výchozí agent používat verzi rozhraní ODBC agenta operačního systému AIX, přičemž zdroje a cíle dat, na které výchozí agent odkazuje, bude nutné v souboru .odbc.ini katalogizovat jako zdroje ODBC.

#### **Předpoklady:**

Agenti datového skladu jsou k dispozici v následujících operačních systémech:

- v Microsoft Windows NT Workstation nebo Windows NT Server verze 4.0 s aktualizací Service Pack 6 nebo vyšší.
- Microsoft Windows 2000 nebo Windows XP.
- IBM AIX verze 4.3.3 s opravou FixPak 2 nebo vyšší.

• IBM OS/390 verze 2.10 nebo vyšší.

| | | |

- v Linux pro 32bitové procesory Intel. Podporovány jsou distribuce operačního systému s následujícími úrovněmi: kernel 2.4.7, glibc 2.2.4.
- v IBM iSeries V5R1 nebo vyšší s opravou PTF SI11316 a libovolnými dalšími nezbytnými softwarovými opravami Fixpak a PTF. Informace o těchto předpokladech naleznete v souboru Readme. Chcete-li zjistit, jaký software je nainstalován v pracovní stanici systému iSeries, zadejte do příkazového řádku systému iSeries příkaz DSPSFWRSC.
- Solaris Operating Environment verze 7 nebo vyšší.
- **Poznámka:** Další vydání platforem Linux mohou, ale nemusí být podporovány. Další informace naleznete v produktu DB2 Universal Database obsahujícím odkaz na web operačního systému Linux.

Používáte-li prostředky DB2 OLAP, musíte mít nainstalován produkt DB2 OLAP Server (verze 7 nebo novější) nebo Essbase (verze 6 nebo novější). V prostředí Solaris Operating Environment je třeba použít produkt DB2 OLAP Server verze 7, opravu FixPak 8 nebo vyšší (produkt Essbase verze 6.2) nebo produkt DB2 OLAP Server verze 8 (produkt Essbase verze 6.5).

V systému iSeries je nutné použít jméno uživatele s oprávněním ALLOBJ a JOBCTL. Tato úroveň oprávnění je v systému iSeries požadována pro příkaz RSTLICPGM a příkazy STRVWD a ENDVWD. V profilu uživatele, který spouští démona agenta datového skladu, musí být také pro třídu uživatele zadána hodnota \*PGMR (možnost vazby).

Agenti datového skladu požadují v operačním systému AIX, Linux, Windows a Solaris Operating Environment 50 MB prostoru na pevném disku.

Agent datového skladu operačního systému z/OS vyžaduje 95 MB prostoru HFS.

Prostor na pevném disku se nevztahuje na agenty datového skladu v systému iSeries.

#### **Postup:**

Instalací protokolu TCP/IP v sídle agenta datového skladu vytvořte propojení mezi agentem datového skladu a serverem datového skladu.

Chcete-li ze serveru DB2 poskytovat vzdáleného klienta, nastavte na serveru DB2 proměnnou prostředí DB2COMM:

db2set -i *instance* DB2COMM=TCPIP

Toto nastavení povolí serveru přijímat požadavky protokolu TCP/IP ze vzdálených klientů.

#### **Související koncepce:**

v "Agenti [datových](#page-12-0) skladů" na stránce 3

#### **Související úlohy:**

- v "Ruční konfigurování databázového připojení pomocí Asistenta pro konfiguraci (CA)" v příručce *Začínáme s produktem DB2 Servers*
- v "Instalace agenta datového skladu systému [Windows"](#page-35-0) na stránce 26
- v "Instalace agenta datového skladu [operačního](#page-36-0) systému z/OS" na stránce 27
- v ["Instalace](#page-52-0) agenta datového skladu produktu systému iSeries" na stránce 43
- v "Instalace agentů datového skladu systému AIX, Linux a prostředí Solaris [Operating](#page-62-0) [Environment"](#page-62-0) na stránce 53

### <span id="page-30-0"></span>**Přístup k jiné zdrojové databázi než DB2 pomocí rozhraní ODBC**

Pomocí ovladačů rozhraní ODBC můžete ze sídel agentů získat přístup k několika jiným zdrojům datového skladu než DB2. Ovladač ODBC datového skladu pro systém AIX, Linux, prostředí Solaris Operating Environment a systém Windows (pouze ovladač ODBC) je instalován společně s agentem datového skladu do daného operačního systému. Ovladače ODBC datového skladu pro jiné zdroje než DB2 jsou ovladače ODBC DataDirect poskytované společností DataDirect Technologies, Inc.

V zájmu propojitelnosti architektury NFS nebo SNA je třeba použít další software pro propojení. Požadovaný software závisí na komunikačním protokolu, který je používán v sídle agenta.

### **Ověření propojení zdroje dat ODBC pro agenty datových skladů**

Správce datového skladu obsahuje testovací program se jménem odbctest, jehož spuštěním v sídlech agentů datového skladu systému Windows a UNIX můžete ověřit propojení mezi sídly agentů datových skladů systému Windows a UNIX a zdroji dat ODBC. Tento program se pokusí připojit k zadané databázi a zobrazit seznam obsahu katalogu databáze. Podaří-li se testovacímu programu připojit k databázi, je propojení nastaveno správně a agent datového skladu by měl být schopen se připojit. Pokud se testovacímu programu nepodaří připojit ke zdrojové databázi, zobrazí se zjištěný kód chyby a případné zprávy ovladače ODBC. Tyto zprávy vám pomohou konfigurovat a opravit připojení ke zdrojové databázi.

#### **Předpoklady:**

Používáte-li operační systém AIX, Linux nebo prostředí Solaris Operating Environment, ověřte, že je v aktuálním domovském adresáři definován soubor .odbc.ini a že je v tomto souboru také definován zdroj, ke kterému se pokoušíte připojit. Používáte-li operační systém Windows, ověřte, že je zdroj definován jako systémové jméno DSN ODBC.

#### **Postup:**

| | | | | | Umístění programu odbctest se liší podle operačního systému.

- Windows: ...\SQLLIB\bin
- AIX: /usr/opt/db2 08 01
- Solaris Operating Environment/Linux: /opt/IBM/db2/V8.1

Chcete-li ověřit propojení zdroje dat ODBC pro agenty datových skladů, postupujte takto:

- 1. Pokud jste program spustili v sídle agenta datového skladu systému UNIX, zadejte následující příkazy:
	- V systému AIX spusťte tento příkaz: /usr/opt/db2\_08\_01/bin/IWH.environment.
	- v V prostředí Solaris Operating Environment a systému Linux spusťte tento příkaz: /opt/IBM/db2/V8.1/bin/IWH.environment
- 2. Do příkazového řádku systému Windows nebo UNIX zadejte příkaz odbctest <dbName> <userID> <password>, kde:
	- v <dbName> je jméno databáze systému ODBC (Windows), ke které se pokoušíte přihlásit;
	- v <userID > je platné jméno uživatele, který se má k databázi připojit;
	- < password > je heslo přiřazené k volbě <userID >.

označen jako cíl), zadejte v sídle agenta do příkazového řádku systému Windows nebo terminálu systému AIX, Linux nebo prostředí Solaris Operating Environment následující příkaz: odbctest cíl <userID> <password>. Například odbctest cíl labriejj my1pw. Pokud je propojení nastaveno správně, měly by se na obrazovce zobrazit následující informace: Operation: Enter ODBC Test Program, RETCODE = 0 Operation: Completed Initialization, RETCODE = 0 Operation: SQLAllocEnv, RETCODE = 0 Operation: SQLAllocConnect, RETCODE = 0 target labriejj my1pw Operation: SQLConnect, RETCODE = 0 Environment variable Files\SQLLIB\LOGGING/odbctest.set not defined Operation: Environment settings written to \$(VWS\_LOGGING)/odbctest.set, RETCODE = 0 (1) Operation: SQLConnectOptions, RETCODE = -1 (1) SQLSTATE = S1092 (1) SQLCODE = -99999 (1) Error Message: (1) [IBM][CLI Driver] CLI0133E Option type out of range. SQLSTATE=S1092 Operation: SOLAllocStmt, RETCODE = 0 Operation: SQLTables, RETCODE = 0 Table type=TABLE, VIEW, SYSTEM TABLE, ALIAS IWH.APPEND, type= TABLE, remarks= IWH.EDITIONS, type= TABLE, remarks= IWH.MARY2, type= TABLE, remarks= IWH.NOMAPS, type= TABLE, remarks= LABRIEJJ.DB2STAT, type= TABLE, remarks= LABRIEJJ.KARL1, type= TABLE, remarks= LABRIEJJ.KARL2, type= TABLE, remarks= LABRIEJJ.MR DB2STAT3, type= TABLE, remarks= SYSCAT.ATTRIBUTES, type= VIEW, remarks= SYSCAT.BUFFERPOOLNODES, type= VIEW, remarks= SYSIBM.SYSDUMMY1, type= SYSTEM TABLE, remarks= SYSSTAT.COLDIST, type= VIEW, remarks= SYSSTAT.COLUMNS, type= VIEW, remarks= SYSSTAT.FUNCTIONS, type= VIEW, remarks= SYSSTAT.INDEXES, type= VIEW, remarks= SYSSTAT.TABLES, type= VIEW, remarks= SYSSTAT.TABLES, type= VIEW, remarks= Operation: SQLFetch, RETCODE = 100 SQLSTATE = 00000  $SQLCODE = 0$ Error Message: Operation: SQLDisconnect, RETCODE = 0 Operation: Exit ODBC Test Program, RETCODE = 0 Dojde-li k nějakému problému s definicí nebo propojením, zobrazí se na obrazovce chyba. V tomto příkladu se uživatel pokouší ověřit propojení se zdrojem dat označeným jako myTEXT: Operation: Enter ODBC Test Program, RETCODE = 0 Operation: Completed Initialization, RETCODE = 0 Operation: SQLAllocEnv, RETCODE = 0 Operation: SQLAllocConnect, RETCODE = 0 myTEXT labriejj my1pw Operation: SQLConnect, RETCODE = -1 SQLSTATE = IM002  $SQLCDDE = 0$ Error Message: [Microsoft][ODBC Driver Manager] Data source name not found and no default driver specified Environment variable Files\SQLLIB\LOGGING/odbctest.set not defined Operation: Environment settings written to \$(VWS\_LOGGING)/odbctest.set, RETCODE = 0 Operation: SQLConnectOptions, RETCODE = 0 Operation: SQLAllocStmt, RETCODE = -1

3. Chcete-li ověřit připojení k systémovému zdroji dat ODBC (který je v tomto příkladu

| | | | | | | | | | | | | | | | | | | | | | | | | | | | | | | | | | | | | | | | | | | |

```
SQLSTATE = 08003
SOLCODE = 0Error Message:
        [Microsoft][ODBC Driver Manager] Connection not open
Table type=TABLE, VIEW, SYSTEM TABLE, ALIAS
Operation: SQLDisconnect, RETCODE = -1
SOLSTATE = 08003SQLCDDE = 0aError Message:
        [Microsoft][ODBC Driver Manager] Connection not open
Operation: Exit ODBC Test Program, RETCODE = 0
```
#### **Upozornění**:

- v Při nastavování voleb připojení může v některých případech dojít k chybě. Toto chování je v pořádku a je způsobeno tím, že program ODBCTEST je obecný program pro všechny typy zdrojů, přičemž některé volby připojení nemusí být u všech typů databází k dispozici. Tato chyba nebude mít vliv na provoz tohoto testovacího programu.
- v Agent systému Windows musí jako zdroj dat ODBC systému používat katalog databáze. Připojení databáze nesmí vyžadovat použití uživatelských proměnných prostředí.
- v Agenti systému UNIX musí pro tento zdroj v souboru .odbc.ini (umístěném v domovském adresáři jména uživatele, v rámci kterého je agent systému UNIX prováděn) obsahovat položku.

#### **Související úlohy:**

v ["Konfigurace](#page-66-0) prostředí agenta datového skladu systému AIX, Linux a prostředí Solaris Operating [Environment"](#page-66-0) na stránce 57

### **Připojitelnost agentů datových skladů ke zdrojům a cílům datových skladů**

Je potřebné vytvořit připojení ze serverů agentů datových skladů ke zdrojům a cílům datových skladů. Chcete-li mít přístup ke zdrojům a cílům datových skladů, musíte mít na serverech agentů datových skladů k dispozici ovladače ODBC Centra datových skladů nebo produkt DB2® Connect, software pro připojení (například prostřednictvím protokolu TCP/IP) a databázové klienty.

Ovladače ODBC Centra datových skladů pro některé databáze jiné než DB2 se instalují při instalaci agenta datového skladu. Ovladače ODBC pro produkt DB2 jsou obsaženy také na disku CD s produktem DB2 Universal Database™.

#### **Související koncepce:**

- v ["Produkty](#page-33-0) pro připojení zdrojů a cílů datového skladu" na stránce 24
- v ["Databázoví](#page-33-0) klienti na serverech agentů datových skladů a serverech datových skladů" na [stránce](#page-33-0) 24

#### **Související úlohy:**

v "Ověření [propojitelnosti](#page-34-0) TCP/IP mezi serverem datového skladu a agentem datového [skladu"](#page-34-0) na stránce 25

### <span id="page-33-0"></span>**Produkty pro připojení zdrojů a cílů datového skladu**

Nainstalujte produkty pro připojení, které jsou potřeba pro přístup ke vzdáleným zdrojům a cílům datového skladu. Tato instalace může zahrnovat vlastní nastavení protokolu TCP/IP nebo systému NetBIOS, klienta SNA Client for Windows® nebo server SNA Server for Windows.

Produkty pro připojení je třeba instalovat na server datového skladu (používáte-li lokálního agenta datového skladu) a do sídel agentů datového skladu. Přístup do databáze skupiny produktů DB2® můžete například získat pomocí protokolu TCP/IP nebo systému NetBIOS. Pokud je brána produktu DB2 Connect<sup>™</sup> přístupná v síti, která je připojena k požadované databázi hostitele, můžete získat přístup pomocí protokolu TCP/IP nebo systému NetBIOS také k databázi DB2 operačního systému z/OS™. Vzhledem k tomu, že produkt Client Connect používá rozhraní JDBC a nevyužívá server ani agenta datového skladu, musí uživatelé produktu Client Connect navázat připojení ke zdrojům a cílům datového skladu v klientovi.

#### **Související koncepce:**

- v ["Připojitelnost](#page-32-0) agentů datových skladů ke zdrojům a cílům datových skladů" na stránce [23](#page-32-0)
- "Databázoví klienti na serverech agentů datových skladů a serverech datových skladů" na stránce 24

#### **Související úlohy:**

- v "Defining a warehouse target" v příručce *Centrum datových skladů Administration Guide*
- v "Ověření [propojitelnosti](#page-34-0) TCP/IP mezi serverem datového skladu a agentem datového [skladu"](#page-34-0) na stránce 25
- v "Defining DB2 warehouse sources" v příručce *Centrum datových skladů Administration Guide*

#### **Související odkazy:**

v "Supported non-DB2 data sources" v příručce *Centrum datových skladů Administration Guide*

### **Databázoví klienti na serverech agentů datových skladů a serverech datových skladů**

Instalujte komponentu klienta jiné vzdálené databáze než DB2 všude, kde chcete přistupovat ke vzdálené databázi (používáte-li lokálního agenta datového skladu).

Pro skupinu databází DB2® jsou potřebné funkce klienta databáze DB2 zahrnuty v produktu DB2 Universal Database™.

#### **Související koncepce:**

- v ["Připojitelnost](#page-32-0) agentů datových skladů ke zdrojům a cílům datových skladů" na stránce [23](#page-32-0)
- v "Produkty pro připojení zdrojů a cílů datového skladu" na stránce 24

#### **Související úlohy:**

v "Ověření [propojitelnosti](#page-34-0) TCP/IP mezi serverem datového skladu a agentem datového [skladu"](#page-34-0) na stránce 25

### **Ověření propojitelnosti TCP/IP mezi serverem datového skladu a agentem datového skladu**

Testováním můžete ověřit propojení mezi pracovními stanicemi.

#### **Předpoklady:**

Server datového skladu musí používat statickou adresu TCP/IP. Agent datového skladu může používat statickou nebo dynamickou adresu TCP/IP.

#### **Postup:**

<span id="page-34-0"></span>|

|

| |

Otestujte propojení TCP/IP mezi následujícími pracovními stanicemi:

- v server datového skladu a sídla agentů datového skladu,
- v sídla agentů datového skladu a server datového skladu,
- v klient pro administraci Centra datových skladů a server datového skladu,
- v server datového skladu a klient pro administraci Centra datových skladů.

Chcete-li propojení testovat, zadejte příkaz ping *jméno\_hostitele*, kde *jméno\_hostitele* je jméno hostitele protokolu TCP/IP serveru datového skladu, klienta pro administraci Centra datových skladů nebo sídla agenta datového skladu.

V systému AIX, Linux a Windows se v okně zobrazí několik zpráv ověřujících připojení protokolu TCP/IP, které jsou podobné zprávám v následujícím příkladu.

[C:\]ping dgntserv2.stl.ibm.com PING dgntserv2.stl.ibm.com: 56 data bytes 64 bytes from 9.112.46.127: icmp\_seq=1. time=0. ms 64 bytes from 9.112.46.127: icmp\_seq=2. time=0. ms 64 bytes from 9.112.46.127: icmp\_seq=3. time=0. ms 64 bytes from 9.112.46.127: icmp\_seq=4. time=0. ms ----dgntserv2.stl.ibm.com PING Statistics---- 5 packets transmitted, 4 packets received, 20% packet loss round-trip (ms) min/avg/max = 0/0/0

*Obrázek 1. Ukázková odezva příkazu PING*

V prostředí Solaris Operating Environment vrátí příkaz ping následující informace: host is alive

V pracovních stanicích s agenty datového skladu systému AIX nebo Linux ověřte, že můžete z pracovní stanice pomocí příkazu ping získat odezvu jen prostřednictvím jména hostitele, aniž byste zadali jméno lokální domény. Místo příkazu ping dgntserv2.stl.ibm.com zadejte například příkaz ping dgntserv2. Do souboru /etc/hosts bude pravděpodobně nutné přidat určité položky, například:

123.45.67.89 dgntserv2 dgntserv2.stl.ibm.com

Proveďte test propojení rozhraní ODBC mezi jakýmikoli jinými klienty než klienty databáze DB2 a servery. Používáte-li agenta datového skladu systému Windows, ověřte, že lze propojitelnost vytvořit ve formě procesu systému Windows. Správné propojení a konfiguraci můžete testovat pomocí testovacího programu odbc, který je dodáván společně s agentem datového skladu.

**Související koncepce:**

- <span id="page-35-0"></span>v ["Připojitelnost](#page-32-0) agentů datových skladů ke zdrojům a cílům datových skladů" na stránce [23](#page-32-0)
- v ["Produkty](#page-33-0) pro připojení zdrojů a cílů datového skladu" na stránce 24
- v ["Databázoví](#page-33-0) klienti na serverech agentů datových skladů a serverech datových skladů" na [stránce](#page-33-0) 24

#### **Související úlohy:**

- v "Testování [obousměrné](#page-57-0) komunikace mezi agentem datového skladu systému iSeries a serverem [datového](#page-57-0) skladu" na stránce 48
- v "Určení zdroje chyb [připojitelnosti](#page-58-0) u agenta datového skladu systému iSeries" na stránce [49](#page-58-0)

#### **Související odkazy:**

v ["Aspekty](#page-55-0) po instalaci agentů datového skladu systému iSeries" na stránce 46

### **Instalace agenta datového skladu operačního systému Windows**

Následující oddíl popisuje způsob instalace agenta datového skladu operačního systému Windows.

### **Instalace agenta datového skladu systému Windows**

Při instalaci serveru datového skladu současně s produktem DB2 Universal Database do operačního systému Windows NT, Windows 2000 nebo Windows XP bude nainstalován výchozí agent. Požadujete-li agenta datového skladu oddělného od serveru datového skladu, můžete pomocí produktu DB2 Warehouse Manager nainstalovat dalšího agenta datového skladu.

#### **Předpoklady:**

K instalaci agenta datového skladu operačního systému Windows je třeba se předem připravit.

#### **Postup:**

Chcete-li instalovat agenta datového skladu systému Windows, postupujte takto:

- 1. Ukončete všechny programy systému Windows.
- 2. Do jednotky CD-ROM vložte disk CD-ROM produktu DB2 Warehouse Manager. Funkce automatického spuštění automaticky spustí příruční panel Nastavení DB2.
- 3. Klepněte na volbu **Instalovat produkty** na příručním panelu.
- 4. Ověřte, že je vybrán produkt **DB2 Warehouse Manager**, a klepněte na tlačítko **Další**.
- 5. Postupujte podle pokynů průvodce Nastavení DB2.
- 6. V seznamu funkcí vyberte položku **Agent datového skladu** a potom klepněte na tlačítko **Další**.
- 7. Postupujte podle pokynů průvodce Nastavení DB2. Zbývajícími kroky vás provede kontextová nápověda.

Po dokončení instalace agenta datového skladu zaregistrujte zdrojové a cílové databáze jako systémová jména DNS.

#### **Související koncepce:**

v "Agenti [datových](#page-12-0) skladů" na stránce 3
<span id="page-36-0"></span>v ["Připojitelnost](#page-32-0) agentů datových skladů ke zdrojům a cílům datových skladů" na stránce [23](#page-32-0)

### **Související úlohy:**

v ["Příprava](#page-28-0) instalace agentů datového skladu" na stránce 19

### **Související odkazy:**

v "Přístup k jiné [zdrojové](#page-30-0) databázi než DB2 pomocí rozhraní ODBC" na stránce 21

## **Instalace a konfigurace agenta datového skladu operačního systému z/OS**

V následujících oddílech naleznete popis instalace a konfigurace agenta datového skladu operačního systému z/OS.

## **Přehled agenta datového skladu systému z/OS**

Agent datového skladu systému z/OS je součástí produktu DB2® Warehouse Manager for z/OS™. Pomocí agenta můžete komunikovat mezi produktem DB2 Universal Database™ for z/OS a jinými databázemi, včetně databází DB2 v jiných operačních systémech a jiných databázích než DB2. Agent datového skladu umožňuje komunikovat s podporovanými zdroji dat, které používají připojení ODBC (Open Database Connectivity). Agenta datového skladu lze spustit v prostředí UNIX<sup>®</sup> Systems Services, vyžaduje systém OS/390<sup>®</sup> verze 2, vydání 10 nebo vyšší a je kompatibilní s produktem DB2 for z/OS a OS/390 verzí 6 a 7.

Agent datového skladu systému z/OS podporuje následující úlohy:

- v kopírování dat ze zdroje databáze DB2 do cíle databáze DB2,
- v vytváření ukázkového obsahu z tabulky nebo souboru,
- spouštění uživatelských programů,
- v poskytování přístupu k jiným databázím než DB2 pomocí produktu DB2 Information Integrator,
- spouštění obslužných programů produktu DB2 Universal Database for z/OS,
- spuštění úloh použití pro produkt IBM® DataPropagator $\mathbb{R}$ ,
- v provádění převaděčů dodávaných datovým skladem.

### **Související úlohy:**

| |

- v "Instalace agenta datového skladu operačního systému z/OS" na stránce 27
- v "Spuštění démona agenta datového skladu [operačního](#page-40-0) systému z/OS" na stránce 31
- v ["Spuštění](#page-48-0) démona agenta ve formě spuštěné úlohy systému z/OS" na stránce 39
- v "Spuštění několika démonů agentů datového skladu v jednom [subsystému](#page-49-0) z/OS" na [stránce](#page-49-0) 40

### **Související odkazy:**

v "Podpora agenta datového skladu systému z/OS pro kroky [uživatelského](#page-52-0) programu [Trillium"](#page-52-0) na stránce 43

# **Instalace agenta datového skladu operačního systému z/OS**

Součástí agenta datového skladu operačního systému z/OS je adresář programu *DB2 Warehouse Manager*, který obsahuje informace týkající se požadavků na uložení, programování a řídicích a cílových systémů.

### **Předpoklady:**

Agent datového skladu operačního systému z/OS vyžaduje následující software:

- $\cdot$  OS/390 verze 2.10 nebo vyšší.
- DB2 Universal Database for OS/390 verze 6 nebo vyšší.
- OS/390 UNIX System Services.

Následující tabulka obsahuje opravy APAR, které je nutné v subsystému DB2 použít před instalací agenta operačního systému z/OS.

#### *Tabulka 2. Vyžadované opravy APAR*

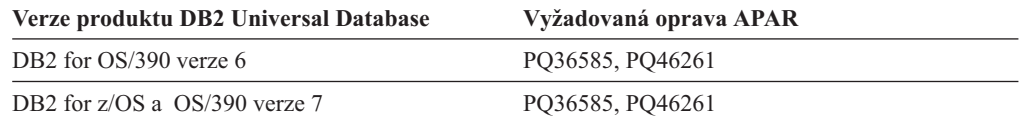

### **Omezení:**

Agent datového skladu operačního systému z/OS vyžaduje následující přístupová práva:

- jméno uživatele s oprávněním APF (Authorized Program Facility) pro práci se službami UNIX System Services,
- v oprávnění EXECUTE v plánu ODBC,
- v oprávnění READ a WRITE pro protokolování a adresář trasování ODBC (při spuštění se zapnutým protokolováním nebo rozhraním ODBC).

### **Postup:**

Chcete-li instalovat agenta datového skladu systému z/OS, postupujte takto:

1. Z pásky SMP/E načtěte kód pro agenta datového skladu. Programový adresář je dodáván s produktem.

Jednou z cílových knihoven, které vzniknou po instalaci SMP/E, je adresář služeb UNIX Systems Services obsahující spustitelné soubory agenta datového skladu. Výchozí jméno tohoto adresáře je /usr/lpp/DWC81. Tento adresář obsahuje spustitelné soubory agenta datového skladu.

2. Pro každé jméno uživatele, který bude spouštět démona agenta, nastavte domovský adresář v rámci služeb UNIX Systems Services. Agent vyžaduje proměnné prostředí, které budou ukazovat na různé knihovny DB2 a adresáře výstupu. Tyto proměnné je nejvhodnější nastavit jejich vložením do souboru .profile v domovském adresáři uživatele, který bude spouštět démona agenta. Tímto způsobem zajistíte, aby se po přihlášení uživatele soubor .profile automaticky spustil a nastavil proměnné prostředí.

Následující příklad znázorňuje obsah ukázkového souboru .profile:

```
export VWS_LOGGING=/usr/lpp/DWC81/logs
export VWP_LOG=/usr/lpp/DWC81/vwp.log
export VWS_TEMPLATES=/usr/lpp/DWC81
export DSNAOINI=/u/userid/dsnaoini
export LIBPATH=/usr/lpp/DWC81/ :$LIBPATH
export PATH=/usr/lpp/DWC81/ :$PATH
export STEPLIB=DSN710.SDSNEXIT:DSN710.SDSNLOAD
```
3. Nastavte připojení jádra a démona. Chcete-li tato připojení nastavit, přidejte do souboru /etc/services nebo TCPIP.ETC.SERVICESFILE následující řádky:

vwkernel 11000/tcp vwd 11001/tcp vwlogger 11002/tcp Chcete-li nastavit připojení mezi agentem datového skladu operačního systému z/OS a databázemi, přidejte všechny případné vzdálené databáze do komunikační databáze operačního systému z/OS.

Následující příklad obsahuje položky INSERT vkládané do ukázkové komunikační databáze, které umožňují připojení databáze spuštěné v operačním systému Windows NT k databázi v operačním systému z/OS:

INSERT INTO SYSIBM.LOCATIONS (LOCATION, LINKNAME, PORT) VALUES ('NTDB','VWNT704','60002'); INSERT INTO SYSIBM.IPNAMES (LINKNAME, SECURITY\_OUT, USERNAMES, IPADDR) VALUES ('VWNT704', 'P', 'O', 'VWNT704.STL.IBM.COM'); INSERT INTO SYSIBM.USERNAMES (TYPE, AUTHID, LINKNAME, NEWAUTHID, PASSWORD) VALUES ('O', 'MVSUID', 'VWNT704', 'NTUID', 'NTPW');

4. Vytvořte lokální a vzdálenou vazbu ODBC s databázemi. Vzhledem k tomu, že agent datového skladu operačního systému z/OS využívá ke komunikaci s produktem DB2 rozhraní ODBC, je třeba svázat příslušný plán ODBC se všemi lokálními a vzdálenými databázemi, ke kterým bude agent přistupovat.

Následující příklad obsahuje některé ukázkové příkazy svázání balíku určené pro lokální databázi produktu DB2 for z/OS. V tomto příkladu se předpokládá, že jméno lokálního systému je *DWC6* a že chcete jméno DWC6CLI použít jako jméno balíku ODBC

```
v subsystému:
```

```
DSN SYSTEM(DWC6)
BIND PACKAGE (DWC6CLI) MEMBER(DSNCLICS) ISO(CS)
BIND PACKAGE (DWC6CLI) MEMBER(DSNCLINC) ISO(NC)
BIND PACKAGE (DWC6CLI) MEMBER(DSNCLIRR) ISO(RR)
BIND PACKAGE (DWC6CLI) MEMBER(DSNCLIRS) ISO(RS)
BIND PACKAGE (DWC6CLI) MEMBER(DSNCLIUR) ISO(UR)
BIND PACKAGE (DWC6CLI) MEMBER(DSNCLIQR) ISO(QR)
BIND PACKAGE (DWC6CLI) MEMBER(DSNCLIMS)
BIND PACKAGE (DWC6CLI) MEMBER(DSNCLIC1)
BIND PACKAGE (DWC6CLI) MEMBER(DSNCLIC2)
BIND PACKAGE (DWC6CLI) MEMBER(DSNCLIF4)
```
Následující příklad obsahuje některé ukázkové příkazy svázání balíku určené pro vzdálenou databázi produktu DB2 for z/OS, kde položka *REMLOC* představuje jméno umístění vzdáleného systému produktu DB2 for z/OS registrovaného v komunikační databázi:

```
DSN SYSTEM(DWC6)
```

```
BIND PACKAGE (REMLOC.DWC6CLI) MEMBER(DSNCLICS) ISO(CS)
BIND PACKAGE (REMLOC.DWC6CLI) MEMBER(DSNCLINC) ISO(NC)
BIND PACKAGE (REMLOC.DWC6CLI) MEMBER(DSNCLIRR) ISO(RR)
BIND PACKAGE (REMLOC.DWC6CLI) MEMBER(DSNCLIRS) ISO(RS)
BIND PACKAGE (REMLOC.DWC6CLI) MEMBER(DSNCLIUR) ISO(UR)
BIND PACKAGE (REMLOC.DWC6CLI) MEMBER(DSNCLIQR) ISO(QR)
BIND PACKAGE (REMLOC.DWC6CLI) MEMBER(DSNCLIMS)
BIND PACKAGE (REMLOC.DWC6CLI) MEMBER(DSNCLIC1)
BIND PACKAGE (REMLOC.DWC6CLI) MEMBER(DSNCLIC2)
BIND PACKAGE (REMLOC.DWC6CLI) MEMBER(DSNCLIF4)
```
Následující příklad obsahuje některé ukázkové příkazy svázání balíku určené pro produkt DB2 Universal Database spuštěný v operačním systému Windows NT:

BIND PACKAGE (NTDB.*DWC6*CLI) MEMBER(DSNCLICS) ISO(CS) BIND PACKAGE (NTDB.*DWC6*CLI) MEMBER(DSNCLINC) ISO(NC) BIND PACKAGE (NTDB.*DWC6*CLI) MEMBER(DSNCLIRR) ISO(RR) BIND PACKAGE (NTDB.*DWC6*CLI) MEMBER(DSNCLIRS) ISO(RS) BIND PACKAGE (NTDB.*DWC6*CLI) MEMBER(DSNCLIUR) ISO(UR) BIND PACKAGE (NTDB.*DWC6*CLI) MEMBER(DSNCLIC1)

BIND PACKAGE (NTDB.*DWC6*CLI) MEMBER(DSNCLIC2) BIND PACKAGE (NTDB.*DWC6*CLI) MEMBER(DSNCLIQR) BIND PACKAGE (NTDB.*DWC6*CLI) MEMBER(DSNCLIF4) BIND PACKAGE (NTDB.*DWC6*CLI) MEMBER(DSNCLIV1) BIND PACKAGE (NTDB.*DWC6*CLI) MEMBER(DSNCLIV2)

Následující ukázka obsahuje příkaz svázání balíků ODBC pro všechna umístění vzájemně v plánu:

DSN SYSTEM(*DWC6*) BIND PLAN(*DWC6*CLI) PKLIST(\*.*DWC6*CLI.\* )

Po dokončení svázání balíků ODBC ověřte, že proměnná prostředí DSNAOINI v souboru .profile ukazuje na inicializační soubor ODBC, který používá právě svázaný plán ODBC.

Pokud má například plán ODBC jméno DWC6CLI a lokální systém má jméno DWC6, měl by inicializační soubor ODBC obsahovat následující informace:

;SUBSYSTEM stanza [*DWC6*] MVSATTACH=CAF PLANNAME=*DWC6CLI*

5. Nastavte inicializační soubor ODBC. V adresáři usr/lpp/DWC81/ naleznete ukázkový inicializační soubor ODBC se jménem INISAMP. Tento soubor můžete přizpůsobit pro svůj systém, nebo můžete vytvořit vlastní soubor.

Kvůli správné funkci ověřte konfiguraci následujících položek:

- v Proměnná prostředí DSNAOINI musí ukazovat na inicializační soubor.
- v Soubor musí v oddílu COMMON obsahovat položku CONNECTTYPE=2.
- v Hodnota PLANNAME v oddílu SUBSYSTEM musí představovat jméno plánu ODBC, který jste svázali v posledním kroku.
- v Soubor musí v oddílu SUBSYSTEM obsahovat položku MVSATTACHTYPE=CAF.

Ověřte, že máte k dispozici oddíl DATA SOURCE pro daný systém DB2. Tento oddíl musí určovat jméno umístění lokálního systému DB2.

Příklad souboru DSNAOINI:

[COMMON] MVSDEFAULTSSID=*DWC6* CONNECTTYPE=2 ;APPLTRACE=1 ;APPLTRACEFILENAME=/usr/lpp/DWC81/logs/application.CLITRACE ;TRACEFLUSH=1 ;Example SUBSYSTEM stanza for DWC6 subsystem [*DWC6*] MVSATTACHTYPE=CAF PLANNAME=*DWC6CLI* ;DATA SOURCE stanza for ISC710P1 data source [LOCATION\_DSN]

Chcete-li zapnout trasování ODBC, vymažte v prvním sloupci oddílu COMMON středníky.

Propojitelnost vzdálených databází můžete testovat pomocí programu odbctest. Chcete-li tento program spustit, zadejte do prostředí shell UNIX System Services následující příkaz:

odbctest <dsn> <userid> <password> <<tbowner>> <<tbname>> <<sqlstmt>>

kde dsn představuje výše zadanou hodnotu LOCATION, userid představuje jméno uživatele produktu DB2, password představuje heslo jména uživatele produktu DB2, tbowner určuje, že budou vráceny všechny tabulky s tímto schématem tabulky, tbname určuje, že budou vráceny informace sloupce pro vlastníka, a jméno tabulky a sqlstmt představuje stanovený příkaz SQL, který má být spuštěn.

<span id="page-40-0"></span>Vyžadovány jsou pouze první tři parametry, a to dsn, userid a password. Program vrátí informace o systému DB2, ke kterému se připojujete, a zobrazí seznam všech tabulek uživatelů. Jednotlivé parametry tbowner, tbname a sqlstmt vyžadují předchozí zadání parametru.

6. Agent datového skladu operačního systému z/OS je proces démona. Vzhledem k tomu, že démon agenta používá funkci \_password( ), definujte tyto spustitelné programy agenta v programu RACF:

```
libtls4d.dll
iwhcomnt.dll
vwd
```
Chcete-li definovat spustitelné programy do programu RACF, přejděte do adresáře, ve kterém jsou uloženy spustitelné soubory Centra datových skladů, a spusťte následující příkazy:

extattr +p libtls4d.dll extattr +p iwhcomnt.dll extattr +p vwd

Chcete-li použít příkaz extattr s parametrem +p, je třeba mít k třídě BPX.FILEATTR.PROGCTL FACILITY přístup alespoň na úrovni READ.

Následující příklad obsahuje příkaz RACF sloužící k udělení tohoto oprávnění jménu uživatele JOEUSER:

RDEFINE FACILITY BPX.FILEATTR.PROGCTL UACC(NONE) PERMIT BPX.FILEATTR.PROGCTL CLASS(FACILITY) ID(*JOEUSER*) ACCESS(READ) SETROPTS RACLIST(FACILITY) REFRESH

7. Spusťte démona agenta. Pomocí programu Telnet se prostřednictvím jména hostitele z/OS a OS/390 a portu USS připojte k produktu OS/390 UNIX Systems Services.

### **Související koncepce:**

- v "Ukázka obsahu tabulek DB2 a prostých souborů pro operační systém z/OS a [OS/390"](#page-45-0) na [stránce](#page-45-0) 36
- v "Agenti [datových](#page-12-0) skladů" na stránce 3
- v "Přehled agenta [datového](#page-36-0) skladu systému z/OS" na stránce 27

### **Související úlohy:**

- v "Spuštění démona agenta datového skladu operačního systému z/OS" na stránce 31
- v ["Spuštění](#page-48-0) démona agenta ve formě spuštěné úlohy systému z/OS" na stránce 39

# **Spuštění démona agenta datového skladu operačního systému z/OS**

Obecně by nemělo být jménu uživatele, které spouští démona agenta datového skladu systému z/OS, povoleno používání profilu třídy BPX.DAEMON FACILITY. Démon agenta zadává příkaz setuid(), který představuje řízenou funkci. Jakmile jméno uživatele spustí program, který zadá příkaz představující řízenou funkci, zkontroluje jádro UNIX Systems Services, zda je jménu uživatele povoleno používání profilu třídy prostředku BPX.DAEMON. Pokud povoleno je, zkontroluje jádro, zda byly všechny programy načtené v adresním prostoru definovány pro řízení programem. Pokud zjistí, že byl načten neřízený program, bude adresní prostor označen jako změněný. V takovém případě se programu nepodaří provést žádné řízené funkce, jako je například setuid(). Jestliže se tak stane, zobrazí se návratový kód EMVSERR společně s kódem příčiny JRENVIRTY. Zpráva BPXP014I ENVIRONMENT MUST BE CONTROLLED FOR DAEMON (BPX.DAEMON) PROCESSING má následující vysvětlení:

- <span id="page-41-0"></span>v Jménu uživatele, který spustil démona agenta, je povoleno používání třídy profilu prostředku BPX.DAEMON.
- v Byl zadán příkaz představující řízenou funkci.
- v Byl načten nejméně jeden neřízený program.

### **Postup:**

Chcete-li spustit démona v popředí, zadejte do příkazového řádku v prostředí shell UNIX Systems Services příkaz vwd.

Chcete-li spustit démona na pozadí, zadejte do příkazového řádku shell UNIX Systems Services příkaz

vwd>/usr/lpp/DWC81/logs/vwd.log 2>&1 &

,kde /usr/lpp/DWC81/logs/vwd.log je cesta a jméno souboru, kam chcete propojit procesy výstupu démona.

Jestliže chcete ověřit, zda je démon agenta datového skladu operačního systému z/OS spuštěný, zadejte do příkazového řádku shell systému UNIX příkaz ps -e | grep vwd.

Nebo zadejte příkaz D OMVS,a=all do konzoly operačního systému z/OS a vyhledejte řetězec vwd. Do konzoly operačního systému z/OS nebo OS/390 můžete také zadat příkaz D J,vwdproc, kde vwdproc je jméno výše uvedené procedury. Ukáže se, že jsou spuštěni dva démoni agenta se stejným jménem. To však není problém, protože jedna z úloh je skript JCL a druhá je démon agenta, který je spuštěn v rámci služeb UNIX System Services.

### **Související koncepce:**

- v "Agenti [datových](#page-12-0) skladů" na stránce 3
- v "Přehled agenta [datového](#page-36-0) skladu systému z/OS" na stránce 27

### **Související úlohy:**

- v "Instalace agenta datového skladu [operačního](#page-36-0) systému z/OS" na stránce 27
- v ["Spuštění](#page-48-0) démona agenta ve formě spuštěné úlohy systému z/OS" na stránce 39

## **Uživatelské programy produktu DB2 Warehouse Manager**

Balík programů produktu  $DB2^{\circledR}$  Warehouse Manager for  $z/OS^{m}$  obsahuje následující uživatelské programy:

- v Program VWPFTP spouští příkazový soubor protokolu FTP.
- Program VWPMVS spouští dávku JCL.
- v Program VWPRCPY umožňuje pomocí protokolu FTP zkopírovat soubor.
- Program XTClient je klientský program spouštěče.
- v Program sendWTO poskytuje konzole operačního systému z/OS upozornění týkající se dokončení kroku.

Kromě toho můžete pomocí Centra datových skladů vytvářet uživatelské programy a uložené procedury. Agent datového skladu operačního systému z/OS podporuje všechny spustitelné programy, které lze spustit v prostředí UNIX® Systems Services.

Uživatelský program je přiřazen k jednomu nebo více krokům. Po spuštění uživatelského programu dojde k následujícím akcím:

• Agent spustí uživatelský program.

- <span id="page-42-0"></span>• Uživatelský program vrátí agentovi návratový kód a soubor odezvy.
- Agent vrátí výsledky do jádra.

Pomocí proměnné prostředí VWP\_LOG můžete definovat adresář, do kterého budou moci uživatelské programy zapisovat výstup.

Chcete-li použít uživatelský program k přenosu úlohy pomocí protokolu FTP, je třeba nejdříve vytvořit skript JCL a data, která chcete zasílat. Ve skriptu JCL je třeba použít jméno úlohy ve tvaru USERID*X*, kde *X* představuje jedno písmeno nebo číslici (příklad: JOEUSER*A*). Třída výstupu pro soubory MSGCLASS a SYSOUT obsažené ve skriptu JCL musí určovat třídu výstupu JES.

Maximální hodnota LRECL pro odeslanou úlohu je 254 znaků. Modul JES prochází pouze prvních 72 znaků skriptu JCL.

### **Související koncepce:**

- v ["Převaděče](#page-87-0) v systému z/OS" na stránce 78
- v "Přehled agenta [datového](#page-36-0) skladu systému z/OS" na stránce 27

### **Související úlohy:**

- v "Instalace agenta datového skladu [operačního](#page-36-0) systému z/OS" na stránce 27
- v "Snížení počtu znaků v datové sadě proměnné systému pro [převaděče](#page-90-0) datových skladů [operačního](#page-90-0) systému z/OS" na stránce 81

### **Související odkazy:**

v "Podpora agenta datového skladu systému z/OS pro kroky [uživatelského](#page-52-0) programu [Trillium"](#page-52-0) na stránce 43

# **Plánování kroků datového skladu pomocí programu spouštěče (XTClient)**

Pomocí programu spouštěče můžete naplánovat kroky datového skladu z operačního systému z/OS nebo OS/390. Vy nebo plánovač úloh operačního systému OS/390 můžete spustit úlohu, která spustí krok v Centru datových skladů. Bude-li krok úspěšný, vrátí krok spouštěče ve skriptu JCL návratový kód 0.

### **Předpoklady:**

Chcete-li použít program spouštěče, musíte mít ve službách UNIX Systems Services nainstalovánu sadu SDK (Software Developer's Kit) 1.3 nebo vyšší.

#### **Postup:**

| |

> Chcete-li spustit program spouštěče, je třeba v počítači se spuštěným serverem datového skladu spustit program XTServer.

Pokud je program XTServer spuštěn v systému Windows, spusťte program XTClient v rámci produktu Unix System Services nebo pomocí dávky skriptu JCL.

Ukázkový skript JCL pro spuštění spouštěče:

```
//DBA1A JOB 1,'XTCLIENT',CLASS=A,MSGCLASS=H,
// MSGLEVEL=(1,1),REGION=4M,NOTIFY=&SYSUID
//***********************************************
//* submit iwhetrig
```

```
//***********************************************
//BRADS EXEC PGM=BPXBATCH,
// PARM=('sh cd /usr/lpp/DWC81/; java XTClient 9.317.171.133 1100x
// 9 drummond pw bvmvs2nt 1 1 100')
//STDOUT DD PATH='/tmp/xtclient.stdout',
// PATHOPTS=(OWRONLY,OCREAT),
// PATHMODE=SIRWXU
//STDERR DD PATH='/tmp/xtclient.stderr',
// PATHOPTS=(OWRONLY,OCREAT),
// PATHMODE=SIRWXU
//
```
V předchozí ukázce skriptu JCL je uázáno, že parametry pokračují na novém řádku. Zadejte parametry až ke sloupci 71, do sloupce 72 vložte parametr X a pokračujte sloupcem 16 na dalším řádku. První část parametru (cd /usr/lpp/DWC81/;) je příkaz umožňující změnit adresář, ve kterém je instalován agent datového skladu operačního systému z/OS.

Druhá část parametru spustí program XTClient a předá následující parametry:

- v Jméno hostitele nebo adresu IP serveru DWC.
- v Číslo portu serveru DWC, na kterém program XTServer naslouchá (například 11009).
- Jméno uživatele DWC.
- Heslo DWC.
- Jméno kroku, který má být spuštěn.
- v Příkaz programu XTserver, kde:
	- $1$  = naplnit krok.
	- $-2$  = povýšit krok do režimu testování,
	- $-$  3 = povýšit krok do provozního režimu,
	- $-4$  = vrátit krok do režimu testování.
	- $-5$  = vrátit krok do režimu vývoje.
- Možnost, zda se má čekat na dokončení kroku, kde  $1 =$ ano a  $0 =$ ne.
- v Maximální počet řádků (pro načtení všech řádků použijte hodnotu 0 nebo prázdnou hodnotu).

### **Související koncepce:**

v ["Převaděče](#page-87-0) v systému z/OS" na stránce 78

### **Související úlohy:**

v "Instalace agenta datového skladu [operačního](#page-36-0) systému z/OS" na stránce 27

### **Související odkazy:**

v "Podpora agenta datového skladu systému z/OS pro kroky [uživatelského](#page-52-0) programu [Trillium"](#page-52-0) na stránce 43

# **Nastavení oznámení konzoly operačního systému z/OS o dokončení kroku**

Chcete-li, aby konzola operačního systému z/OS zobrazovala při dokončení kroku oznámení, použijte program sendWTO. Tento program vytvoří z libovolného řetězce vstup a vyšle do konzoly zprávu WTO. Tento program je dodáván pouze s agentem operačního systému z/OS a lze jej spustit v operačním systému z/OS nebo OS/390 v rámci prostředí UNIX Systems Services (USS). Agent spuštěný na libovolné platformě může pomocí uživatelského programu VWPMVS vyvolat program sendWTO, čímž provede skript JCL, který pomocí programu sendWTO spustí příkaz BPXBATCH. Spuštění programu sendWTO je však třeba provést v operačním systému z/OS nebo OS/390.

### **Postup:**

Chcete-li spustit program sendWTO ze shellu prostředí USS, zadejte příkaz sendWTO 'řetězec wto'. Program sendWTO můžete definovat jako uživatelský program stejným způsobem jako ostatní uživatelské programy.

### **Související koncepce:**

v ["Uživatelské](#page-41-0) programy produktu DB2 Warehouse Manager" na stránce 32

### **Související úlohy:**

v "Plánování kroků datového skladu pomocí programu spouštěče [\(XTClient\)"](#page-42-0) na stránce 33

## **Změna šablony Centra datových skladů pro podporu protokolu FTP**

Centrum datových skladů nainstaluje šablonu skriptu JCL pro přenos souborů pomocí protokolu FTP. Plánujete-li používat pro přenos souborů z hostitelského operačního systému z/OS do jiného vzdáleného hostitelského systému příkazy protokolu FTP GET nebo PUT, bude třeba pro daný operační systém z/OS změnit informace o účtu v šabloně skriptu JCL.

### **Postup:**

| |

> | | | | | | | | | |

Chcete-li změnit šablonu Centra datových skladů pro podporu protokolu FTP, postupujte takto:

- 1. Přihlaste se pomocí jména uživatele, který má oprávnění pro kopírování a aktualizaci souborů v adresáři usr/lpp/DWC81.
- 2. Vyhledejte soubor ftp.jcl a zkopírujte jej s novým jménem souboru *jméno\_systému*.ftp.jcl, kde *jméno\_systému* je jméno operačního systému z/OS.
- 3. Vytvořte kopii tohoto souboru pro každý operační systém z/OS, ve kterém plánujete spouštění kroků spouštějících skript JCL, například VWPMVS.

Chcete-li například spustit krok, který spustí skript JCL pro STLMVS1, vytvořte kopii souboru se jménem *STLMVS1*.ftp.jcl.

- 4. Skript JCL upravte podle svých požadavků pomocí textového editoru.
- 5. Změňte informace o účtu tak, aby odpovídaly standardním informacím o účtu operačního systému OS/390 MVS. Neměňte však žádné parametry v závorkách, například [USERID] a [FTPFILE]. Závorky představují hexadecimální znaky v pořadí X'AD' a X'BD'. Pokud není typ terminálu TSO nastaven v rámci volby SPF Option 0 na hodnotu 3278A, zobrazí se tyto hodnoty místo závorek pravděpodobně ve formě speciálních znaků. Pokud nezměníte hodnotu X'AD' nebo X'BD' či libovolná data mezi těmito znaky, nevzniknou žádné potíže.
- 6. Zkontrolujte, že proměnná prostředí VWS\_TEMPLATES ukazuje na adresář s vytvořeným souborem šablony.

Centrum datových skladů obsahuje následující ukázkovou šablonu skriptu JCL:

//[*USERID*]A JOB , 'PUT/GET',

//\* THE NAME OF THE JOB MUST BE THE NAME OF THE

- //\* MVS USER ID FOLLOWED BY ONE ALPHANUMERIC
- //\* CHARACTER. THIS IS A RESTRICTION OF FTP/MVS.
- // CLASS=A,
- // USER=&SYSUID,<br>// NOTIFY=&SYSUI
- NOTIFY=&SYSUID.

```
1/ TIME=(30),
// MSGCLASS=H
//STEP1 EXEC PGM=FTP,PARM='( EXIT'
//INPUT DD DSN=[FTPFILE],DISP=SHR
//OUTPUT DD SYSOUT=*
//SYSPRINT DD SYSOUT=*
```
### **Související koncepce:**

<span id="page-45-0"></span>| | | | | |

|

| | | | | |

| |

| | | |

- v ["Uživatelské](#page-41-0) programy produktu DB2 Warehouse Manager" na stránce 32
- v ["Převaděče](#page-87-0) v systému z/OS" na stránce 78
- v "Přehled agenta [datového](#page-36-0) skladu systému z/OS" na stránce 27

### **Související úlohy:**

v "Instalace agenta datového skladu [operačního](#page-36-0) systému z/OS" na stránce 27

# **Ukázka obsahu tabulek DB2 a prostých souborů pro operační systém z/OS a OS/390**

Pomocí agenta datového skladu operačního systému z/OS™ můžete zobrazit ukázku obsahu tabulek DB2® nebo zobrazit obsah libovolného souboru (který může, ale nemusí obsahovat definice sloupců). Vytváření ukázek obsahu prostých souborů je omezeno. Datový sklad zobrazuje z prostých souborů pouze znaky. Nastavíte-li kromě toho soubor jako zdroj, bude v definici souboru nutné definovat jednotlivá pole tak, abyste u každého pole agentovi umožnili zobrazit data se správným posunutím a délkou.

Agent obsahuje také omezení týkající se zobrazování služeb Unix Systems Services a sekvenčních nativních souborů operačního systému z/OS. U těchto souborů datový sklad zobrazí pouze znaky. Kromě toho bude v definici souboru nutné definovat jednotlivá pole tak, abyste u každého pole agentovi umožnili zobrazit data se správným posunutím a délkou.

### **Související koncepce:**

- v ["Uživatelské](#page-41-0) programy produktu DB2 Warehouse Manager" na stránce 32
- v "Přehled agenta [datového](#page-36-0) skladu systému z/OS" na stránce 27

### **Související úlohy:**

- v "Instalace agenta datového skladu [operačního](#page-36-0) systému z/OS" na stránce 27
- v "Spuštění [obslužných](#page-46-0) programů DB2 for z/OS" na stránce 37

## **Přístup k databázím mimo skupinu produktů DB2 prostřednictvím agenta datového skladu systému z/OS**

Pro přístup k jiným systémům než DB2 Universal Database používá agent datového skladu systému z/OS $^{m}$  produkt DB2<sup>®</sup> Information Integrator.

Produkt DB2 Information Integrator dokáže přistupovat k databázím Oracle®, Sybase, Microsoft® SQL Server, Teradata® a všem dalším, které mají k dispozici ovladač ODBC pracující v systému Windows®, AIX® nebo Linux či v prostředí Solaris™ Operating Environment.

### **Související koncepce:**

- v ["Převaděče](#page-87-0) v systému z/OS" na stránce 78
- v ["Převaděče](#page-13-0) datových skladů" na stránce 4

### **Související úlohy:**

• "Instalace [převaděčů](#page-84-0) datových skladů" na stránce 75

### <span id="page-46-0"></span>**Spuštění obslužných programů DB2 for z/OS**

Program DSNUTILS je uložená procedura produktu DB2 for z/OS a OS/390, kterou lze spustit v prostředí správce WLM a RRS. Produkt DB2 Warehouse Manager poskytuje uložené proceduře DSNUTILS rozhraní, které umožňuje obslužné programy DB2 zahrnout do kroků Centra datových skladů. Pomocí rozhraní uživatelské uložené procedury můžete v proceduře DSNUTILS spustit libovolné nainstalované obslužné programy DB2. Obslužné programy LOAD, REORG a RUNSTATS produktu DB2 for z/OS a OS/390 obsahují listy vlastností, pomocí kterých můžete změnit způsob spuštění obslužného programu. Krok UTILITY kromě toho obsahuje list vlastnosti zahrnující seznam 41 parametrů DSNUTILS. Tento krok obsahuje pro jednotlivé parametry vstupní pole, což umožňuje spustit libovolný obslužný program, který produkt DB2 for z/OS podporuje.

### **Postup:**

Chcete-li spustit obslužné programy produktu DB2 for z/OS, postupujte takto:

- 1. Po instalaci produktu DB2 nastavte a svažte spuštěním úlohy DSNTIJSG uloženou proceduru DSNUTILS. Ověřte, že definice uložené procedury DSNUTILS obsahuje parametr PARAMETER STYLE GENERAL.
- 2. Povolte uložené procedury spravované správcem WLM.
- 3. Nastavte prostředí správce WLM a RRS.
- 4. Volitelné: Spusťte ukázkové dávkové programy DSNUTILS dodané s produktem DB2.
- 5. Svažte plán DSNUTILS s plánem DSNCLI tak, abyste umožnili rozhraní ODBC volání uložené procedury:

BIND PLAN(DSNAOCLI) PKLIST(\*.DSNAOCLI.\*, \*.DSNUTILS.\*)

6. Pomocí Centra datových skladů nastavte krok a tento krok spusťte. Typ naplnění musí být APPEND. Pokud tento typ naplnění není nastaven, odstraní Centrum datových skladů před spuštěním obslužného programu celý obsah tabulky.

### **Související koncepce:**

- v ["Převaděče](#page-87-0) v systému z/OS" na stránce 78
- v ["Převaděče](#page-13-0) datových skladů" na stránce 4

### **Související úlohy:**

v "Instalace agenta datového skladu [operačního](#page-36-0) systému z/OS" na stránce 27

### **Související odkazy:**

v "Podpora agenta datového skladu systému z/OS pro kroky [uživatelského](#page-52-0) programu [Trillium"](#page-52-0) na stránce 43

# **Kopírování dat mezi tabulkami produktu DB2 for z/OS pomocí obslužného programu LOAD**

Pokud byste chtěli zkopírovat tabulku jejím uvolněním do prostého souboru a následným načtením tohoto prostého souboru do jiné tabulky, bylo by za normálních okolností nutné data uvolnit, upravit řídicí příkazy načtení, které vytvoří uvolnění, a potom data načíst. Použijete-li agenta datového skladu operačního systému z/OS, můžete určit, aby byla data znovu načtena do jiné tabulky, aniž by bylo nutné proces mezi kroky zastavit a ručně upravovat řídicí příkazy.

Následující procedura bude funkční pro libovolné zdrojové a cílové tabulky produktu DB2 for z/OS ve stejných nebo různých subsystémech DB2. Chcete-li použít výchozí schéma, můžete zadat jméno tabulky ve tvaru se schématem (:TABLE:DBVW.INVENTORY) nebo bez zadání schématu (:TABLE:INVENTORY).

### **Postup:**

Chcete-li zkopírovat data mezi tabulkami produktu DB2 for z/OS pomocí obslužného programu LOAD, postupujte takto:

1. Pomocí obslužného programu UNLOAD nebo REORG TABLESPACE vytvořte krok, který uvolní soubor. Oba uvedené obslužné programy vytvoří dvě výstupní datové sady, kde bude jedna z těchto sad obsahovat data tabulky a druhá řídicí příkaz obslužného programu, který lze přidat do obslužného programu LOAD.

Příklad parametrů DSNUTILS, které můžete použít pro krok Reorg Unload:

UTILITY\_ID *REORGULX* RESTART *NO* UTSTMT *REORG TABLESPACE DBVW.USAINENT UNLOAD EXTERNAL* UTILITY\_NAME *REORG TABLESPACE* RECDSN *DBVW.DSNURELD.RECDSN* RECDEVT *SYSDA* RECSPACE *50* PNCHDSN *DBVW.DSNURELD.PNCHDSN* PNCHDEVT *SYSDA* PNCHSPACE *3*

- 2. Pomocí rozhraní obslužného programu produktu DB2 for z/OS vytvořte krok načtení. Parametr příkazu obslužného programu DSNUTILS určuje řídicí příkaz obslužného programu. Rozhraní obslužného programu datového skladu umožňuje do pole příkazu obslužného programu zahrnout jméno souboru. Pomocí klíčového slova :FILE: můžete zadat soubor obsahující platný řídicí příkaz a pomocí klíčového slova :TABLE: můžete zadat jméno tabulky, kterou chcete načíst.
- 3. Chcete-li, aby obslužný program LOAD fungoval s výstupem z předchozího příkladu, použijte ve vlastnostech obslužného programu LOAD následující hodnoty parametrů:

UTILITY\_ID LOADREORG RESTART NO UTSTMT :FILE:DBVW.DSNURELD.PNCHDSN:TABLE:[DBVW].INVENTORY UTILITY\_NAME LOAD RECDSN DBVW.DSNURELD.RECDSN RECDEVT SYSDA

- 4. Do pole UTSTMT zadejte buď příkaz načtení, nebo jméno souboru, který byl vytvořen v obslužném programu REORG pomocí volby UNLOAD EXTERNAL. Předchozí příklad bude funkční pro libovolnou zdrojovou nebo cílovou tabulku produktu DB2 for z/OS, ať již se uvedené tabulky nacházejí ve stejných či odlišných subsystémech DB2. Prostý soubor řídicího příkazu může představovat buď soubor HFS, nebo nativní soubor MVS.
- .

### **Související koncepce:**

• ["Převaděče](#page-87-0) v systému z/OS" na stránce 78

### **Související úlohy:**

• "Spuštění [obslužných](#page-46-0) programů DB2 for z/OS" na stránce 37

# <span id="page-48-0"></span>**Spuštění démona agenta ve formě spuštěné úlohy systému z/OS**

Nastavení démona agenta ve formě spuštěné úlohy umožňuje démona spustit z konzoly systému z/OS.

### **Předpoklady:**

- v Je třeba definovat jméno uživatele, které bude přiřazeno k proceduře. Pro použité jméno uživatele musí být povolen zápis do souboru STDOUT a STDERR a čtení ze souboru STDENV.
- v Pro jméno uživatele a příslušnou skupinu uživatele musí být definován segment OMVS.

### **Postup:**

Chcete-li spustit démona agenta ve formě spuštěné úlohy systému z/OS, postupujte takto:

1. Vytvořte soubor obsahující pro démona agenta proměnné prostředí. Vytvořte například soubor prostředí, který obsahuje proměnné prostředí (bez příkazu export). Přidejte adresář /bin do proměnné prostředí PATH a podle zobrazeného postupu přidejte proměnné prostředí \_BPX\_BATCH\_SPAWN a \_BPX\_SHAREAS. Soubor proměnné prostředí může mít jméno /u/USERID/BPXprofile a obsahovat následující položky:

STEPLIB=DSN710.SDSNEXIT:DSN710.SDSNLOAD:\$STEPLIB LIBPATH=/usr/lpp/DWC81 PATH=/bin:/usr/lpp/DWC81 CXA\_CONFIG=/usr/lpp/DWC81/cxa.ini VWS\_LOGGING=/u/USERID/logs VWP\_LOG=/u/USERID/logs/vwp.log DSNAOINI=/u/USERID/dsnaoini IBM\_MIXED\_MODE\_THRESHOLD=0 BPX BATCH SPAWN=YES  $\overline{BPX}$  SHAREAS=NO

2. V knihovně procedury vytvořte proceduru. Příslušnou knihovnu procedury, kterou je nutné použít, budete pravděpodobně muset získat od programátora systému. Procedura použije ke spuštění démona agenta položku BPXBATCH. Odkažte kartu STDENV DD na soubor proměnné prostředí vytvořený v kroku 1. Příklad procedury sloužící ke spuštění démona agenta.

```
//*************************************************************
//* Start the 390 agent daemon in batch
//*************************************************************
//VWDPROC EXEC PGM=BPXBATCH,PARM='pgm /usr/lpp/DWC81/vwd',
// REGION=8M
//STDOUT DD PATH='/tmp/stdout',
// PATHOPTS=(OWRONLY,OCREAT),
// PATHMODE=(SIRWXU,SIRWXG,SIRWXO)
//STDERR DD PATH='/tmp/stderr',
// PATHOPTS=(OWRONLY,OCREAT),
// PATHMODE=(SIRWXU,SIRWXG,SIRWXO)
//STDENV DD PATH='/u/USERID/BPXprofile',
// PATHOPTS=ORDONLY
```
Chcete-li spustit démona agenta z konzoly, zadejte příkaz S vwdproc.vwd001, kde vwdproc je jméno vámi vytvořené procedury, a .vwd001 je identifikátor umožňující spuštěnou úlohu zrušit. Identifikátorem může být libovolný řetězec s maximální délkou 8 znaků, přičemž první znak musí představovat znak abecedy. Identifikátor se musí lišit od jména spuštěné úlohy.

Budete-li chtít démona agenta z konzoly zastavit, zadejte příkaz C vwd001, kde vwd001 představuje použitý identifikátor.

### <span id="page-49-0"></span>**Související koncepce:**

- v "Ukázka obsahu tabulek DB2 a prostých souborů pro operační systém z/OS a [OS/390"](#page-45-0) na [stránce](#page-45-0) 36
- v "Přehled agenta [datového](#page-36-0) skladu systému z/OS" na stránce 27

### **Související úlohy:**

- v "Instalace agenta datového skladu [operačního](#page-36-0) systému z/OS" na stránce 27
- v "Nastavení uložených procedur Java pro převaděče datových skladů v [subsystému](#page-88-0) DB2" na [stránce](#page-88-0) 79
- v "Spuštění [obslužných](#page-46-0) programů DB2 for z/OS" na stránce 37
- v "Spuštění několika démonů agentů datového skladu v jednom subsystému z/OS" na stránce 40

## **Spuštění několika démonů agentů datového skladu v jednom subsystému z/OS**

Výchozím známým portem, na kterém démon agenta naslouchá, je port 11001. Na portu 11001 může naslouchat pouze jeden démon, přičemž prostředí démona může odkazovat pouze na soubor DSNAOINI. Soubor DSNAOINI může ukazovat pouze na jeden subsystém DB2. To znamená, že konkrétní agent systému z/OS může v rámci jedné instance systému z/OS vytvořit pouze připojení typu LOCAL na jeden subsystém DB2. Agent se však může pomocí sdílení dat nebo architektury DRDA připojit k mnoha subsystémům DB2. V jednom systému z/OS lze také spustit několik démonů, z nichž každý je lokálně připojen k subsystému DB2.

### **Postup:**

Chcete-li spustit několik démonů agenta datového skladu v jednom systému z/OS, postupujte takto:

1. V systému z/OS přidejte do adresáře /etc/services nebo souboru TCPIP.ETC.SERVICES novou položku. Příklad:

vwda 11014/tcp <--- use a new port number

- 2. Do souboru .profile, který slouží k provedení tohoto nového démona, přidejte položku: export vwdPortName=vwda <---matches the name in services file
- 3. Na serveru datového skladu změňte položku v adresáři c:\winnt\system32\drivers\etc\services (systém Windows) nebo /etc/services (systém UNIX) tak, aby odpovídala novému číslu portu: vwd 11014/tcp

### **Související koncepce:**

v "Přehled agenta [datového](#page-36-0) skladu systému z/OS" na stránce 27

### **Související úlohy:**

- v "Instalace agenta datového skladu [operačního](#page-36-0) systému z/OS" na stránce 27
- v "Spuštění démona agenta datového skladu [operačního](#page-40-0) systému z/OS" na stránce 31
- v "Nastavení uložených procedur Java pro převaděče datových skladů v [subsystému](#page-88-0) DB2" na [stránce](#page-88-0) 79
- ["Spuštění](#page-48-0) démona agenta ve formě spuštěné úlohy systému z/OS" na stránce 39

# **Automatizace kroků použití replikace pomocí agenta datového skladu operačního systému z/OS**

Kroky použití replikace můžete automatizovat pomocí agenta datového skladu operačního systému z/OS. Replikace vyžaduje použití zdrojové databáze, řídicí databáze a cílové databáze (přičemž tyto databáze mohou být shodné nebo odlišné). V těchto databázích musí být instalovány řídicí tabulky replikace. Úloha zachycení přečte protokol produktu DB2 a určí, které řádky byly ve zdrojové databázi přidány, aktualizovány nebo odstraněny. Úloha potom zapíše změny do tabulky se změnami dat (označované také jako tabulka CD). Potom bude spuštěna úloha použití, která použije změny v cílové databázi. Úlohu použití můžete automatizovat vytvořením kroku replikace prostřednictvím balíku produktu DB2 Warehouse Manager. Pomocí Centra datových skladů definujte krok, který chcete v úloze použití spustit, a dobu spuštění tohoto kroku. Pokud bude spuštěn krok datového skladu, spustí agent datového skladu program Apply.

Chcete-li použít produkt DB2 II Replication verze 8, je třeba aktualizovat proměnné prostředí STEPLIB a PATH tak, aby ukazovaly na knihovnu replikace a adresář se spustitelnými soubory. Produkt DB2 II Replication verze 8 nevyžaduje použití šablony skriptu JCL.

Při použití produktu DataPropagator verze 7 (nebo nižší) je třeba pro podporu replikace použít šablonu skriptu JCL (která je součástí balíku produktu DB2 Warehouse Manager). Plánujete-li spouštění programu Apply pomocí agenta datového skladu operačního systému z/OS, bude třeba v této šabloně pro operační systém OS/390 nebo z/OS změnit informace o účtu a datové sadě.

### **Postup:**

| | |

> Chcete-li automatizovat kroky produktu DataPropagator verze 7 (nebo nižší) pomocí agenta datového skladu operačního systému z/OS, postupujte takto:

- 1. Přihlaste se pomocí jména, které má oprávnění pro kopírování a aktualizaci souborů v adresáři usr/lpp/DWC81.
- 2. Vyhledejte soubor apply.jcl a zkopírujte jej v podobě *jméno\_systému*.apply.jcl, kde jméno\_systému představuje jméno systému OS/390 MVS.

V systému STLMVS1 například vytvořte kopii souboru se jménem STLMVS1.apply.jcl.

- 3. Skript JCL upravte podle svých požadavků pomocí textového editoru. Změňte informace o účtu tak, aby odpovídaly standardním informacím o účtu, a v systému OS/390 MVS změňte datovou sadu pro položku STEPLIB DD a MSGS DD.
- 4. V případě potřeby změňte na kartě EXEC jméno programu.

Neměňte však žádné parametry v závorkách, například [USERID] a [APPLY\_PARMS]. Závorky představují hexadecimální znaky v pořadí X'AD' a X'BD'. Pokud není typ terminálu TSO nastaven v rámci volby SPF Option 0 na hodnotu 3278A, zobrazí se tyto hodnoty místo závorek pravděpodobně ve formě speciálních znaků. Pokud nezměníte hodnotu XAD nebo XBD či libovolná data mezi těmito znaky, nevzniknou žádné potíže.

5. Aktualizujte proměnnou prostředí VWS\_TEMPLATES tak, aby ukazovala na adresář se zkopírovaným souborem šablony.

Jedná se o šablonu skriptu JCL, který je součástí Centra datových skladů:

//[USERID]A JOB ,MSGCLASS=H,MSGLEVEL=(1,1), // REGION=2M,TIME=1440,NOTIFY=&SYSUID //\* DON'T CHANGE THE FIRST LINE OF THIS TEMPLATE. //\* THE REMAINING JCL SHOULD BE MODIFIED FOR YOUR SITE. //\*\*\*\*\*\*\*\*\*\*\*\*\*\*\*\*\*\*\*\*\*\*\*\*\*\*\*\*\*\*\*\*\*\*\*\*\*\*\*\*\*\*\*\*\*\* //\* RUN APPLY/MVS ON 0S/390 DB2 6.1 \* //\*\*\*\*\*\*\*\*\*\*\*\*\*\*\*\*\*\*\*\*\*\*\*\*\*\*\*\*\*\*\*\*\*\*\*\*\*\*\*\*\*\*\*\*\*\* //ASNARUN EXEC PGM=ASNAPV66,REGION=10M,

```
// [APPLY_PARMS]
//STEPLIB DD DISP=SHR,DSN=DPROPR.V6R1M0.SASNLINK
// DD DISP=SHR,DSN=DSN610.SDSNLOAD
//MSGS DD DSN=DPROPR.V2R1M0A.MSGS,DISP=SHR
//ASNASPL DD DSN=&ASNASPL
,DISP=(NEW,DELETE,DELETE),
// UNIT=SYSDA,SPACE=(CYL,(10,1)),
// DCB=(RECFM=VB,BLKSIZE=6404)
//SYSTERM DD SYSOUT=*
//SYSTSPRT DD SYSOUT=*
//SYSPRINT DD SYSOUT=*
//
```
### **Související koncepce:**

v "Přehled agenta [datového](#page-36-0) skladu systému z/OS" na stránce 27

### **Související úlohy:**

- v "Instalace agenta datového skladu [operačního](#page-36-0) systému z/OS" na stránce 27
- v "Spuštění protokolování agenta datového skladu" na stránce 42

## **Spuštění protokolování agenta datového skladu**

Mnoho komponent produktu DB2 Warehouse Manager, například server, protokolování, agenti a některé programy Centra datových skladů, zapisují protokoly do adresáře protokolování, který je zadán v proměnné prostředí VWS\_LOGGING. Tyto soubory s protokolem jsou uloženy jako prostý text. Softwarovou podporou společnosti IBM budete pravděpodobně vyzváni, abyste pro účely ladění protokolování zapnuli.

### **Postup:**

Chcete-li spustit protokolování démona agenta datového skladu, přidejte při zadávání příkazu vwd volbu -t. Chcete-li dosáhnout vyšší úrovně trasování, přidejte volbu -t x, kde x je číslo od 1 do 4.

Chcete-li spustit protokolování agenta z Centra datových skladů, postupujte takto:

- 1. V levém podokně klepněte pravým tlačítkem myši na položku **Datový sklad** a klepněte na příkaz **Vlastnosti**.
- 2. Na stránce Úroveň trasování změňte nastavení na požadovanou úroveň trasování.
	- Trasování agenta podporuje úrovně 0 až 5:
	- v Úroveň 1 trasování vstupu/ukončení,
	- v Úroveň 2 úroveň 1 a trasování ladění,
	- v Úroveň 3 úroveň 2 a trasování dat,
	- v Úroveň 4 trasování interní vyrovnávací paměti.

Nastavíte-li trasování na vyšší úroveň než 1, sníží se výkon. Trasování zapněte pouze pro účely ladění. Informace o trasování jsou uloženy v souboru AGNTxxx.LOG. Informace o prostředí jsou uloženy v souboru AGNTxxx.SET.

### **Související koncepce:**

- v "Trace files for the DB2 for iSeries load utilities" v příručce *Centrum datových skladů Administration Guide*
- v "Agenti [datových](#page-12-0) skladů" na stránce 3
- v "Component trace data" v příručce *Centrum datových skladů Administration Guide*
- v "Start error trace files" v příručce *Centrum datových skladů Administration Guide*

### <span id="page-52-0"></span>**Související úlohy:**

- v "Viewing trace files for the DB2 for iSeries load utilities" v příručce *Centrum datových skladů Administration Guide*
- v "Running a Data Warehouse Center component trace" v příručce *Centrum datových skladů Administration Guide*
- v "Tracing Apply program errors" v příručce *Centrum datových skladů Administration Guide*

### **Související odkazy:**

v ["Struktury](#page-96-0) prostředí agenta datového skladu" na stránce 87

# **Podpora agenta datového skladu systému z/OS pro kroky uživatelského programu Trillium**

Agent datového skladu systému z/OS podporuje uživatelský program Dávkového systému Trillium vytvořený v okně importu metadat systému Trillium Centra datových skladů. Pomocí agenta datového skladu systému z/OS můžete spustit skript JCL.

Vytvoříte-li pomocí okna importu metadat systému Trillium krok uživatelského programu Dávkového systému Trillium, bude nutné vždy pro agenta datového skladu systému z/OS vybrat položku **Vzdálený hostitel**, a to i v případ, že se skript JCL nachází ve stejném systému jako agent. Kromě toho bude nutné pro položku **Vzdálený hostitel** zadat všechny parametry.

Po vytvoření kroku uživatelského programu Trillium bude nutné změnit sídlo agenta v zápisníku Vlastnosti kroku Dávkového systému Trillium na sídlo agenta datového skladu systému z/OS, které chcete použít.

Okno importu metadat systému Trillium vyžaduje zadání jména souboru skriptu JCL a jméno výstupního chybového souboru. Pokud některé z těchto jmen obsahuje uvozovky nebo závorky, bude nutné před tyto znaky přidat uvozovky.

### **Související koncepce:**

- v "Ukázka obsahu tabulek DB2 a prostých souborů pro operační systém z/OS a [OS/390"](#page-45-0) na [stránce](#page-45-0) 36
- v "Přehled agenta [datového](#page-36-0) skladu systému z/OS" na stránce 27

### **Související úlohy:**

- v "Instalace agenta datového skladu [operačního](#page-36-0) systému z/OS" na stránce 27
- "Spuštění [obslužných](#page-46-0) programů DB2 for z/OS" na stránce 37
- v "Spuštění několika démonů agentů datového skladu v jednom [subsystému](#page-49-0) z/OS" na [stránce](#page-49-0) 40

### **Instalace a konfigurace agenta datového skladu systému iSeries**

V následujících oddílech naleznete popis instalace a konfigurace agenta datového skladu systému iSeries.

## **Instalace agenta datového skladu produktu systému iSeries**

Agenta datového skladu můžete instalovat do pracovní stanice systému iSeries.

### **Předpoklady:**

<span id="page-53-0"></span>Před instalací agenta datového skladu systému iSeries proveďte následující akce:

- v Odeberte všechny dříve instalované agenty datového skladu produktu systému iSeries.
- v Pro daný datový sklad definujte zabezpečení a oprávnění.
- v Ověřte, že je nainstalován následující software:
	- IBM DB2 Warehouse Manager verze 8,
	- IBM AS/400 V5R1 nebo vyšší.
- v Ověřte, že máte následující úrovně oprávnění:
	- \*ALLOBJ (umožňující pomocí příkazu RSTLICPGM instalovat produkt).
	- \*JOBCTL (umožňující použití příkazů STRVWD a ENDVWD).
	- \*SECOFR (volitelné oprávnění pro instalaci, ale současně požadované oprávnění pro ověření instalace). Umožňuje spustit také příkaz DSPSFWRSC.
	- Oprávnění pro objekt \*USE (to umožňující přístup ke všem příkazům). Pro vytvoření knihovny je požadováno další oprávnění.

### **Postup:**

Chcete-li instalovat agenta datového skladu systému iSeries, postupujte takto:

- 1. Do jednotky CD-ROM systému iSeries vložte disk CD-ROM s produktem DB2 Warehouse Manager.
- 2. Přihlašte se k systému iSeries.
- 3. Do příkazového řádku systému iSeries zadejte příkaz: RSTLICPGM LICPGM(5765F42) DEV(*OPT01*)

kde *OPT01* je jednotka CD-ROM. Instalační proces vytvoří podadresář /QIBM/UserData/IWH a /QIBM/ProdData/IWH. Trasování bude zapsáno do podadresáře /QIBM/UserData/IWH.

4. Na obrazovce pro práci s licencovanými programy ověřte, že byl agent datového skladu systému iSeries úspěšně nainstalován. Z příkazového řádku systému iSeries zadejte příkaz GO LICPGM, který umožní použít volbu 10 pro zobrazení instalovaných licencovaných programů.

### **Související koncepce:**

v "Agenti [datových](#page-12-0) skladů" na stránce 3

### **Související úlohy:**

- v ["Příprava](#page-28-0) instalace agentů datového skladu" na stránce 19
- v "Odebrání agentů datového skladu systému iSeries" na stránce 44

### **Související odkazy:**

- v "Jiné než anglické instalace agenta [datového](#page-54-0) skladu systému iSeries" na stránce 45
- v ["Aspekty](#page-55-0) po instalaci agentů datového skladu systému iSeries" na stránce 46

### **Odebrání agentů datového skladu systému iSeries**

Před instalací jakýchkoli agentů systému iSeries je třeba odebrat všechny dříve instalované agenty datového skladu systému iSeries.

### **Postup:**

<span id="page-54-0"></span>Chcete-li odebrat kód agenta datového skladu systému iSeries, zadejte do příkazového řádku systému iSeries následující příkaz DLTLICPGM LICPGM(*PRODUCT ID*), kde *PRODUCT ID* je libovolná dříve instalovaná verze systému iSeries nebo AS/400.

Tento příkaz provede následující akce:

- odebere položky SRVTBLE,
- v odebere podadresář /QIBM/ProdData/IWH,
- · ukončí démona,
- odstraní produkt.

### **Související koncepce:**

v "Agenti [datových](#page-12-0) skladů" na stránce 3

### **Související úlohy:**

- v ["Instalace](#page-52-0) agenta datového skladu produktu systému iSeries" na stránce 43
- v ["Odstraňování](#page-56-0) problémů s agenty datových skladů systému iSeries" na stránce 47

# **Jiné než anglické instalace agenta datového skladu systému iSeries**

V systému iSeries lze použít pouze jednu jazykovou verzi agenta datového skladu systému iSeries. Agent datového skladu systému iSeries není závislý na jazyce. Všechna data jsou v interní podobě reprezentována v kódování Unicode.

Všechny informace trasování a zprávy vytvořené pomocí příkazů STRVWD a ENDVWD jsou v jiných než anglických systémech zobrazovány anglicky. Zprávy vytvořené agentem jsou v pracovní stanici interpretovány v jazyce, který podporuje daná verze produktu DB2 Warehouse Manager.

Profil uživatele sloužící ke spuštění démona je třeba nastavit na správnou lokalitu Pro používaný identifikátor CCSID. Pokud správnou lokalitu nevyberete, dojde pravděpodobně k zastavení agenta z důvodu chyby IWH9149, a to zejména v případě, že používáte počítač se znakovou sadou DBCS.

Zadáním příkazu WRKOBJPDM QSYS \*ALL \*LOCALE můžete zobrazit seznam všech dostupných souborů \*LOCALE v daném systému.

Vyhledejte jméno lokality odpovídající identifikátoru CCSID, v rámci kterého je agent datového skladu systému iSeries spuštěn. Chcete-li konfigurovat svůj profil uživatele pro vybranou lokalitu, použijte příkaz CHGUSRPRF. Na obrazovce Změnit profil uživatele zobrazte stisknutím klávesy F10 další volby. Vyhledejte volbu LOCALE. Pomocí následující syntaxe zadejte úplnou cestu lokality:

/QSYS.LIB/*daná\_lokalita*.LOCALE

kde *daná\_lokalita* je lokalita odpovídající identifikátoru CCSID vybranému pro daný profil uživatele. Cesta lokality identifikátoru CCSID 500 je například následující: /QSYS.LIB/FR\_CA.LOCALE.

Pomocí následující příkazu můžete instalovat anglickou verzi agenta datového skladu systému iSeries do jiného než anglického systému iSeries: RSTLICPGM LICPGM(5765F42) DEV(*OPT01*) LNG(2924)

kde *OPT01* je jméno jednotky CD-ROM.

### <span id="page-55-0"></span>**Související úlohy:**

- v ["Příprava](#page-28-0) instalace agentů datového skladu" na stránce 19
- v ["Instalace](#page-52-0) agenta datového skladu produktu systému iSeries" na stránce 43
- v ["Odebrání](#page-53-0) agentů datového skladu systému iSeries" na stránce 44

## **Aspekty po instalaci agentů datového skladu systému iSeries**

Všechny parametry předávané Centrem datových skladů programům datového skladu mají podobu textových řetězců. Používáte-li aplikace vyžadující komprimované desítkové parametry, zařaďte tyto aplikace do skriptu CL, které převádí vstupní parametry do jiného formátu než formátu řetězců.

Pro typy zdrojů prostých souborů nejsou podporovány procesy řízené pomocí SQL. Vzhledem k tomu, že v systému iSeries neexistuje ekvivalent pro ovladač prostých souborů ODBC, nelze pomocí SQL načítat data například ze souborů s daty odděleným čárkami. Většina souborů v systému iSeries jsou tabulky DB2. Mnoho aplikací však vytváří soubory s daty oddělenými čárkami nebo pevně definovanými poli. Chcete-li vyřešit problém s načítáním dat prostého souboru do tabulky DB2/400, projděte si instrukce týkající se práce s prostými soubory v systému iSeries. Přenos můžete dokončit pomocí programů datového skladu, které jsou součástí agenta datového skladu systému iSeries.

Agent datového skladu systému iSeries neumožňuje používat jména kroků DBCS. Produkt DB2 for iSeries kromě toho nepodporuje jména objektů DBCS, včetně jmen sloupců, jmen tabulek a jmen schémat.

### **Související úlohy:**

- v ["Příprava](#page-28-0) instalace agentů datového skladu" na stránce 19
- v ["Instalace](#page-52-0) agenta datového skladu produktu systému iSeries" na stránce 43
- v ["Odebrání](#page-53-0) agentů datového skladu systému iSeries" na stránce 44
- v "Práce s [prostými](#page-60-0) soubory v systému iSeries" na stránce 51

### **Související odkazy:**

v "Jiné než anglické instalace agenta [datového](#page-54-0) skladu systému iSeries" na stránce 45

## **Zabezpečení agenta datového skladu systému iSeries**

Knihovna QIWH, ve které je instalován produkt DB2® Warehouse Manager, obsahuje soubor FTPCMD. Produkt DB2 Warehouse Manager používá tento soubor pro ukázkové programy VWPFTP a VWPRCPY. Uživatel \*QSYS vlastní tento soubor a uděluje oprávnění \*PUBLIC a \*CHANGE pro tento soubor, aby bylo možné spouštět programy produktu DB2 Warehouse Manager v rámci všech profilů uživatele. Používání programu VWPRCPY však zvyšuje riziko prolomení zabezpečení. Během činnosti programu VWPRCPY je vytvořen dočasný soubor s příkazy obsahující jméno uživatele a heslo pro vzdálený systém, ke kterému se připojujete.

### **Související úlohy:**

- v ["Instalace](#page-52-0) agenta datového skladu produktu systému iSeries" na stránce 43
- v ["Odebrání](#page-53-0) agentů datového skladu systému iSeries" na stránce 44

### **Související odkazy:**

v "Aspekty po instalaci agentů datového skladu systému iSeries" na stránce 46

# <span id="page-56-0"></span>**Odstraňování problémů s agenty datových skladů systému iSeries**

Pomocí informací zahrnutých v tomto tématu můžete diagnostikovat problémy s agentem systému iSeries.

### **Postup:**

Chcete-li odstranit problémy s agentem datového skladu systému iSeries, postupujte takto:

1. Vyhledejte příslušnou chybovou zprávu.

Každá chybová zpráva obsahuje návratové kódy. Chybové pole RC2 (Návratový kód 2) je víceúčelové pole, které má v různých kontextech různé významy. V závislosti na povaze primární chyby (návratový kód RC1) může obsahovat kód chyby Centra datových skladů (začínající znaky *DWC*), systémový kód nebo návratový kód aplikace.

- v Dojde-li k chybě během normálního zpracování agenta, server datového skladu vždy vytvoří chybu RC1 = 7356. Vytvoří-li server chybu 7356, zkontrolujte pole RC2, které bude obsahovat číslo chyby ohlášené agentem.
- v Dojde-li k selhání během spuštění programu datového skladu, zobrazí se návratový kód RC1 = 8410 a RC2 = návratový kód aplikace.
- v Dojde-li k selhání komunikace nebo selhání spuštění některé systémové funkce, budou kódy chyb Centra datových skladů v rozsahu 6000 až 9000. Návratový kód RC2 obvykle obsahuje číslo chyby vrácené prostředím jazyka C/C++ systému iSeries. Tato čísla chyb (hodnoty errno) vám mohou pomoc při identifikaci příčiny chyby.
- 2. Prohlédněte si příslušné trasování produktu DB2 Warehouse Manager.
- 3. Zkontrolujte protokol úloh systému iSeries.

Po vyhledání příslušné chybové zprávy určete pomocí informací zdroj problému a typ akce, kterou je třeba pro vyřešení problému provést. Informace o chybové zprávě byste měli při hlášení problému poskytnout softwarové podpoře společnosti IBM jako první.

### **Související koncepce:**

v ["Zabezpečení](#page-55-0) agenta datového skladu systému iSeries" na stránce 46

### **Související úlohy:**

- v ["Příprava](#page-28-0) instalace agentů datového skladu" na stránce 19
- v ["Instalace](#page-52-0) agenta datového skladu produktu systému iSeries" na stránce 43
- v ["Odebrání](#page-53-0) agentů datového skladu systému iSeries" na stránce 44
- v "Čtení [trasovacích](#page-58-0) souborů agenta datového skladu systému iSeries" na stránce 49
- v "Testování [obousměrné](#page-57-0) komunikace mezi agentem datového skladu systému iSeries a serverem [datového](#page-57-0) skladu" na stránce 48
- v "Určení zdroje chyb [připojitelnosti](#page-58-0) u agenta datového skladu systému iSeries" na stránce [49](#page-58-0)

### **Související odkazy:**

- v ["Aspekty](#page-55-0) po instalaci agentů datového skladu systému iSeries" na stránce 46
- v ["Trasovací](#page-59-0) soubory agenta systému iSeries" na stránce 50

# <span id="page-57-0"></span>**Testování obousměrné komunikace mezi agentem datového skladu systému iSeries a serverem datového skladu**

Při používání agenta datového skladu systému iSeries se může zobrazit následující chybová zpráva:

Return Code = 7183 (Method = VWRemoteAgent::Initialize; Secondary Code = 9117) Zpráva: *Server datového skladu se pokusil založit agenta, neobdržel však z agenta ani démona platné potvrzení o spuštění.*

Nejběžnější příčinou zobrazení návratového kódu RC7183 je nesprávná konfigurace propojení protokolu TCP/IP mezi serverem datového skladu a agentem datového skladu systému iSeries. Komunikace mezi serverem a agentem je obousměrná. Server odesílá zprávy agentovi a agent odesílá zprávy zpět na server. Ověřte, že je server datového skladu připojen k agentovi datového skladu systému iSeries a naopak.

### **Postup:**

Chcete-li testovat obousměrnou komunikaci mezi agentem datového skladu systému iSeries a serverem datového skladu, postupujte takto:

1. Pomocí příkazu Ping ověřte jméno hostitele TCP/IP. Příslušné jméno hostitele je zadáno na stránce Parametry pro definici sídla agenta datového skladu systému iSeries, kterou můžete vyhledat ze serveru datového skladu.

Pokud se příkaz ping nezdaří, zkontrolujte následující:

- v Systém iSeries je registrován pomocí příslušného serveru pro správu doménových jmen nebo soubor HOSTS protokolu TCP/IP v adresáři \winnt\system32\drivers\etc obsahuje pro systém položku.
- Systém iSeries je spuštěný.
- Síť je aktivní.
- 2. Z příkazového řádku systému iSeries prověřte pomocí příkazu Ping úplné jméno hostitele TCP/IP pro server datového skladu. Je třeba použít úplné jméno (jméno\_hostitele.doména), například počítač.společnost.com. Úplné jméno hostitele je

návratová adresa, kterou server přiděluje agentovi.

Pokud se příkaz ping nezdaří, ověřte následující:

- v Server datového skladu je registrován pomocí serveru pro správu doménových jmen nebo na serveru systému iSeries obsahuje položku tabulky hostitele. Pomocí příkazu CFGTCP zkontrolujte, že používáte správné úplné jméno hostitele TCP/IP.
- Server datového skladu je spuštěný.
- Síť je aktivní.

Pokud byly oba pokusy o provedení příkazu ping úspěšné, ověřte, že číselná adresa IP vrácená příkazem ping skutečně představuje adresu IP pracovní stanice, ke které se pokoušíte připojit.

### **Související úlohy:**

- v ["Instalace](#page-52-0) agenta datového skladu produktu systému iSeries" na stránce 43
- v "Práce s [prostými](#page-60-0) soubory v systému iSeries" na stránce 51

### **Související odkazy:**

- v "Jiné než anglické instalace agenta [datového](#page-54-0) skladu systému iSeries" na stránce 45
- v ["Aspekty](#page-55-0) po instalaci agentů datového skladu systému iSeries" na stránce 46

# <span id="page-58-0"></span>**Určení zdroje chyb připojitelnosti u agenta datového skladu systému iSeries**

Zobrazí-li se při připojení k lokální databázi z databáze systému iSeries chybová zpráva, můžete pomocí tohoto postupu určit zdroj chyby připojení.

### **Postup:**

Chcete-li určit zdroj chyb připojitelnosti u agenta datového skladu systému iSeries, postupujte takto:

- 1. Přidejte lokální databázi do položky RDBDIRE systému iSeries. Ověřte, že jste použili správné číslo portu. Pokud chcete správné číslo portu vyhledat, přejděte do adresáře C:\WINNT\system32\drivers\etc a otevřete soubor služeb. Vyhledejte port definovaný pro instanci DB2.
- 2. Zkontrolujte, že se daná databáze systému iSeries nachází v Asistentovi pro konfiguraci klienta. Pokud ne, databázi přidejte.
- 3. Chcete-li připojení testovat, spusťte interaktivního asistenta SQL a pokuste se připojit k lokální databázi pomocí správného jména uživatele a hesla.

### **Související koncepce:**

- v ["Zabezpečení](#page-55-0) agenta datového skladu systému iSeries" na stránce 46
- v ["Připojitelnost](#page-32-0) agentů datových skladů ke zdrojům a cílům datových skladů" na stránce  $23$

### **Související úlohy:**

- v ["Instalace](#page-52-0) agenta datového skladu produktu systému iSeries" na stránce 43
- v "Ověření [propojitelnosti](#page-34-0) TCP/IP mezi serverem datového skladu a agentem datového [skladu"](#page-34-0) na stránce 25
- v ["Odstraňování](#page-56-0) problémů s agenty datových skladů systému iSeries" na stránce 47
- v "Ověření [propojení](#page-30-0) zdroje dat ODBC pro agenty datových skladů" na stránce 21

### **Související odkazy:**

- v ["Aspekty](#page-55-0) po instalaci agentů datového skladu systému iSeries" na stránce 46
- v ["Trasovací](#page-59-0) soubory agenta systému iSeries" na stránce 50

# **Čtení trasovacích souborů agenta datového skladu systému iSeries**

Mnoho trasovacích souborů Centra datových skladů je uloženo v integrovaném souborovém systému iSeries. Chcete-li tyto trasovací soubory číst, můžete buď tyto soubory přesunout do pracovní stanice pomocí protokolu FTP, nebo použít produkt Client Access for iSeries.

### **Postup:**

Chcete-li číst trasovací soubory Centra datových skladů, postupujte takto:

- 1. Přidejte připojení systému do navigátoru operacemi klientského přístupu.
- 2. Rozbalte jméno systému.
- 3. Rozbalte strom Souborové systémy.
- 4. Klepněte pravým tlačítkem myši na položku **Integrovaný souborový systém** a klepněte na příkaz **Vlastnosti**.
- <span id="page-59-0"></span>5. Vyberte všechny přípony souborů, například .log, .iwh4msgq, .trc, a klepněte na tlačítko **Přidat**.
- 6. Klepněte na tlačítko **OK**.

### **Související koncepce:**

v "Agenti [datových](#page-12-0) skladů" na stránce 3

### **Související úlohy:**

v ["Instalace](#page-52-0) agenta datového skladu produktu systému iSeries" na stránce 43

### **Související odkazy:**

v "Trasovací soubory agenta systému iSeries" na stránce 50

## **Trasovací soubory agenta systému iSeries**

Mnoho trasovacích souborů Centra datových skladů je uloženo v integrovaném souborovém systému iSeries. Následující tabulka obsahuje informace o trasovacích souborech vytvářených agentem datového skladu systému iSeries.

### **Trasování agenta**

Zobrazuje všechny informace předávané agentovi ze serveru datového skladu a dokončené kroky příkazu.

#### **Umístění**

Adresář /QIBM/UserData/IWH (kořenový adresář souborového systému IFS).

### **Jméno souboru**

AGNTxxxxx.LOG, kde xxxxx je ID procesu instance agenta.

### **Vhodná doba použití**

Pokud nezískáte dostatek informací k vyřešení problému pomocí chybové zprávy, zkontrolujte nejdříve tento trasovací soubor.

### **Způsob použití**

Trasovací soubor můžete zobrazit v libovolném textovém editoru. Posunutím obrazovky dolů vyhledejte operaci, která selhala. Pod řádkem obsahujícím operaci, která selhala, se zobrazí parametry odeslané ze serveru datového skladu pro danou operaci. Tyto informace vám mohou pomoci vyřešit většinu problémů.

### **Trasování fronty zpráv**

Trasuje funkce a procesu fronty zpráv a umožňuje vytisknout výpisy vyrovnávací paměti přijatých zpráv před i pro převodu kódové stránky.

#### **Umístění**

Adresář /QIBM/UserData/IWH (kořenový adresář souborového systému IFS).

#### **Jméno souboru**

VWxxxxxx.IWH4MSGQ, kde xxxxxx je ID procesu, který spustil proces fronty zpráv.

### **Vhodná doba použití**

Užitečný pro komunikační problémy, které nelze diagnostikovat jen pomocí informací kódu chyb. Lze jej použít pro problémy typu Storno a Počet řádků.

### **Způsob použití**

Toto trasování je spouštěno automaticky při zapnutí trasování pro agenta nebo démona. Chcete-li toto trasování číst, použijte program Microsoft Wordpad nebo libovolný jiný editor s kódováním Unicode. Toto trasování bude pravděpodobně v základním textovém editoru, například Poznámkový blok, obsahovat netisknutelné znaky a nebude správně formátováno.

<span id="page-60-0"></span>Proces fronty zpráv může vytvořit další trasovací soubor. Soubor msgq\_err.log je kumulativní trasovací soubor, který zaznamenává všechny neobnovitelné chyby fronty zpráv. Tento soubor je užitečný pro sledování ukončení procesu fronty zpráv, které nelze zaznamenat do běžného trasovacího souboru fronty zpráv.

### **Trasování démona**

Kumulativní trasování zaznamenávající operace, které se nepodařilo démonovi úspěšně dokončit.

### **Umístění**

Adresář /QIBM/UserData/IWH (kořenový adresář souborového systému IFS).

### **Jméno souboru**

vwd\_err.log

### **Vhodná doba použití**

Je nejužitečnější pro diagnostiku problémů, kde byl agent ukončen nebo ukončen s chybou dříve, než bylo možné zahájit vlastní trasování agenta. Je užitečný také pro diagnostikování neobnovitelných chyb v démonovi.

### **Způsob použití**

Toto trasování bude automaticky připojeno, pokud u démona dojde během zpracování k chybovému stavu.

### **Ukázkové trasování programu datového skladu**

Funkční trasování hlavních událostí během provádění ukázkového programu datového skladu systému iSeries.

### **Umístění**

/QIBM/UserData/IWH

### **Jméno souboru**

### **Vhodná doba použití**

VWxxxxxx.yyyyyyyy, kde xxxxxx je ID procesu, v rámci kterého byl program datového skladu spuštěn, a yyyyyyyy je jméno programu datového skladu. Pokud byl program datového skladu spuštěn pomocí procesu agenta, bude spuštěn ve stejné úloze jako proces agenta a bude také sdílet stejné ID procesu. Trasování fronty zpráv, trasování agenta a trasování programu datového skladu bude sdílet stejnou hodnotu xxxxxx.

### **Způsob použití**

Pomocí tohoto trasování můžete určit příčinu zobrazení nenulového návratového kódu.

### **Související úlohy:**

- v "Čtení [trasovacích](#page-58-0) souborů agenta datového skladu systému iSeries" na stránce 49
- v "Práce s prostými soubory v systému iSeries" na stránce 51
- v ["Odstraňování](#page-56-0) problémů s agenty datových skladů systému iSeries" na stránce 47

# **Práce s prostými soubory v systému iSeries**

Pomocí následujících kroků můžete definovat krok, pomocí kterého bude lokální prostý soubor načten do tabulky DB2/400. Tento proces spustí program datového skladu AS/400 Load with Replace (obslužný program CPYFRMIMPF systému iSeries).

### **Omezení:**

U prostých souborů nelze používat příkazy SQL. Aktuální verze agenta datového skladu systému iSeries nepodporuje kód SQL. V agentovi datového skladu systému iSeries také nelze použít ukázkový obsah pro prostý soubor. Data je třeba přenést pomocí programu datového skladu AS/400 Load with Replace.

### **Postup:**

Chcete-li definovat proces, pomocí kterého bude načten lokální soubor do lokální tabulky, postupujte takto:

- 1. Pro zdrojový soubor definujte zdroj datového skladu prostého souboru. Do pole **Jméno souboru** zadejte úplné jméno souboru (pravidla pro pojmenování naleznete v dokumentaci k programu Load with Replace systému iSeries).
- 2. Pomocí programu AS/400 Load with Replace dodaného společně s datovým skladem vytvořte krok.
- 3. Vyberte požadovaný zdroj prostého souboru a přidejte tento zdrojový soubor do daného kroku.
- 4. Z cíle datového skladu vyberte cílovou tabulku a propojte ji s krokem.
- 5. Povyšte krok do režimu testování a spusťte jej. Cílová tabulka bude nyní obsahovat všechna zdrojová data z prostého souboru.

### **Související koncepce:**

v ["Zabezpečení](#page-55-0) agenta datového skladu systému iSeries" na stránce 46

### **Související úlohy:**

v ["Instalace](#page-52-0) agenta datového skladu produktu systému iSeries" na stránce 43

### **Související odkazy:**

v ["Trasovací](#page-59-0) soubory agenta systému iSeries" na stránce 50

## **Použití obslužného programu služby FTP s agentem datového skladu systému iSeries**

Agent datového skladu systému iSeries™ poskytuje dva obslužné programy služby FTP:

- v kopírování souboru pomocí FTP,
- v spuštění programu s příkazy protokolu FTP.

Pomocí obou uvedených obslužných programů lze kopírovat soubor ze vzdáleného systému do systému agenta datového skladu systému iSeries. Obslužný program pro spuštění programu s příkazy protokolu FTP vám umožňuje vytvořit v systému iSeries skript protokolu FTP a použít jej na stránce Parametry zápisníku vlastností kroku.

### **Související úlohy:**

- v ["Instalace](#page-52-0) agenta datového skladu produktu systému iSeries" na stránce 43
- v "Práce s [prostými](#page-60-0) soubory v systému iSeries" na stránce 51
- v ["Odstraňování](#page-56-0) problémů s agenty datových skladů systému iSeries" na stránce 47

### **Související odkazy:**

v ["Aspekty](#page-55-0) po instalaci agentů datového skladu systému iSeries" na stránce 46

# <span id="page-62-0"></span>**Instalace agentů datového skladu systému AIX, Linux a prostředí Solaris Operating Environment**

V následujících oddílech naleznete popis instalace a konfigurace agenta datového skladu operačního systému AIX, Linux a prostředí Solaris Operating Environment.

# **Instalace agentů datového skladu systému AIX, Linux a prostředí Solaris Operating Environment**

Agenty datového skladu můžete instalovat v systému AIX, Linux nebo prostředí Solaris Operating Environment.

### **Předpoklady:**

Před instalací agentů datového skladu systému AIX nebo prostředí Solaris Operating Environment je třeba odebrat všechny dřívější agenty systému AIX nebo prostředí Solaris Operating, kteří se nacházejí v dané pracovní stanici.

Používáte-li obě verze 7 a 8 produktu DB2 Warehouse Manager, musí propojení soft link na výchozího agenta ukazovat na spustitelný soubor požadovaného agenta. Výchozí cesta pro verzi 7 je /usr/bin/ a výchozí cesta pro verzi 8 je /usr/opt/db2\_08\_01/bin.

V systému AIX je výchozím agentem spustitelný soubor, na který ukazuje propojení v souboru /usr/opt/db2\_08\_01/bin/IWH2AGNT. Použít můžete agenta rozhraní CLI, soubor IWH2AGNT.db2cli, nebo agenta rozhraní ODBC, soubor IWH2AGNT.ivodbc. Rozhodnete-li se v systému AIX pro výchozího agenta použít agenta rozhraní ODBC, bude nutné také nainstalovat správce datového skladu DB2 Warehouse Manager pro ovladače, které agent rozhraní ODBC vyžaduje.

### **Postup:**

Pomocí programu db2setup nainstalujte agenta datového skladu do systému AIX, Linux nebo prostředí Solaris Operating Environment.

Před instalací agenta datového skladu byste měli vytvořit a nakonfigurovat alespoň jednu instanci DB2.

Chcete-li instalovat agenty datového skladu systému AIX, Linux a prostředí Solaris Operating Environment pomocí obslužného programu db2setup, postupujte takto:

- 1. Přihlašte se jako uživatel root.
- 2. Vložte a připojte disk CD-ROM s produktem DB2 Warehouse Manager.
- 3. Zadáním příkazu cd /*jednotka\_cdrom*, kde *jednotka\_cdrom* je bod připojení disku CD-ROM s produktem, přepněte do adresáře, ve kterém je disk CD-ROM připojen.
- 4. Přepněte do jednoho z následujících adresářů:

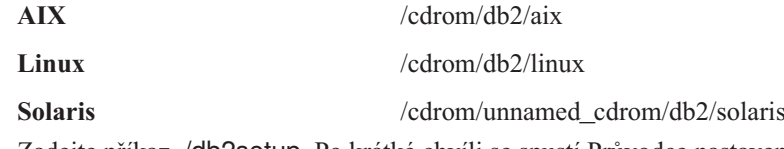

- 5. Zadejte příkaz ./db2setup. Po krátké chvíli se spustí Průvodce nastavením DB2.
- 6. Po otevření příručního panelu produktu DB2 klepněte na položku **Instalovat produkty**.
- 7. Ověřte, že je vybrána položka **DB2 Warehouse Manager**, a potom klepněte na tlačítko **Další**.
- <span id="page-63-0"></span>8. Postupujte podle pokynů průvodce Nastavení DB2.
- 9. V seznamu funkcí vyberte položku **Agent datového skladu** a potom klepněte na tlačítko **Další**.
- 10. Postupujte podle pokynů Průvodce nastavením DB2. Zbývajícími kroky vás provede kontextová nápověda.
- 11. Odhlašte se.

Po dokončení instalačního procesu bude agent datového skladu nainstalován do následujícího adresáře:

- v V systému AIX do adresáře /usr/opt/db2\_08\_01.
- v V systému Linux a prostředí Solaris Operating Environment do adresáře /opt/IBM/db2/V8.1/.

Pokud se instalace nezdaří, obraťte se na softwarovou podporu společnosti IBM.

### **Související koncepce:**

v ["Produkty](#page-33-0) pro připojení zdrojů a cílů datového skladu" na stránce 24

### **Související úlohy:**

- v ["Konfigurace](#page-66-0) prostředí agenta datového skladu systému AIX, Linux a prostředí Solaris Operating [Environment"](#page-66-0) na stránce 57
- v ["Odebrání](#page-64-0) agenta datového skladu systému z/OS" na stránce 55

### **Související odkazy:**

v ["Databázová](#page-73-0) připojení pro agenty datových skladů systému AIX, Linux a prostředí Solaris Operating [Environment"](#page-73-0) na stránce 64

### **Odebrání agenta datového skladu systému AIX**

Před instalací agentů datového skladu systému AIX odeberte dříve instalované agenty systému AIX.

### **Postup:**

|

Chcete-li odebrat agenta systému AIX, postupujte takto:

- 1. Přihlašte se k systému AIX pomocí oprávnění *root*.
- 2. Zadejte příkaz smit. Otevře se okno System Management.
- 3. Vyberte položku **Software Installation and Maintenance**. Otevře se okno Software Installation and Maintenance.
- 4. Vyberte položku **Maintain Installed Software**. Otevře se okno Maintain Installed Software.
- 5. Vyberte položku **Remove Software Products**. Otevře se okno Remove Software Products.
- 6. Klepněte na šipku vedle pole **Software Name**.
- 7. Vyberte soubor **db2\_07\_01.dwa**.
- 8. Klepněte na tlačítko **OK**. Otevře se okno konfigurace Remove Software Products.
- 9. Do pole **Preview only?** zadejte hodnotu No.
- 10. Klepněte na tlačítko **OK**.

Otevře se okno s žádostí o potvrzení.

<span id="page-64-0"></span>11. Klepnutím na tlačítko **OK** potvrďte výběr.

Po odebrání agenta systému AIX se otevře okno Výstup. Ve sloupci Výsledky ve spodní části okna Výstup se zobrazí stav procesu odebírání. Pokud se proces odebrání nezdaří, obraťte se na softwarovou podporu společnosti IBM.

### **Související úlohy:**

- v ["Odebrání](#page-53-0) agentů datového skladu systému iSeries" na stránce 44
- v "Odebrání agenta datového skladu prostředí Solaris Operating Environment" na stránce 55
- v "Odebrání agenta datového skladu systému z/OS" na stránce 55

# **Odebrání agenta datového skladu prostředí Solaris Operating Environment**

Před instalací agentů prostředí Solaris Operating Environment je třeba odebrat dříve nainstalované agenty prostředí Solaris Operating Environment.

### **Postup:**

| |

> | |

> | |

> | |

> |

|

|

Chcete-li odebrat agenta prostředí Solaris Operating Environment, zadejte do příkazového řádku jeden z následujících příkazů:

Verze 7: usr/sbin/pkgrm db2dwa71

Verze 8: /usr/sbin/pkgrm db2dwc81

Chcete-li potvrdit odebrání agenta prostředí Solaris Operating Environment, zadejte do potvrzovací obrazovky hodnotu Ano.

### **Související úlohy:**

- v ["Odebrání](#page-53-0) agentů datového skladu systému iSeries" na stránce 44
- v ["Odebrání](#page-63-0) agenta datového skladu systému AIX" na stránce 54
- v "Odebrání agenta datového skladu systému z/OS" na stránce 55

## **Odebrání agenta datového skladu systému z/OS**

Následující oddíl popisuje způsob odebrání agenta datového skladu operačního systému z/OS z produktu DB2 verze 8.

# **Odebrání agenta datového skladu systému z/OS**

Postup pro odebrání agenta datového skladu systému z/OS v produktu DB2 verze 8.

Agenta datového skladu systému z/OS lze odebrat prostřednictvím modulu SMP/E.

### **Související úlohy:**

- v ["Odebrání](#page-53-0) agentů datového skladu systému iSeries" na stránce 44
- v "Odebrání produktů DB2 pomocí příkazu db2\_deinstall (UNIX)" v příručce *Začínáme s produktem DB2 Servers*

# <span id="page-66-0"></span>**Kapitola 4. Konfigurace prostředí agentů datového skladu systému AIX, Linux a prostředí Solaris Operating Environment**

Po instalaci agenta datového skladu systému AIX, Linux nebo prostředí Solaris Operating Environment je třeba nakonfigurovat prostředí agenta datového skladu a katalogizovat uzly a databáze DB2.Tato kapitola popisuje způsob konfigurace prostředí agenta datového skladu.

# **Konfigurace prostředí agenta datového skladu systému AIX, Linux a prostředí Solaris Operating Environment**

Chcete-li konfigurovat prostředí agenta datového skladu, je třeba v souboru IWH.environment nastavit určité proměnné prostředí. Všechny proměnné prostředí, které je nutné změnit, naleznete mezi řádky komentáře START a END.

### **Předpoklady:**

Pro uživatele rozhraní ODBC i DB2 CLI platí následující pravidla:

- 1. Ve všech situacích je třeba nastavit proměnnou DB2INSTANCE.
- 2. Pro přístup k rozhraní DB2 CLI je nutné nastavit pouze proměnné v sekci prostředí DB2. Chcete-li získat přístup ke zdrojům nebo cílům datového skladu v databázích DB2, je nutné nakonfigurovat proměnné v sekci prostředí DB2.
- 3. Pro nastavené proměnné je nutné odebrat znaky komentáře (#).

Následující pravidla platí pro uživatele rozhraní ODBC:

- 1. Chcete-li získat přístup k rozhraní ODBC, je nutné nastavit proměnnou IS\_ODBC na cestu instalace rozhraní ODBC. Tato proměnná nesmí obsahovat komentáře.
	- V systému AIX je výchozí cesta */usr/opt/db2\_08\_01/odbc*. V systému Linux a prostředí Solaris Operating Environment je výchozí cesta */opt/IBM/db2/V8.1/odbc*.
- 2. Zrušením komentářů v příslušných sekcích souboru IWH.environment je třeba nastavit proměnné prostředí ODBC pro všechny vybrané databáze.

Aby bylo možné publikovat metadata ze serveru se systémem AIX do informačního katalogu, je nutné v souboru IWH.environment nastavit následující proměnné:

#CLASSPATH=:/home/db2inst/sqllib/java/db2java.zip:/home/db2inst/sqllib/java/ sqlj.zip:/home/db2inst/sqllib/java/runtime.zip:/home/db2inst/sqllib/tools/ ibmjsse.jar:/home/db2inst/sqllib/tools/db2\_vw\_web.jar:/home/db2inst/sqllib/ java/Common.jar:/home/db2inst/sqllib/tools/db2\_vw.jar:/home/db2inst/sqllib/ tools/db2vwcom.jar:/home/db2inst/sqllib/tools/db2vwddd.jar:/home/db2inst/ sqllib/tools/db2cmn.jar:/home/db2inst/sqllib/java/db2jcc.jar:

#export CLASSPATH

#PATH=.:/usr/bin:/usr/bins/etc:/usr/sbin:/usr/ucb:/usr/bin/ X11:/sbin: /home/db2inst/sqllib/bin:

#export PATH

Změníte-li nastavení v souboru IWH.environment, bude nutné restartovat démona agenta datového skladu.

### **Postup:**

Chcete-li konfigurovat prostředí agenta datového skladu, postupujte takto:

- 1. Nastavte typ připojení:
	- a. Přihlašte se pomocí oprávnění root.
	- b. Zadáním jednoho z následujících příkazů přejděte do podadresáře bin v instalačním adresáři:
		- V systému AIX zadejte příkaz cd /usr/opt/db2\_08\_01/bin
		- v V systému Linux a prostředí Solaris Operating Environment zadejte příkaz cd /opt/IBM/db2/V8.1/bin
	- c. Navažte správné spojení soft link s programem IWH2AGNT. Za tím účelem spusťte příkaz IWH.agent.db.interface. Syntaxe tohoto příkazu je následující: IWH.agent.db.interface [ intersolv | db2cli ]

Spustitelný soubor agenta datového skladu má dvě verze:

v Soubor IWH2AGNT.db2cli je propojení s rozhraním DB2 CLI.

Toto je výchozí propojení.

- v Soubor IWH2AGNT.ivodbc je propojení s rozhraním ODBC.
- 2. Chcete-li získat přístup ke zdroji dat nebo cílovým datům IBM nebo k jinému zdroji dat či cílovým datům než IBM, nastavte v souboru IWH.environment následující proměnné. V systému AIX je soubor umístěn v adresáři */usr/opt/db2\_08\_01/bin*. V systému Linux a prostředí Solaris Operating Environment je soubor umístěn v adresáři */opt/IBM/db2/V8.1/bin*. Tyto proměnné je třeba nastavit, ať již používáte dvojbajtovou znakovou sadu (DBCS), nebo jednobajtovou znakovou sadu (SBCS).

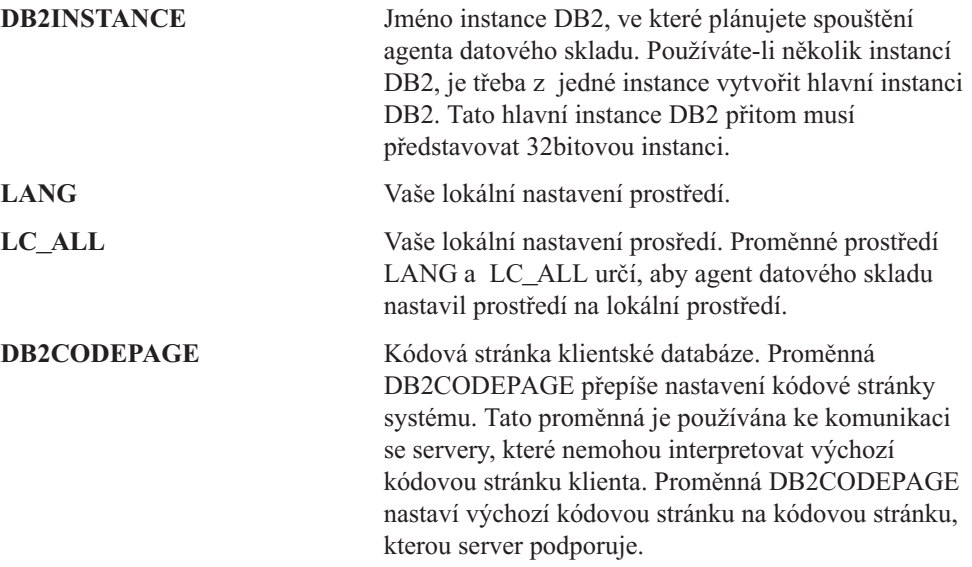

- 3. Chcete-li získat přístup k datům ODBC pomocí ovladače ODBC Centra datových skladů, nastavte v souboru IWH.environment následující proměnné:
	- v IS\_ODBC = základní adresář, do kterého jste nainstalovali ovladač ODBC Centra datových skladů. V systému AIX je výchozí cesta */usr/opt/db2\_08\_01/odbc*. V systému Linux a prostředí Solaris Operating Environment je výchozí cesta */opt/IBM/db2/V8.1/odbc*.
	- v Chcete-li získat přístup k datům produktu Oracle, nastavte následující proměnné prostředí:
		- ORACLE\_HOME
		- TNS\_ADMIN
		- ORACLE\_SID

| |

| | | | | | | | | | |

||

| | | | | | | | |

- v Chcete-li získat přístup k datům produktu Sybase, nastavte následující proměnné prostředí:
	- SYBASE
	- DSQUERY
- v Chcete-li získat přístup k datům produktu Informix, nastavte následující proměnné prostředí:
	- INFORMIXDIR
	- INFORMIXSERVER
- 4. Chcete-li získat přístup k datům produktu Essbase nebo serveru DB2 OLAP, nastavte v souboru IWH.environment proměnnou prostředí ARBORPATH. Budete-li používat programy OLAP datového skladu, aktualizujte proměnné prostředí PATH a LIBPATH tak, aby zahrnovaly spustitelné soubory požadované produktem Essbase nebo DB2 OLAP.

V systému Linux a prostředí Solaris Operating Environment aktualizujte proměnnou prostředí LD\_LIBRARY\_PATH tak, aby obsahovala spustitelné soubory požadované produktem Essbase nebo DB2 OLAP.

Proměnná prostředí HOME instance agenta musí odkazovat na adresář, ve kterém je umístěn soubor Essbase.id, přičemž proces agenta musí mít u tohoto souboru přístup pro čtení a zápis. Při prvním spuštění klienta OLAP bude vytvořen soubor Essbase.id.

- 5. Volitelné: Nastavením následujících proměnných v souboru IWH.environment můžete prostředí dále upravit:
	- VWS\_LOGGING = adresář, ve kterém jsou uloženy výstupní soubory prostředí, výstupní protokoly programu a trasovací soubory agenta datového skladu. Výchozí adresář je /var/IWH.
	- v VWSPATH = základní adresář instalace agenta datového skladu.
	- v VWA\_LOCALE\_TABLE = konverzní tabulka lokality.

Používáte-li národní jazykovou verzi agenta datového skladu prostředí Solaris Operating Environment, bude pravděpodobně nutné zvolit uživatelskou konverzní tabulku, pomocí které umožníte agentovi převody řetězců. Chcete-li tak učinit, přidejte proměnnou prostředí VWA\_LOCALE\_TABLE do souboru IWH.environment a nastavte její hodnotu na požadovanou kódovou sadu (například 8859-1 pro verzi en\_US).

6. Používáte-li v prostředí NFS nebo AFS sdílený soubor /etc/services, přidejte do sdíleného souboru /etc/services následující služby. Tyto služby je třeba přidat vzhledem k tomu, že instalační proces aktualizuje pouze lokální soubor /etc/services.

### **Jméno služby Číslo portu**

| | |

||

 $\overline{1}$  $\overline{\phantom{a}}$ 

> | | | | | |

**vwd** 11001/tcp

Pokud jsou tato čísla portů v operačním prostředí již používána, můžete je v systému změnit pomocí souboru /etc/services. Stejná čísla portů je však třeba změnit také v pracovní stanici, ve které je nainstalován server datového skladu, a ve všech přiřazených sídlech agentů datového skladu.

Tyto služby je třeba přidat vzhledem k tomu, že instalační proces aktualizuje pouze lokální soubor /etc/services.

- 7. Chcete-li, aby se tyto změny v souboru IWH.environment projevily, je nutné zastavit a znovu spustit démona agenta datového skladu:
	- a. ID procesu démona určíte zadáním následujícího příkazu: ps -e | grep vwdaemon
	- b. Démona zastavíte zadáním následujícího příkazu: kill pid

, kde pid je ID procesu démona.

Po zastavení bude démon automaticky znovu spuštěn. V systému Linux je však nutné démona znovu spustit ručně. Pokud jste instalovali server datového skladu systému AIX, bude také nutné po změně souboru IWH.environment znovu spustit démony serveru pomocí příkazu db2vwsvr.

### **Související úlohy:**

- v ["Katalogizace](#page-72-0) uzlů a databází DB2 po instalaci agenta datového skladu systému AIX, Linux nebo prostředí Solaris Operating [Environment"](#page-72-0) na stránce 63
- v "Instalace agentů datového skladu systému AIX, Linux a prostředí Solaris [Operating](#page-62-0) [Environment"](#page-62-0) na stránce 53
- v "Použití externího [spouštěče](#page-74-0) Centra datových skladů" na stránce 65
- v "Starting and stopping the warehouse server and logger (AIX)" v příručce *Centrum datových skladů Administration Guide*
- v "Running DB2 Warehouse Manager on a 64-bit DB2 instance" v příručce *Centrum datových skladů Administration Guide*

### **Související odkazy:**

- v ["Databázová](#page-73-0) připojení pro agenty datových skladů systému AIX, Linux a prostředí Solaris Operating [Environment"](#page-73-0) na stránce 64
- v "Ukázkový soubor IWH.environment pro systém AIX, Linux a prostředí Solaris Operating Environment" na stránce 60

# **Ukázkový soubor IWH.environment pro systém AIX, Linux a prostředí Solaris Operating Environment**

Soubor IWH.environment obsahuje proměnné prostředí, které je třeba nastavit při konfiguraci prostředí agenta datového skladu.

#!/bin/bsh ############################################################################# # # Licensed Materials - Property of IBM # # 5648-B90 # (C) COPYRIGHT International Business Machines Corp. 1993, 2002 # # 5648-B91 # (C) COPYRIGHT International Business Machines Corp. 1993, 2002 # # 5648-B95 # (C) COPYRIGHT International Business Machines Corp. 1993, 2002 # # 5648-B97 # (C) COPYRIGHT International Business Machines Corp. 1993, 2002 # # 5648-B99 # (C) COPYRIGHT International Business Machines Corp. 1993, 2002 # # All Rights Reserved # US Government Users Restricted Rights - Use, duplication or # disclosure restricted by GSA ADP Schedule Contract with IBM Corp. # ############################################################################# # # NAME: IWH.environment # #############################################################################

| | | | | | | | | | | | | | | | | | | | | | | | | | | | | | DB2DIR="/usr/opt/db2\_08\_01"

| | | | | | | | | | | | | | | | | | | | | | | | | | | | | | | | | | | | | | | | | | | | | | | | | | | | | | | | | | | | | | | | | | |

# Data Warehouse environment setup script. # Please Update this script to setup environment variables for other databases. # NOTE : # After adding new setup, the daemon process named : vwdaemon should # be terminated using command: "kill <PID>" for changes to # take effect. # DO NOT EXECUTE vwdaemon. It will be re-executed immediately by init process. # !!!!!!!!!!!!!!!!!!!!!!!!!! ATTENTION !!!!!!!!!!!!!!!!!!!!!!!!! # !!!!!!!!!!!!!!!!!!!!!!!!!!!!!!!!!!!!!!!!!!!!!!!!!!!!!!!!!!!!!! # ! START OF MUST SET ENVIRONMENT VARIABLES SECTION ! # !!!!!!!!!!!!!!!!!!!!!!!!!!!!!!!!!!!!!!!!!!!!!!!!!!!!!!!!!!!!!! # !!!!!!!!!!!!!!!!!!!!!!!!!! ATTENTION !!!!!!!!!!!!!!!!!!!!!!!!! # DB2 environment section. Please set DB2 instance id DB2INSTANCE=db2inst1 # make sure this is correct! # These are the defaults. To change any of them, uncomment it and make # the change. #LANG=en\_US #VWS\_LOGGING=/var/IWH #VWA\_LOCALE\_TABLE=8859-1  $#LC$  ALL=en  $\overline{Us}$ #DB2CODEPAGE=819 #VWSPATH=\${DB2DIR?} #VWS\_TEMPLATES=\${VWSPATH?}/templates # If you are using the Data Warehouse Center publish to Information # Catalog Manager function, you must # update the Classpath and Path variables. In this example, # db2inst is the name of the DB2 instance. #CLASSPATH=:/home/db2inst/sqllib/java/db2java.zip:/home/db2inst/ sqllib/java/sqlj.zip:/home/db2inst/sqllib/java/runtime.zip:/home/ db2inst/sqllib/tools/ibmjsse.jar:/home/db2inst/sqllib/tools/ db2\_vw\_web.jar:/home/db2inst/sqllib/java/Common.jar:/home/db2inst /sqllib/tools/db2\_vw.jar:/home/db2inst/sqllib/tools/db2vwcom.jar:/ home/db2inst/sqllib/tools/db2vwddd.jar:/home/db2inst/sqllib/tools/ db2cmn.jar:/home/db2inst/sqllib/java/db2jcc.jar: #export CLASSPATH #PATH=.:/usr/bin:/usr/bins/etc:/usr/sbin:/usr/ucb:/usr/bin/ X11:/sbin:/home/db2inst/sqllib/bin: #export PATH # If you are running a Java application using JDBC and the AIX # warehouse agent to access a DB2 AIX server, and you may get # the SQL1224N error message when attempting to start another # warehouse agent. If you receive this error, look at the message # help text for a list of possible causes. If the problem involves # the number of shared memory segments, see the Administrative API # reference documentation for information regarding threaded # applications with concurrent access, which presents workarounds # for this situation including setting the environment variable # EXTSHM or defining a loop-back to the database being accessed. #EXTSHM=ON #export EXTSHM #The following setting is needed to run the warehouse agent on Linux. #The .bashrc file is the configuration file for the "bash" shell. #export LD\_LIBRARY\_PATH=:/home/db2inst8/sqllib/lib, into .bashrc file # If using InterSolv odbc drivers, set the IS ODBC

```
# environment variable to the path for Intersolv odbc
# directory.
#
# IS_ODBC=<..../intersolv/..../odbc> # Should have path for Intersolv odbc dir
# For essbase udp, set the following path. HOME must be set to a directory
# to which the agent has write authority:
# ARBORPATH=<..../essbase>
# export ARBORPATH
# For Replication using the Data Warehouse agent on any Unix type
# system (AIX, Sun, and Linux) you need to set the HOME variable in
# the IWH.environment file in the /sqllib/bin directory using the
# current userid. This is a requirement of the Replication Apply program.
# HOME=/home/<userid>
# If using Oracle InterSolv driver, set the following paths:
#
# ORACLE HOME=<.... your Oracle client HOME dir ....>
# TNS ADMIN=<... your TNS ADMIN dir ...># ORACLE SID=<.... your ORACLE SID ....>
# export ORACLE HOME TNS ADMIN ORACLE SID
# If using Sybase InterSolv driver, set the following paths:
#
# SYBASE=<.... your Sybase client dir ....>
# DSQUERY=<.... your DSQUERY value ....>
# export SYBASE DSQUERY
# If using Informix InterSolv driver, set the following paths:
#
# INFORMIXDIR=<.... your Informix client dir ....>
# INFORMIXSERVER=<.... your Informix Server ....>
# export INFORMIXDIR INFORMIXSERVER
#If using Red Brick Warehouse, set the following paths:
#
# RB_CONFIG=<....your Red Brick RB_CONFIG dir ....>
# RB HOST=<....your Red Brick RB HOST ....>
# export RB CONFIG RB HOST
# !!!!!!!!!!!!!!!!!!!!!!!!!! ATTENTION !!!!!!!!!!!!!!!!!!!!!!!!!
# !!!!!!!!!!!!!!!!!!!!!!!!!!!!!!!!!!!!!!!!!!!!!!!!!!!!!!!!!!!!!!
# ! END OF MUST SET ENVIRONMENT VARIABLES SECTION !
# !!!!!!!!!!!!!!!!!!!!!!!!!!!!!!!!!!!!!!!!!!!!!!!!!!!!!!!!!!!!!!
# !!!!!!!!!!!!!!!!!!!!!!!!!! ATTENTION !!!!!!!!!!!!!!!!!!!!!!!!!
# For the following, uncomment out the appropriate section(s)
# if \lceil "${INFORMIXDIR}" != "" ]; then
# PATH=${INFORMIXDIR?}/bin:${PATH?}
# LIBPATH=${LIBPATH:-""}:${INFORMIXDIR?}/lib
# else
# INFORMIXDIR=${IS_ODBC?}
# export INFORMIXDIR
# fi
#
# if [ "${SYBASE}" != "" ]; then
# PATH=${SYBASE?}/bin:${PATH}
# LIBPATH=${LIBPATH:-""}:${SYBASE?}/lib
# fi
#
# if \lceil "${ORACLE HOME}" != "" ]; then
# PATH=${ORACLE_HOME?}/bin:${PATH?}
```
| | | | | | | | | | | | | | | | | | | | | | | | | | | | | | | | | | | | | | | | | | | | | | | | | | | | | | | | | | | | | | | | | | |
```
# LIBPATH=${LIBPATH:-""}:${ORACLE_HOME?}/lib
# fi
#
# if [ "${ARBORPATH}" != "" ]; then
# PATH=$PATH:${ARBORPATH?}/bin
# LIBPATH=${LIBPATH:-""}:${ARBORPATH?}/api/lib
# fi
#
#if ['${RB} CONFIG}"!=""];then
# PATH=${RB_CONFIG?}/bin:${PATH}
\# LIBPATH=\sqrt[5]{R}B CONFIG?}/lib:\sqrt[5]{L}IBPATH}
# export PATH LIBPATH
#fi
#
# if \lceil "${IS ODBC}" != "" ]; then
# # for intersolv odbc
     LIBPATH=${LIBPATH:-""}:${IS_ODBC?}/lib
# IV GLS LCDIR=\frac{1}{5}[IS ODBC?}/gls/lc11
# IV_GLS_REGISTRY=${IS_ODBC?}/gls/cm3/registry
      export IV GLS_LCDIR IV_GLS_REGISTRY
# fi
```
## **Katalogizace uzlů a databází DB2 po instalaci agenta datového skladu systému AIX, Linux nebo prostředí Solaris Operating Environment**

Po instalaci agenta datového skladu systému AIX, Linux nebo prostředí Solaris Operating Environment je třeba nakonfigurovat uzly a databáze DB2.

#### **Postup:**

<span id="page-72-0"></span>| | | | | | | | | | | | | | | | | | | | | | |

| | | | | | | | | | | | | | Chcete-li po instalaci agenta datového skladu systému AIX, Linux nebo prostředí Solaris Operating Environment katalogizovat uzly a databáze DB2, postupujte takto:

- 1. Přihlašte se k ID instance DB2.
- 2. Katalogizujte uzly a databáze DB2, ke kterým chcete získat přístup.

Pokud stejná pracovní stanice obsahuje několik instancí DB2, poznamenejte si hodnotu proměnné DB2INSTANCE v souboru IWH.environment. Všechny databáze, které nejsou vytvořeny v této instanci, je třeba katalogizovat jako vzdálené.

- 3. Ověřte, že se soubor .odbc.ini nachází ve správném umístění:
	- v Uživatelé rozhraní ODBC: Nadefinujete-li zdroj dat DB2 v příslušném souboru .odbc.ini, ujistěte se, že jméno DSN představuje skutečné jméno databáze DB2 nebo jméno aliasu databáze. Soubor .odbc.ini se musí nacházet v domovském adresáři jména uživatele použitého v sídle agenta.
	- v Uživatelé datového skladu programu Red Brick: Soubor .odbc.ini se musí nacházet v domovském adresáři jména uživatele, který v sídle agenta provádí kroky UDP programu Red Brick. Jméno DSN rozhraní ODBC musí být pro program Red Brick v souboru .odbc.ini správně registrováno.

**Rada:** Používáte-li ovladač ODBC Centra datových skladů, prohlédněte si ukázkový soubor .odbc.ini V systému AIX je tento soubor umístěn v adresáři /usr/opt/db2\_08\_01/odbc. V systému Linux a provozním prostředí Solaris Operating Environment je tento soubor umístěn v adresáři /opt/IBM/db2/V8.1/odbc. Soubor má název odbc.ini.intersolv.

#### **Související úlohy:**

v ["Konfigurace](#page-66-0) prostředí agenta datového skladu systému AIX, Linux a prostředí Solaris Operating [Environment"](#page-66-0) na stránce 57

v "Použití externího [spouštěče](#page-74-0) Centra datových skladů" na stránce 65

#### **Související odkazy:**

v "Databázová připojení pro agenty datových skladů systému AIX, Linux a prostředí Solaris Operating Environment" na stránce 64

# <span id="page-73-0"></span>**Databázová připojení pro agenty datových skladů systému AIX, Linux a prostředí Solaris Operating Environment**

### **DB2 CLI**

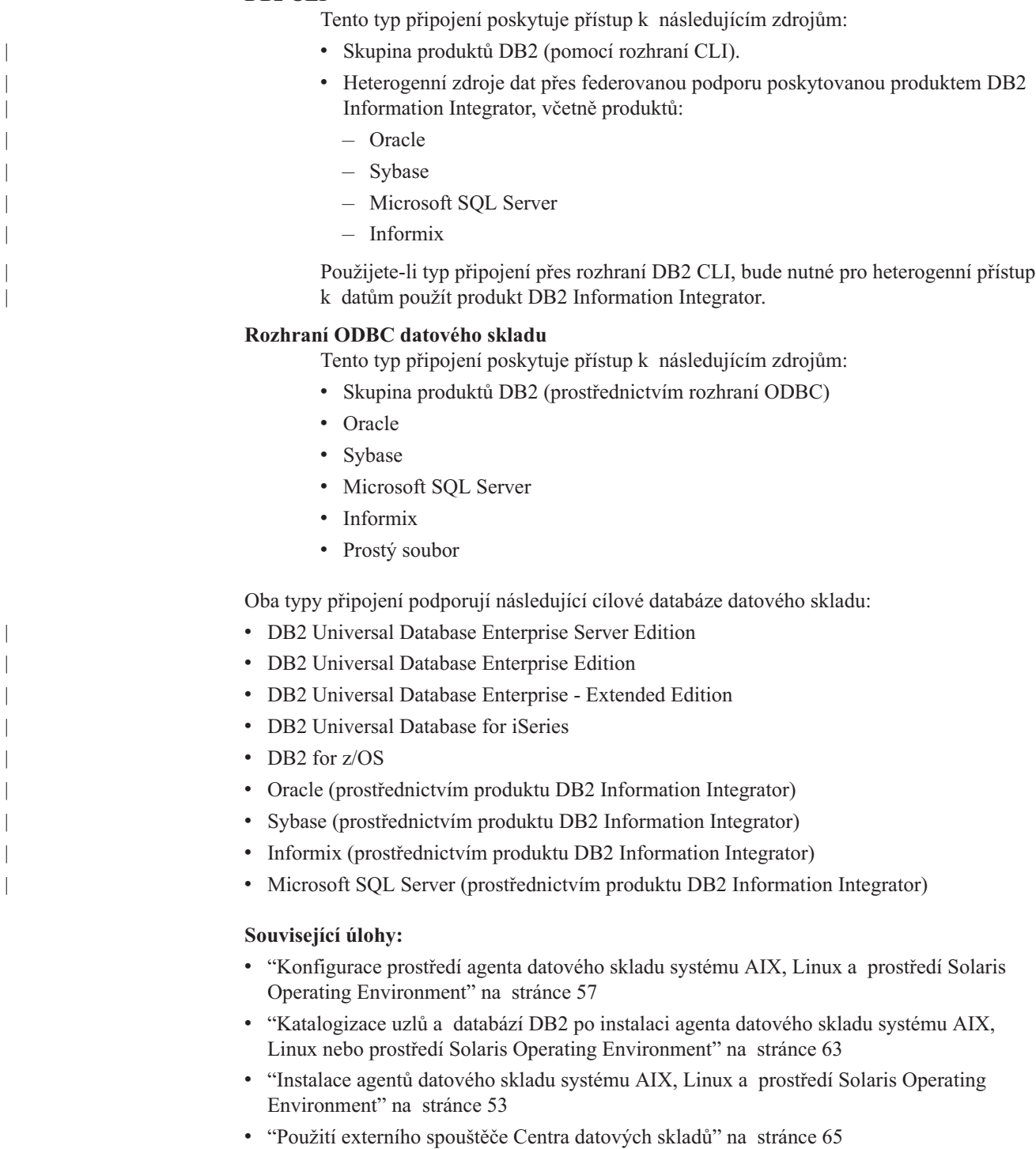

## <span id="page-74-0"></span>**Použití externího spouštěče Centra datových skladů**

Pokud budete používat externí spouštěč Centra datových skladů pro externí spouštění kroků nebo pro povyšování či ponižování kroků ze stavů vývoje, testování nebo provozu a do těchto stavů, musíte vyhradit číslo portu 11004, aby mohl externí spouštěč Centra datových skladů komunikovat se serverem Centra datových skladů.

#### **Související úlohy:**

- v ["Konfigurace](#page-66-0) prostředí agenta datového skladu systému AIX, Linux a prostředí Solaris Operating [Environment"](#page-66-0) na stránce 57
- v ["Katalogizace](#page-72-0) uzlů a databází DB2 po instalaci agenta datového skladu systému AIX, Linux nebo prostředí Solaris Operating [Environment"](#page-72-0) na stránce 63
- v "Instalace agentů datového skladu systému AIX, Linux a prostředí Solaris [Operating](#page-62-0) [Environment"](#page-62-0) na stránce 53

#### **Související odkazy:**

v ["Databázová](#page-73-0) připojení pro agenty datových skladů systému AIX, Linux a prostředí Solaris Operating [Environment"](#page-73-0) na stránce 64

# <span id="page-76-0"></span>**Kapitola 5. Příprava a instalace převaděčů datových skladů**

Tato kapitola popisuje způsob instalace a povolení převaděčů datových skladů.

### **Příprava prostředí na převaděče datových skladů**

Převaděče datových skladů jsou uložené procedury a uživatelské funkce, které lze použít pro transformaci dat v rámci kroku datového skladu. Chcete-li použít převaděče datových skladů, je třeba je instalovat v sídle agenta a jejich použití povolit v cíli datového skladu. Před povolením převaděčů datových skladů je třeba připravit prostředí.

#### **Postup:**

Chcete-li připravit prostředí pro převaděče datových skladů, postupujte takto:

- 1. Nainstalujte agenta datového skladu.
- 2. Nainstalujte sadu SDK pro daný operační systém.Pokud používáte jako cílovou databázi produkt DB2 Universal Database verze 7.2 nebo nižší, je třeba do databáze, kde plánujete používat převaděče datových skladů, instalovat sadu SDK (Software Developer's Kit) verze 1.1.8 nebo vyšší. Pokud používáte jako cílovou databázi produkt DB2 Universal Database verze 8, je třeba do databáze, kde plánujete používat převaděče datových skladů, instalovat sadu SDK (Software Developer's Kit) verze 1.3.0 nebo vyšší. Klient DB2 Application Development obsahuje sadu SDK pro systém AIX, prostředí Solaris Operating Environment, systém Linux a Windows.
- 3. Aktualizujte proměnné prostředí.
- 4. Aktualizujte konfiguraci správce databází pro cílovou instanci DB2.
- 5. Aktualizujte konfiguraci databáze pro cílovou databázi.

#### **Související koncepce:**

- v "Instalace sady Java [Development](#page-77-0) Kit pro převaděče datových skladů" na stránce 68
- v ["Převaděče](#page-87-0) v systému z/OS" na stránce 78
- v ["Převaděče](#page-13-0) datových skladů" na stránce 4

- v ["Aktualizace](#page-78-0) proměnných prostředí pro převaděče datových skladů v systému Windows" na [stránce](#page-78-0) 69
- v ["Aktualizace](#page-79-0) proměnných prostředí pro převaděče datových skladů v systému AIX" na [stránce](#page-79-0) 70
- v ["Aktualizace](#page-83-0) konfigurace správce databází před instalací převaděčů datových skladů" na [stránce](#page-83-0) 74
- v ["Aktualizace](#page-84-0) konfigurace cílové databáze" na stránce 75
- v "Instalace [převaděčů](#page-84-0) datových skladů" na stránce 75
- "Povolení [převaděčů](#page-86-0) datových skladů" na stránce 77
- v ["Nastavení](#page-89-0) převaděčů datových skladů v produktu DB2 for z/OS" na stránce 80
- v ["Aktualizace](#page-80-0) proměnných prostředí pro převaděče datových skladů v prostředí Solaris Operating [Environment"](#page-80-0) na stránce 71
- v ["Aktualizace](#page-81-0) proměnných prostředí pro převaděče datových skladů v systému Linux" na [stránce](#page-81-0) 72

|

v "Národní jazyková podpora pro [převaděče](#page-93-0) datových skladů" na stránce 84

### <span id="page-77-0"></span>**Instalace sady Java Development Kit pro převaděče datových skladů**

Před instalací převaděčů datových skladů nezapomeňte nainstalovat sadu Java™ Development Kit pro daný systém (pro převaděč systému Linux je třeba použít sadu IBM® Java Development Kit pro systém Linux).

Klient DB2® Application Development obsahuje sadu Java Development Kit pro systém AIX®, Linux a Windows®:

- v Při instalaci Klienta DB2 Application Development do systému AIX a Linux bude sada Java Development Kit nainstalována pouze případě, že nebude zjištěna předchozí verze sady Java Development Kit.
- v Při instalaci Klienta DB2 Application Development v systému Windows bude sada Java Development Kit nainstalována vždy.

Chcete-li získat a nainstalovat sadu Java Development Kit pro provozní prostředí Solaris™, přejděte na adresu <http://www.sun.com/solaris/java> a postupujte podle zobrazených pokynů.

#### **Související koncepce:**

- ["Převaděče](#page-87-0) v systému z/OS" na stránce 78
- v ["Převaděče](#page-13-0) datových skladů" na stránce 4

#### **Související úlohy:**

- ["Aktualizace](#page-78-0) proměnných prostředí pro převaděče datových skladů v systému Windows" na [stránce](#page-78-0) 69
- v ["Aktualizace](#page-79-0) proměnných prostředí pro převaděče datových skladů v systému AIX" na [stránce](#page-79-0) 70
- v ["Aktualizace](#page-83-0) konfigurace správce databází před instalací převaděčů datových skladů" na [stránce](#page-83-0) 74
- v ["Aktualizace](#page-84-0) konfigurace cílové databáze" na stránce 75
- v "Instalace [převaděčů](#page-84-0) datových skladů" na stránce 75
- v "Povolení [převaděčů](#page-86-0) datových skladů" na stránce 77
- v "Příprava prostředí na [převaděče](#page-76-0) datových skladů" na stránce 67
- v ["Nastavení](#page-89-0) převaděčů datových skladů v produktu DB2 for z/OS" na stránce 80
- v ["Aktualizace](#page-80-0) proměnných prostředí pro převaděče datových skladů v prostředí Solaris Operating [Environment"](#page-80-0) na stránce 71

#### **Související odkazy:**

v "Národní jazyková podpora pro [převaděče](#page-93-0) datových skladů" na stránce 84

### **Aktualizace proměnných prostředí pro převaděče datových skladů**

V následujících oddílech naleznete popis aktualizace proměnných prostředí pro převaděče datových skladů.

### <span id="page-78-0"></span>**Aktualizace proměnných prostředí pro převaděče datových skladů v systému Windows**

Než povolíte převaděče datových skladů, je třeba v systému Windows aktualizovat proměnné prostředí.

#### **Postup:**

Chcete-li aktualizovat proměnné prostředí pro převaděče datových skladů v systému Windows, postupujte takto:

- 1. Otevřete ovládací panel systému Windows.
- 2. Dvakrát klepněte na volbu **Systém**.
- 3. Klepnutím na kartu **Prostředí** zobrazte proměnné.
- 4. Klepněte na proměnnou systému **Path** a na konec cesty přidejte cestu k podadresáři bin sady SDK. Výchozí cesta je c:\sqllib\java\jdk.
- 5. Klepněte na volbu **Nastavit**.
- 6. Klepněte na proměnnou systému **CLASSPATH**. Přidejte cestu, kde jsou instalovány převaděče, a cestu k adresáři, který obsahuje třídy podpory jazyka Java produktu DB2. Jména cest oddělte středníky. Pokud proměnná CLASSPATH neexistuje, musíte ji definovat.

Do proměnné CLASSPATH můžete například přidat cestu C:\SQLLIB\FUNCTION;C:\SQLLIB\JAVA\DB2JAVA.ZIP;.

- 7. Klepněte na volbu **Nastavit**.
- 8. Klepnutím na tlačítko **OK** zavřete okno.

#### **Související koncepce:**

- v "Instalace sady Java [Development](#page-77-0) Kit pro převaděče datových skladů" na stránce 68
- v ["Převaděče](#page-87-0) v systému z/OS" na stránce 78
- v ["Převaděče](#page-13-0) datových skladů" na stránce 4

#### **Související úlohy:**

- v ["Aktualizace](#page-79-0) proměnných prostředí pro převaděče datových skladů v systému AIX" na [stránce](#page-79-0) 70
- v ["Aktualizace](#page-83-0) konfigurace správce databází před instalací převaděčů datových skladů" na [stránce](#page-83-0) 74
- v ["Aktualizace](#page-84-0) konfigurace cílové databáze" na stránce 75
- v "Instalace [převaděčů](#page-84-0) datových skladů" na stránce 75
- v "Povolení [převaděčů](#page-86-0) datových skladů" na stránce 77
- v "Příprava prostředí na [převaděče](#page-76-0) datových skladů" na stránce 67
- v ["Nastavení](#page-89-0) převaděčů datových skladů v produktu DB2 for z/OS" na stránce 80
- v ["Aktualizace](#page-80-0) proměnných prostředí pro převaděče datových skladů v prostředí Solaris Operating [Environment"](#page-80-0) na stránce 71
- v ["Aktualizace](#page-81-0) proměnných prostředí pro převaděče datových skladů v systému Linux" na [stránce](#page-81-0) 72

#### **Související odkazy:**

v "Národní jazyková podpora pro [převaděče](#page-93-0) datových skladů" na stránce 84

### <span id="page-79-0"></span>**Aktualizace proměnných prostředí pro převaděče datových skladů v systému AIX**

Před instalací převaděčů datových skladů aktualizujte proměnné prostředí.

#### **Postup:**

Chcete-li aktualizovat proměnné prostředí pro převaděče datových skladů v systému AIX, postupujte takto:

1. Zadáním následujícího příkazu ověřte, že se aktuální adresář nachází v proměnné CLASSPATH:

\$ echo \$CLASSPATH Například: .:*/INSTHOME*/sqllib/java/db2java.zip

kde */INSTHOME* je domovský adresář vlastníka instance.

2. Změňte proměnnou CLASSPATH zadáním následujícího příkazu:

CLASSPATH=.:\$CLASSPATH export CLASSPATH

3. Zadáním následujícího příkazu ověřte, že se adresář *INSTHOME/sqllib/function* nachází v proměnné CLASSPAT:

\$ echo \$CLASSPATH

- 4. Změňte proměnnou CLASSPATH zadáním následujícího příkazu: CLASSPATH=INSTHOME/sqllib/function:\$CLASSPATH export CLASSPATH
- 5. Ověřte, že proměnná PATH obsahuje cestu /sqllib/bin. Například: */INSTHOME*/sqllib/bin

kde */INSTHOME* je domovský adresář vlastníka instance.

6. Ověřte, že proměnná LIBPATH obsahuje cestu /sqllib/lib. Například: */INSTHOME*/sqllib/lib kde */INSTHOME* je domovský adresář vlastníka instance.

#### **Související koncepce:**

- v "Instalace sady Java [Development](#page-77-0) Kit pro převaděče datových skladů" na stránce 68
- v ["Převaděče](#page-87-0) v systému z/OS" na stránce 78
- v ["Převaděče](#page-13-0) datových skladů" na stránce 4

- v ["Aktualizace](#page-78-0) proměnných prostředí pro převaděče datových skladů v systému Windows" na [stránce](#page-78-0) 69
- ["Aktualizace](#page-83-0) konfigurace správce databází před instalací převaděčů datových skladů" na [stránce](#page-83-0) 74
- v ["Aktualizace](#page-84-0) konfigurace cílové databáze" na stránce 75
- v "Instalace [převaděčů](#page-84-0) datových skladů" na stránce 75
- v "Povolení [převaděčů](#page-86-0) datových skladů" na stránce 77
- v "Příprava prostředí na [převaděče](#page-76-0) datových skladů" na stránce 67
- v ["Nastavení](#page-89-0) převaděčů datových skladů v produktu DB2 for z/OS" na stránce 80
- v ["Aktualizace](#page-80-0) proměnných prostředí pro převaděče datových skladů v prostředí Solaris Operating [Environment"](#page-80-0) na stránce 71

<span id="page-80-0"></span>v ["Aktualizace](#page-81-0) proměnných prostředí pro převaděče datových skladů v systému Linux" na [stránce](#page-81-0) 72

#### **Související odkazy:**

v "Národní jazyková podpora pro [převaděče](#page-93-0) datových skladů" na stránce 84

### **Aktualizace proměnných prostředí pro převaděče datových skladů v prostředí Solaris Operating Environment**

Před instalací převaděčů datových skladů aktualizujte proměnné prostředí.

#### **Postup:**

| | | | | |

| | | | | | | | |

| | | | | | | | |

| | | | | | | | | | Chcete-li aktualizovat proměnné prostředí v prostředí Solaris Operating Environment tak, aby bylo možné instalovat převaděče datových skladů, postupujte takto:

- 1. Do souborů userprofile nebo usercshrc přidejte následující proměnné prostředí:
	- v Používáte-li prostředí Bourne Shell (sh) nebo jeho odvozeniny, například ksh nebo bash, přidejte do souboru userprofile následující řádek:

AddtoString LD\_LIBRARY\_PATH *cesta\_sdk*/lib/sparc/native\_threads

,kde *cesta\_sdk* představuje podadresář, ve kterém je nainstalována sada SDK (Software Developer's Kit).

Soubor userprofile je umístěn v podadresáři sqllib (například */home/db2inst1*/sqllib/userprofile, kde*/home/db2inst1*/home/db2inst1 je domovský adresář instance, kterou nastavujete).

v Používáte-li prostředí C Shell (csh) nebo jeho odvozeniny, například tcsh, aktualizujte soubor usercshrc tak, aby obsahoval následující řádek:

if ("\$LD\_LIBRARY\_PATH" ! ~\**sdk\_path*/lib/sparc/native\_threads\*) setenv LD\_LIBRARY\_PATH \$LD\_LIBRARY\_PATH *cesta\_sdk*/lib/sparc/native\_threads

,kde *cesta\_sdk* představuje podadresář, ve kterém je nainstalována sada SDK.

Soubor usercshrc je umístěn v podadresáři sqllib (například */home/db2inst1*/sqllib/usercshrc, kde */home/db2inst1*/home/db2inst1 je domovský adresář instance, kterou nastavujete).

- 2. Ověřte, že se aktuální adresář nachází v proměnné CLASSPATH:
	- a. Zadáním následujícího příkazu proměnnou CLASSPATH zobrazte:
		- \$ echo \$CLASSPATH

Příklad:

.:*/INSTHOME*/sqllib/java/db2java.zip

kde */INSTHOME* je domovský adresář vlastníka instance.

- b. Pokud proměnná CLASSPATH neobsahuje aktuální adresář, změňte proměnnou CLASSPATH zadáním následujících příkazů: CLASSPATH=.:\$CLASSPATH export CLASSPATH
- 3. Ověřte, že se adresář *INSTHOME/sqllib/function* nachází v proměnné CLASSPATH:
	- a. Zadáním následujícího příkazu proměnnou CLASSPATH zobrazte: \$ echo \$CLASSPATH
	- b. Pokud proměnná CLASSPATH neobsahuje adresář *INSTHOME/sqllib/function*, změňte proměnnou CLASSPATH zadáním následujících příkazů:

CLASSPATH=INSTHOME/sqllib/function:\$CLASSPATH export CLASSPATH

4. Ověřte, že proměnná PATH obsahuje cestu sqllib/bin. Příklad: */INSTHOME*/sqllib/bin kde */INSTHOME* je domovský adresář vlastníka instance.

#### **Související koncepce:**

<span id="page-81-0"></span>| | | | |

- v "Instalace sady Java [Development](#page-77-0) Kit pro převaděče datových skladů" na stránce 68
- v ["Převaděče](#page-87-0) v systému z/OS" na stránce 78
- v ["Převaděče](#page-13-0) datových skladů" na stránce 4

#### **Související úlohy:**

- v ["Aktualizace](#page-78-0) proměnných prostředí pro převaděče datových skladů v systému Windows" na [stránce](#page-78-0) 69
- v ["Aktualizace](#page-79-0) proměnných prostředí pro převaděče datových skladů v systému AIX" na [stránce](#page-79-0) 70
- v "Instalace [převaděčů](#page-84-0) datových skladů" na stránce 75
- v "Povolení [převaděčů](#page-86-0) datových skladů" na stránce 77
- v "Příprava prostředí na [převaděče](#page-76-0) datových skladů" na stránce 67
- v ["Nastavení](#page-89-0) převaděčů datových skladů v produktu DB2 for z/OS" na stránce 80
- v "Aktualizace proměnných prostředí pro převaděče datových skladů v systému Linux" na stránce 72

#### **Související odkazy:**

v "Národní jazyková podpora pro [převaděče](#page-93-0) datových skladů" na stránce 84

### **Aktualizace proměnných prostředí pro převaděče datových skladů v systému Linux**

Před instalací převaděčů datových skladů aktualizujte proměnné prostředí.

#### **Předpoklady:**

Chcete-li spustit převaděče datových skladů (uložené procedury Java nebo uživatelské funkce) v produktu DB2 Universal Database pro systém Linux, musí mít nástroj runtime linker systému Linux přístup k určitým sdíleným knihovnám Java. Umístění sdílených knihoven Java můžete buď přidat do cesty /etc/ld.so.conf, nebo vytvořit symbolická propojení na knihovny v adresáři /usr/lib. Rozhodnete-li se vytvořit pro knihovny symbolická propojení v adresáři /usr/lib, bude se seznam knihoven, na které bude možné vytvořit propojení, lišit podle verze sady IBM Developer Kit for Java.

Při použití sady IBM Developer Kit for Java verze 1.1.8 (používané pro převaděče datových skladů instalované v databázi produktu DB2 Universal Database verze 7.2 nebo nižší) je nutné vytvořit symbolická propojení ukazující na následující soubory: libjava.so libjitc.so libmath.so libzip.so. Při použití sady IBM Developer Kit for Java verze 1.2.2 nebo 1.3 je třeba vytvořit symbolická propojení ukazující na následující soubory: libjava.so libjvm.so libhpi.so.

Jakmile buď přidáte umístění sdílených knihoven Java do cesty /etc/ld.so.conf, nebo vytvoříte symbolická propojení, bude nutné spuštěním následujícího příkazu ve formě kořene aktualizovat mezipaměť nástroje runtime linker: bash# ldconfig. Budete-li chtít spustit sadu IBM Developer Kit for Java verze 1.2.2 nebo 1.3, bude také nutné zadat následující příkazy:

bash\$ db2set DB2\_USE\_SDK12=true bash\$ db2stop bash\$ db2start. Mějte na paměti, že byste měli sadu IBM SDK 1.3 používat pouze pro produkt DB2 Universal Database verze 8 a vyšší.

#### **Postup:**

Chcete-li aktualizovat proměnné prostředí pro převaděče datových skladů v systému Linux, postupujte takto:

1. Zadáním následujícího příkazu ověřte, že se aktuální adresář nachází v proměnné CLASSPATH:

\$ echo \$CLASSPATH Příklad: .:/INSTHOME/sqllib/java/db2java.zip

, kde /INSTHOME je domovský adresář vlastníka instance.

2. Změňte proměnnou CLASSPATH zadáním následujícího příkazu:

```
CLASSPATH=.:$CLASSPATH
export CLASSPATH
```
- 3. Zadáním následujícího příkazu ověřte, že se cesta INSTHOME/sqllib/function nachází v proměnné CLASSPATH:
	- \$ echo \$CLASSPATH
- 4. Změňte proměnnou CLASSPATH zadáním následujícího příkazu: CLASSPATH=INSTHOME/sqllib/function:\$CLASSPATH export CLASSPATH
- 5. Ověřte, že proměnná PATH obsahuje cestu sqllib/bin.

Příklad:

/INSTHOME/sqllib/bin

, kde /INSTHOME je domovský adresář vlastníka instance.

6. Ověřte, že proměnná cesty knihovny (LD\_LIBRARY\_PATH nebo LIBPATH, podle vhodnosti) zahrnuje cestu /sqllib/lib.

Příklad:

/INSTHOME/sqllib/lib

, kde /INSTHOME je domovský adresář vlastníka instance.

#### **Související koncepce:**

- v "Instalace sady Java [Development](#page-77-0) Kit pro převaděče datových skladů" na stránce 68
- v ["Převaděče](#page-87-0) v systému z/OS" na stránce 78
- v ["Převaděče](#page-13-0) datových skladů" na stránce 4

- v ["Aktualizace](#page-78-0) proměnných prostředí pro převaděče datových skladů v systému Windows" na [stránce](#page-78-0) 69
- v ["Aktualizace](#page-79-0) proměnných prostředí pro převaděče datových skladů v systému AIX" na [stránce](#page-79-0) 70
- v "Instalace [převaděčů](#page-84-0) datových skladů" na stránce 75
- v "Povolení [převaděčů](#page-86-0) datových skladů" na stránce 77
- v "Příprava prostředí na [převaděče](#page-76-0) datových skladů" na stránce 67
- v ["Nastavení](#page-89-0) převaděčů datových skladů v produktu DB2 for z/OS" na stránce 80
- v ["Aktualizace](#page-80-0) proměnných prostředí pro převaděče datových skladů v prostředí Solaris Operating [Environment"](#page-80-0) na stránce 71

v "Národní jazyková podpora pro [převaděče](#page-93-0) datových skladů" na stránce 84

### <span id="page-83-0"></span>**Aktualizace konfigurace správce databází pro převaděče databázových skladů**

V následujících oddílech naleznete popis aktualizace konfigurace správce databází pro převaděče datových skladů.

### **Aktualizace konfigurace správce databází před instalací převaděčů datových skladů**

Před instalací převaděčů datových skladů aktualizujte pro cílovou instanci DB2 konfiguraci správce databází pomocí příkazového procesoru DB2.

#### **Postup:**

Chcete-li před instalací převaděčů datových skladů aktualizovat konfiguraci správce databází, postupujte takto:

v Nastavte parametr cesty sady SDK (SDK\_PATH) na podadresář, ve kterém je sada SDK instalována:

UPDATE DATABASE MANAGER CONFIGURATION USING SDK\_PATH *cesta*

, kde *cesta* je podadresář, ve kterém je instalována sada SDK.

- **Poznámka:** Do parametru SDK\_PATH nezadávejte adresář bin. Používáte-li cíl produktu DB2 Universal Database verze 7.2 (nebo nižší) s instalovanými převaděči, je třeba aktualizovat parametr SDK11\_PATH místo parametru SDK\_PATH.
- v Parametr velikosti volné paměti modulu JVM (JAVA\_HEAP\_SZ) nastavte na hodnotu 4096:

UPDATE DATABASE MANAGER CONFIGURATION USING JAVA\_HEAP\_SZ 4096

#### **Související koncepce:**

v ["Převaděče](#page-13-0) datových skladů" na stránce 4

#### **Související úlohy:**

- ["Aktualizace](#page-78-0) proměnných prostředí pro převaděče datových skladů v systému Windows" na [stránce](#page-78-0) 69
- ["Aktualizace](#page-79-0) proměnných prostředí pro převaděče datových skladů v svstému AIX" na [stránce](#page-79-0) 70
- v ["Aktualizace](#page-84-0) konfigurace cílové databáze" na stránce 75
- v "Instalace [převaděčů](#page-84-0) datových skladů" na stránce 75
- v "Povolení [převaděčů](#page-86-0) datových skladů" na stránce 77
- v "Příprava prostředí na [převaděče](#page-76-0) datových skladů" na stránce 67
- v ["Nastavení](#page-89-0) převaděčů datových skladů v produktu DB2 for z/OS" na stránce 80

#### **Související odkazy:**

v "Národní jazyková podpora pro [převaděče](#page-93-0) datových skladů" na stránce 84

### <span id="page-84-0"></span>**Aktualizace konfigurace cílové databáze**

Před instalací převaděčů datových skladů aktualizujte konfiguraci cílové databáze.

#### **Postup:**

Chcete-li aktualizovat konfiguraci cílové databáze, nastavte pomocí příkazového procesoru produktu DB2 parametr paměti aplikace (APPLHEAPSZ) pro tuto databázi na hodnotu 1024: UPDATE DATABASE CONFIGURATION FOR *jméno\_databáze\_datového\_skladu* USING APPLHEAPSZ 1024

#### **Související koncepce:**

- v "Instalace sady Java [Development](#page-77-0) Kit pro převaděče datových skladů" na stránce 68
- v ["Převaděče](#page-87-0) v systému z/OS" na stránce 78
- v ["Převaděče](#page-13-0) datových skladů" na stránce 4

#### **Související úlohy:**

- v ["Aktualizace](#page-78-0) proměnných prostředí pro převaděče datových skladů v systému Windows" na [stránce](#page-78-0) 69
- v ["Aktualizace](#page-79-0) proměnných prostředí pro převaděče datových skladů v systému AIX" na [stránce](#page-79-0) 70
- v ["Aktualizace](#page-83-0) konfigurace správce databází před instalací převaděčů datových skladů" na [stránce](#page-83-0) 74
- v "Instalace převaděčů datových skladů" na stránce 75
- v "Povolení [převaděčů](#page-86-0) datových skladů" na stránce 77
- v "Příprava prostředí na [převaděče](#page-76-0) datových skladů" na stránce 67
- v ["Nastavení](#page-89-0) převaděčů datových skladů v produktu DB2 for z/OS" na stránce 80
- v ["Aktualizace](#page-80-0) proměnných prostředí pro převaděče datových skladů v prostředí Solaris Operating [Environment"](#page-80-0) na stránce 71
- v ["Aktualizace](#page-81-0) proměnných prostředí pro převaděče datových skladů v systému Linux" na [stránce](#page-81-0) 72

#### **Související odkazy:**

v "Národní jazyková podpora pro [převaděče](#page-93-0) datových skladů" na stránce 84

### **Instalace a povolení převaděčů datových skladů**

V následujících oddílech naleznete popis instalace a povolení převaděčů datových skladů.

## **Instalace převaděčů datových skladů**

Převaděče datových skladů jsou uložené procedury. Před povolením převaděčů datových skladů je třeba pro databázi, ve které se cílový datový sklad nachází, použít určité úrovně autorizace.

#### **Předpoklady:**

Autorizační ID příkazu musí obsahovat alespoň jedno z následujících oprávnění:

- v Oprávnění SYSADM nebo DBADM
- v Oprávnění IMPLICIT\_SCHEMA v databázi, pokud neexistuje implicitní nebo explicitní jméno schématu procedur.

v Oprávnění CREATEIN, jestliže jméno schématu procedury odkazuje na existující schéma.

Chcete-li vytvořit chráněnou uloženou proceduru, nejsou vyžadována žádná další oprávnění.

Chcete-li vytvořit nechráněnou uloženou proceduru, musí autorizační ID příkazu obsahovat také jedno z následujících oprávnění:

- Oprávnění CREATE\_NOT\_FENCED v databázi.
- v Oprávnění SYSADM nebo DBADM

#### **Postup:**

Chcete-li instalovat převaděče datových skladů, postupujte takto:

- 1. Do jednotky CD-ROM vložte disk CD-ROM s produktem DB2 Warehouse Manager. Funkce automatického spuštění automaticky spustí příruční panel Nastavení DB2.
- 2. Klepněte na volbu **Instalovat produkty** na příručním panelu.
- 3. Ověřte, že je vybrán produkt **DB2 Warehouse Manager** a potom klepněte na tlačítko **Další**.
- 4. Postupujte podle pokynů průvodce Nastavení DB2.
- 5. V seznamu funkcí vyberte položku **Převaděče datových skladů** a potom klepněte na tlačítko **Další**.
- 6. Postupujte podle pokynů průvodce nastavením DB2. Zbývajícími kroky vás provede kontextová nápověda.

#### **Související koncepce:**

- v "Instalace sady Java [Development](#page-77-0) Kit pro převaděče datových skladů" na stránce 68
- v ["Převaděče](#page-87-0) v systému z/OS" na stránce 78
- v ["Převaděče](#page-13-0) datových skladů" na stránce 4

#### **Související úlohy:**

- ["Aktualizace](#page-78-0) proměnných prostředí pro převaděče datových skladů v systému Windows" na [stránce](#page-78-0) 69
- ["Aktualizace](#page-79-0) proměnných prostředí pro převaděče datových skladů v systému AIX" na [stránce](#page-79-0) 70
- ["Aktualizace](#page-83-0) konfigurace správce databází před instalací převaděčů datových skladů" na [stránce](#page-83-0) 74
- v ["Aktualizace](#page-84-0) konfigurace cílové databáze" na stránce 75
- v "Povolení [převaděčů](#page-86-0) datových skladů" na stránce 77
- v "Příprava prostředí na [převaděče](#page-76-0) datových skladů" na stránce 67
- v ["Nastavení](#page-89-0) převaděčů datových skladů v produktu DB2 for z/OS" na stránce 80
- ["Aktualizace](#page-80-0) proměnných prostředí pro převaděče datových skladů v prostředí Solaris Operating [Environment"](#page-80-0) na stránce 71
- v ["Aktualizace](#page-81-0) proměnných prostředí pro převaděče datových skladů v systému Linux" na [stránce](#page-81-0) 72

#### **Související odkazy:**

v "Národní jazyková podpora pro [převaděče](#page-93-0) datových skladů" na stránce 84

### <span id="page-86-0"></span>**Povolení převaděčů datových skladů**

Převaděče datových skladů jsou uložené procedury jazyka Java. Jedna databáze může obsahovat několik cílů datového skladu, pro každý cíl datového skladu je však třeba povolit převaděče datových skladů. Pokud použijete v jedné databázi několik cílů datového skladu a změníte pro jeden cíl datového skladu toto nastavení, ovlivní to v dané databázi další cíle datového skladu.

Jestliže například po povolení pro několik cílů datového skladu tyto převaděče datových skladů zrušíte, zobrazí se zpráva, že budou touto změnou ovlivněny další cíle datového skladu definované pro danou databázi. Ve zprávě se zobrazí jména těchto cílů datového skladu ve formě seznamu. Budete moci zvolit, zda chcete zrušit proceduru zrušení nebo pokračovat. Budete-li pokračovat, nebude možné v daných cílech datového skladu, které používají převaděče datových skladů, spustit žádné z procesů či kroků, pokud převaděče datových skladů znovu nevytvoříte.

#### **Předpoklady:**

Před povolením převaděčů datových skladů je třeba provést následující kroky:

- v Nainstalujte agenta datového skladu a převaděče datových skladů.
- v Nainstalujte sadu SDK pro daný operační systém.
- v Aktualizujte proměnné prostředí.
- v Aktualizujte konfiguraci správce databází pro cílovou instanci DB2.
- v Aktualizujte konfiguraci databáze pro cílovou databázi.

#### **Postup:**

Chcete-li povolit převaděče datových skladů, postupujte takto:

- 1. Spusťte modul Centrum datových skladů.
- 2. V zobrazení stromu vlevo vyhledejte cíl datového skladu, pro který chcete převaděče datových skladů povolit, a otevřete zápisník Vlastnosti.
- 3. Na stránce Databáze klepněte v oblasti **Cílová databáze** na položku **Vytvořit převaděče a registrovat je jako chráněné** nebo **ld**″**>Vytvořit převaděče a registrovat je jako nechráněné**.
- 4. V oblasti **Cíl datového skladu** klepněte na položku **Povolit cíl pro převaděče**.
- 5. Klepněte na tlačítko **OK**.
- 6. Zavřete zápisník.

Změníte-li převaděče datových skladů z chráněných na nechráněné nebo z nechráněných na chráněné v databázi s několika definovanými cíly datového skladu, zobrazí se zpráva, že budou touto změnou ovlivněny další cíle datového skladu definované pro danou databázi. Ve zprávě se zobrazí jména těchto cílů datového skladu ve formě seznamu. Budete moci zvolit, zda chcete změnu zrušit nebo pokračovat. Budete-li pokračovat, dojde ke zrušení převaděčů a jejich následnému opětnému vytvoření podle zadání.

#### **Související koncepce:**

- v "Instalace sady Java [Development](#page-77-0) Kit pro převaděče datových skladů" na stránce 68
- ["Převaděče](#page-87-0) v systému z/OS" na stránce 78
- v ["Převaděče](#page-13-0) datových skladů" na stránce 4

- <span id="page-87-0"></span>• ["Aktualizace](#page-78-0) proměnných prostředí pro převaděče datových skladů v systému Windows" na [stránce](#page-78-0) 69
- ["Aktualizace](#page-79-0) proměnných prostředí pro převaděče datových skladů v systému AIX" na [stránce](#page-79-0) 70
- v ["Aktualizace](#page-83-0) konfigurace správce databází před instalací převaděčů datových skladů" na [stránce](#page-83-0) 74
- v ["Aktualizace](#page-84-0) konfigurace cílové databáze" na stránce 75
- v "Instalace [převaděčů](#page-84-0) datových skladů" na stránce 75
- v "Příprava prostředí na [převaděče](#page-76-0) datových skladů" na stránce 67
- v ["Nastavení](#page-89-0) převaděčů datových skladů v produktu DB2 for z/OS" na stránce 80
- v ["Aktualizace](#page-80-0) proměnných prostředí pro převaděče datových skladů v prostředí Solaris Operating [Environment"](#page-80-0) na stránce 71
- v ["Aktualizace](#page-81-0) proměnných prostředí pro převaděče datových skladů v systému Linux" na [stránce](#page-81-0) 72

v "Národní jazyková podpora pro [převaděče](#page-93-0) datových skladů" na stránce 84

### **Převaděče v systému z/OS**

Centrum datových skladů obsahuje převaděče, což jsou uložené procedury jazyka Java™ umožňující některé základní transformace dat. Chcete-li spouštět převaděče, musíte nejprve nastavit uložené procedury jazyka Java v subsystému DB2®.

Pomocí agenta systému z/OS™ lze spouštět následující převaděče:

- IWH.CLEAN
- IWH.PERIODTABLE
- IWH.KEYTABLE
- IWH.CHISOUARE
- IWH.CORRELATION
- IWH.STATISTICS
- IWH.INVERTDATA
- IWH.PIVOTDATA
- IWH.REGRESSION
- IWH.ANOVA
- IWH.SUBTOTAL
- IWH.MOVINGAVERAGE

#### **Související koncepce:**

- v "Instalace sady Java [Development](#page-77-0) Kit pro převaděče datových skladů" na stránce 68
- v ["Převaděče](#page-13-0) datových skladů" na stránce 4

- ["Aktualizace](#page-78-0) proměnných prostředí pro převaděče datových skladů v systému Windows" na [stránce](#page-78-0) 69
- v ["Aktualizace](#page-79-0) proměnných prostředí pro převaděče datových skladů v systému AIX" na [stránce](#page-79-0) 70
- v ["Aktualizace](#page-84-0) konfigurace cílové databáze" na stránce 75
- v "Instalace [převaděčů](#page-84-0) datových skladů" na stránce 75
- <span id="page-88-0"></span>v "Povolení [převaděčů](#page-86-0) datových skladů" na stránce 77
- v "Příprava prostředí na [převaděče](#page-76-0) datových skladů" na stránce 67
- v "Nastavení uložených procedur Java pro převaděče datových skladů v subsystému DB2" na stránce 79
- v ["Nastavení](#page-89-0) převaděčů datových skladů v produktu DB2 for z/OS" na stránce 80
- v "Snížení počtu znaků v datové sadě proměnné systému pro [převaděče](#page-90-0) datových skladů [operačního](#page-90-0) systému z/OS" na stránce 81
- v ["Aktualizace](#page-80-0) proměnných prostředí pro převaděče datových skladů v prostředí Solaris Operating [Environment"](#page-80-0) na stránce 71
- v ["Aktualizace](#page-81-0) proměnných prostředí pro převaděče datových skladů v systému Linux" na [stránce](#page-81-0) 72

v "Národní jazyková podpora pro [převaděče](#page-93-0) datových skladů" na stránce 84

### **Nastavení uložených procedur Java pro převaděče datových skladů v subsystému DB2**

Následující instrukce představují stručný návod pro nastavení uložených procedur Java.

#### **Postup:**

Chcete-li v subsystému DB2 nastavit pro převaděče datových skladů uložené procedury Java, postupujte takto:

- 1. Do operačního systému z/OS nainstalujte produkt Visual Age for Java 2.0 nebo vyšší.
- 2. Nainstalujte modul JDBC (Java Database Connectivity) a v daném subsystému DB2 svažte balíky JDBC.
- 3. Nastavte pro daný subsystém DB2 uložené procedury Revised Report on Scheme (RRS) a správce DB2 Work Load Manager (WLM).
- 4. Pro daný subsystém DB2 nastavte uložené procedury Java. Tento krok zahrnuje vytvoření procedury spuštění správce Java WLM pro adresní prostor uložených procedur Java.
- 5. Ve správci WLM přiřaďte proceduru spuštění správce Java WLM ke jménu prostředí správce WLM.
- 6. Zadáním jména prostředí aplikace správce WLM pro volbu WLM\_ENVIRONMENT procedury CREATE nebo ALTER PROCEDURE přiřaďte uloženou proceduru nebo uživatelskou funkci k prostředí aplikace.
- 7. Ověřte, že má vlastník spuštěných úloh subsystému DB2 přístup ke knihovnám v proceduře spuštění Java správce WLM.

#### **Související koncepce:**

- v "Instalace sady Java [Development](#page-77-0) Kit pro převaděče datových skladů" na stránce 68
- v ["Převaděče](#page-87-0) v systému z/OS" na stránce 78
- v ["Převaděče](#page-13-0) datových skladů" na stránce 4

- v ["Aktualizace](#page-78-0) proměnných prostředí pro převaděče datových skladů v systému Windows" na [stránce](#page-78-0) 69
- v ["Aktualizace](#page-79-0) proměnných prostředí pro převaděče datových skladů v systému AIX" na [stránce](#page-79-0) 70
- ["Aktualizace](#page-84-0) konfigurace cílové databáze" na stránce 75
- <span id="page-89-0"></span>v "Instalace [převaděčů](#page-84-0) datových skladů" na stránce 75
- "Povolení [převaděčů](#page-86-0) datových skladů" na stránce 77
- v "Příprava prostředí na [převaděče](#page-76-0) datových skladů" na stránce 67
- v "Nastavení převaděčů datových skladů v produktu DB2 for z/OS" na stránce 80
- v "Snížení počtu znaků v datové sadě proměnné systému pro [převaděče](#page-90-0) datových skladů [operačního](#page-90-0) systému z/OS" na stránce 81
- v ["Aktualizace](#page-80-0) proměnných prostředí pro převaděče datových skladů v prostředí Solaris Operating [Environment"](#page-80-0) na stránce 71
- v ["Aktualizace](#page-81-0) proměnných prostředí pro převaděče datových skladů v systému Linux" na [stránce](#page-81-0) 72

v "Národní jazyková podpora pro [převaděče](#page-93-0) datových skladů" na stránce 84

### **Nastavení převaděčů datových skladů v produktu DB2 for z/OS**

Následující instrukce popisují postup nastavení převaděčů datových skladů v produktu DB2 for z/OS a OS/390.

#### **Postup:**

Chcete-li nastavit převaděče datových skladů v produktu DB2 for z/OS, postupujte takto:

- 1. Definujte zdroje převaděčů do datového skladu.
- 2. Chcete-li definovat převaděče do produktu DB2 for z/OS, přejděte do adresáře, který obsahuje požadovaný příkaz SQL, a příkaz SQL použijte. Umístění příkazu SQL se liší podle verze produktu DB2.

*Tabulka 3. Umístění příkazu SQL podle verze produktu DB2 Universal Database*

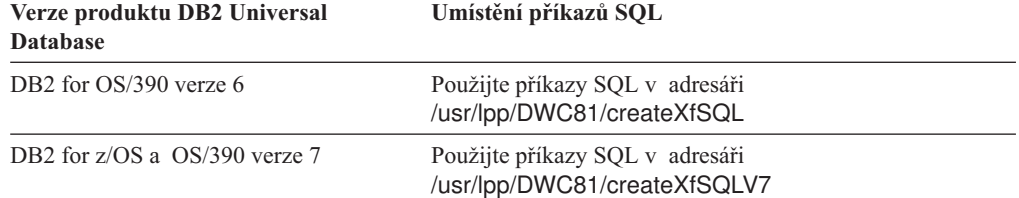

Po nastavení uložených procedur Java přiřaďte pomocí správce WLM proceduru spuštění Java správce WLM ke jménu prostředí správce WLM. Jméno prostředí je zadáno v rámci volby WLM ENVIRONMENT příkazu CREATE PROCEDURE. Jméno DSNWLMJ je jméno prostředí správce WLM zahrnuté do definic převaděčů. Můžete buď přidat jméno přiřazení správce WLM pro DSNWLMJ, nebo pro každou definici převaděče změnit volbu WLM ENVIRONMENT na jméno, které je již přiřazeno k proceduře spuštění.

- 3. Nastavte propojení z produktu UNIX Systems Services na moduly načítání převaděče v souboru IWH810.SIWHLOAD:
	- a. Pomocí programu Telnet se připojte k produktu UNIX Systems Services v hostitelském operačním systému OS/390 nebo z/OS.
	- b. Přepněte do adresáře, do kterého jste nainstalovali agenta datového skladu operačního systému z/OS. Výchozí instalační adresář je /usr/lpp/DWC81.
	- c. Používáte-li produkt DB2 verze 7, přejděte ke kroku 3e na [stránce](#page-90-0) 81. Pokud používáte produkt DB2 verze 5 nebo 6, upravte v instalovaném adresáři datovou sadu trlinks.
- <span id="page-90-0"></span>d. Vložením znaku libry (#) do sloupce 1 označte tento řádek jako komentář. Příklad: #ln -e IWHXF xf.jll;. Odebráním znaku libry (#) ze sloupce 1 odeberte označení komentáře z daného řádku. Příklad: ln -e IWHXFV7 xf.jll;. Uložte změny.
- e. Zadejte příkaz trlinks a stiskněte klávesu Enter. V adresáři /usr/lpp/DWC81/com/ibm/data bude vytvořeno propojení xf.jll. Propojení nasměruje agenta tak, aby načetl moduly IWHXF nebo IWHXFV7.
- 4. Přidejte oprávnění APF k souboru IWH810.SIWHPDSE a potom jej přidejte do zřetězení STEPLIB v proceduře spuštění uložených procedur Java produktu DB2.
- 5. Přidejte adresář, ve kterém se nachází propojení xf.jll (výchozí adresář je /usr/lpp/DWC81), do proměnných prostředí CLASSPATH a LIBPATH v datové sadě prostředí správce WLM. Chcete-li datovou sadu prostředí správce WLM vyhledat, prohledejte proceduru spuštění uložených procedur Java produktu DB2. Datová sada prostředí správce WLM je sada, na kterou ukazuje karta JAVAENV DD.
- 6. Spusťte uložené procedury a potom vytvořte a spusťte kroky datového skladu.

#### **Související koncepce:**

- v "Instalace sady Java [Development](#page-77-0) Kit pro převaděče datových skladů" na stránce 68
- v ["Převaděče](#page-87-0) v systému z/OS" na stránce 78
- v ["Převaděče](#page-13-0) datových skladů" na stránce 4

#### **Související úlohy:**

- v ["Aktualizace](#page-78-0) proměnných prostředí pro převaděče datových skladů v systému Windows" na [stránce](#page-78-0) 69
- v ["Aktualizace](#page-79-0) proměnných prostředí pro převaděče datových skladů v systému AIX" na [stránce](#page-79-0) 70
- v ["Aktualizace](#page-84-0) konfigurace cílové databáze" na stránce 75
- v "Instalace [převaděčů](#page-84-0) datových skladů" na stránce 75
- v "Povolení [převaděčů](#page-86-0) datových skladů" na stránce 77
- v "Příprava prostředí na [převaděče](#page-76-0) datových skladů" na stránce 67
- v "Nastavení uložených procedur Java pro převaděče datových skladů v [subsystému](#page-88-0) DB2" na [stránce](#page-88-0) 79
- v ["Aktualizace](#page-80-0) proměnných prostředí pro převaděče datových skladů v prostředí Solaris Operating [Environment"](#page-80-0) na stránce 71
- v ["Aktualizace](#page-81-0) proměnných prostředí pro převaděče datových skladů v systému Linux" na [stránce](#page-81-0) 72

#### **Související odkazy:**

v "Národní jazyková podpora pro [převaděče](#page-93-0) datových skladů" na stránce 84

### **Snížení počtu znaků v datové sadě proměnné systému pro převaděče datových skladů operačního systému z/OS**

Datová sada proměnné prostředí nesmí obsahovat více než 244 znaků.

#### **Předpoklady:**

Při instalaci sady JDBC je spouštěn příkaz installVAJDLL. Tento příkaz vytvoří propojení souboru sqlj.jll s ovladačem JDBC. Jméno adresáře, do kterého jste toto propojení sqlj.jll instalovali, je třeba přidat do příkazů CLASSPATH a LIBPATH v dané datové sadě proměnné prostředí.

Rozhraní SQLJ je součástí balíku Java pojmenovaného /COM/ibm/db2os390/. Pokud se například propojení sqlj.jll nachází v adresáři /usr/lpp/db2710/COM/ibm/db2os390/, bude nutné přidat adresář /usr/lpp/db2710/ do příkazů CLASSPATH a LIBPATH.

#### **Postup:**

Chcete-li snížit počet znaků v datové sadě proměnné prostředí, postupujte takto:

1. Vytvořte adresář, například /u/userid/links. Do adresáře /u/userid/links zadejte propojení JDBC i propojení převaděče:

```
/u/userid/links/com/ibm/data/xf.jll
/u/userid/links/COM/ibm/db2os390/sqlj.jll
```
- 2. Změňte příkaz LIBPATH na LIBPATH=/u/userid/links.
- 3. Změňte příkaz CLASSPATH na /u/userid/links.

Přesunete-li propojení, bude třeba pro soubory .jll znovu provést oprávnění, aby byl povolen rozšířený bit.

Chcete-li určit, zda je rozšířený bit zapnutý, postupujte takto:

- 1. Přejděte do adresáře obsahující příslušná propojení a zadejte příkaz ls -lt. Bit oprávnění obsahuje ve vysoké pozici bitu hodnotu e. Například erwxrwxrwx.
- 2. Pokud má bit vysoké pozice hodnotu l (například lwxrwxrwx) a používáte produkt DB2 for OS/390 verze 5 nebo 6, bude nutné pomocí následujícího příkazu vytvořit propojení znovu:

```
ln -e DSNAQJLL sqlj.jll
ln -e IWHXF xf.jll
Pokud má bit vysokého pozice hodnotu l a používáte produkt DB2 for z/OS a OS/390
verze 7, vytvořte propojení pomocí následujícího příkazu:
```

```
ln -e IWHXFV7 xf.jl
```
Objekty Java v signatuře uložené procedury jsou podporovány pouze v produktu DB2 for z/OS a OS/390 verze 7. V produktu DB2 for OS/390 verze 5 a 6 nejsou v parametrech převaděčů podporovány hodnoty null. Pokud v těchto verzích produktu předáte parametr null, bude vyhodnocen jako nulová hodnota. Převaděče produktu DB2 verze 5 a 6 pracují s nulovými parametry jako s řetězci null.

Produkt DB2 podporuje příkaz COMMIT SQL v uložených procedurách pouze v produktu DB2 for z/OS a OS/390 verze 7. Uložená procedura INVERTDATA v rámci uložené procedury zruší a opětně vytvoří tabulku. Z tohoto důvodu vyžaduje použití příkazu COMMIT. Soubor IWH.INVERTDATA není v produktu DB2 for OS/390 verze 5 nebo 6 podporován.

Produkt DB2 for z/OS a OS/390 nepodporuje uživatelské funkce, soubor IWH.FORMATDATE proto není na platformě S/390 podporován.

Ukázka procedury spuštění pro uložené procedury Java:

```
//DSNWLMJ PROC DB2SSN=DSN,NUMTCB=5,APPLENV=DSNWLMJ
//*************************************************
//* THIS PROC IS USED TO START THE WLM-ESTABLISHED SPAS *
//* ADDRESS SPACE FOR THE DSNWLMJ APPLICATION ENVIRONMENT *
//* V WLM,APPLENV=DSNWLMJ,RESUME *
//*************************************************
//DSNWLMJ EXEC PGM=DSNX9WLM,TIME=1440,REGION=0M,
// PARM='&DB2SSN, &NUMTCB, &APPLENV'
// DD DSN=IWH810.SIWHPDSE,DISP=SHR
// DD DSN=DSN.HPJSP.PDSE.JDBC,DISP=SHR
// DD DSN=SYS1.PP.PDSELINK,DISP=SHR
```
// DD DSN=DSN710.SDSNEXIT,DISP=SHR // DD DSN=DSN710.SDSNLOAD,DISP=SHR // DD DSN=SYS1.SCEERUN,DISP=SHR // DD DSN=DSN.PDSE,DISP=SHR //JAVAENV DD DSN=DSN.WLMENVJ.JSPENV,DISP=SHR //CEEDUMP DD SYSOUT=A //DSSPRINT DD SYSOUT=A //JSPDEBUG DD SYSOUT=A //SYSABEND DD SYSOUT=A //SYSPRINT DD SYSOUT=A

V tomto příkladu obsahuje knihovna IWH810.SIWHPDSE moduly načítání převaděče. Knihovna DSN.HPJSP.PDSE.JDBC obsahuje soubory DLL HPJ (High Performance Java) pocházející z nastavení HPJ. V produktu DB2 for z/OS verze 7 má tato knihovna jméno DSN710.SDSNLOD2. Knihovna SYS1.PP.PDSELINK obsahuje knihovny pro dobu běhu HPJ. Knihovna DSN.PDSE obsahuje informace o nastavení HPJ. Knihovna DSN.WLMENVJ.JSPENV obsahuje proměnné prostředí.

Datová sada proměnné prostředí:

```
ENVAR("TZ=PST07",
"DB2SQLJPROPERTIES=/usr/lpp/db2/jdbc/db2710/classes/db2sqljjdbc.properties",
"LIBPATH=/usr/lpp/DWC81",
"VWSPATH=/usr/lpp/DWC81",
"CLASSPATH=/usr/lpp/db2/jdbc/db2710/classes:/usr/lpp/DWC81:/usr/lpp/hpj/lib"),
MSGFILE(JSPDEBUG)
```
#### **Související koncepce:**

- v "Instalace sady Java [Development](#page-77-0) Kit pro převaděče datových skladů" na stránce 68
- v ["Převaděče](#page-87-0) v systému z/OS" na stránce 78
- v ["Převaděče](#page-13-0) datových skladů" na stránce 4

#### **Související úlohy:**

- v ["Aktualizace](#page-78-0) proměnných prostředí pro převaděče datových skladů v systému Windows" na [stránce](#page-78-0) 69
- v ["Aktualizace](#page-79-0) proměnných prostředí pro převaděče datových skladů v systému AIX" na [stránce](#page-79-0) 70
- v ["Aktualizace](#page-84-0) konfigurace cílové databáze" na stránce 75
- v "Instalace [převaděčů](#page-84-0) datových skladů" na stránce 75
- v "Povolení [převaděčů](#page-86-0) datových skladů" na stránce 77
- v "Příprava prostředí na [převaděče](#page-76-0) datových skladů" na stránce 67
- v "Nastavení uložených procedur Java pro převaděče datových skladů v [subsystému](#page-88-0) DB2" na [stránce](#page-88-0) 79
- v ["Nastavení](#page-89-0) převaděčů datových skladů v produktu DB2 for z/OS" na stránce 80
- v ["Aktualizace](#page-80-0) proměnných prostředí pro převaděče datových skladů v prostředí Solaris Operating [Environment"](#page-80-0) na stránce 71
- v ["Aktualizace](#page-81-0) proměnných prostředí pro převaděče datových skladů v systému Linux" na [stránce](#page-81-0) 72

#### **Související odkazy:**

v "Národní jazyková podpora pro [převaděče](#page-93-0) datových skladů" na stránce 84

### <span id="page-93-0"></span>**Národní jazyková podpora pro převaděče datových skladů**

Většina zpráv vytvářených agentem datového skladu operačního systému z/OS je odesílána do systému serveru datového skladu, kde jsou tyto zprávy interpretovány. Ve většině případů proto jazyk použitý ve zprávách závisí na způsobu instalace produktu DB2 Universal Database.

Převaděče představují výjimku. U převaděčů není jazyk použitý pro zprávy závislý na způsobu instalace serveru datového skladu. Agent datového skladu operačního systému z/OS obsahuje pro převaděče následující soubory zpráv:

| Jméno souboru       | Jazyk                   |
|---------------------|-------------------------|
| Xf.properties_Fi_FI | Finština                |
| Xf.properties No NO | Norština                |
| Xf.properties_Ru_RU | Ruština                 |
| Xf.properties_Zh_CN | Zjednodušená čínština   |
| Xf.properties Zh TW | Tradiční čínština       |
| Xf.properties_Da_DK | Dánština                |
| Xf.properties_De_DE | Němčina                 |
| Xf.properties_En_US | Angličtina (USA)        |
| Xf.properties Es ES | Spanělština             |
| Xf.properties_Fr_FR | Francouzština           |
| Xf.properties_It_IT | Italština               |
| Xf.properties_Ja_JP | Japonština              |
| Xf.properties_Ko_KR | Korejština              |
| Xf.properties Pt BR | Brazilská portugalština |
| Xf.properties_Sv_SE | <b>Svédština</b>        |

*Tabulka 4. Soubory zpráv národní jazykové podpory pro převaděče*

Pokud používáte pro zprávy převaděče jiný jazyk než angličtinu, vyberte jeden ze souborů v tabulce Tabulka 4 a zkopírujte jeho obsah do souboru Xf.properties.

#### **Související koncepce:**

- v "Instalace sady Java [Development](#page-77-0) Kit pro převaděče datových skladů" na stránce 68
- v ["Převaděče](#page-87-0) v systému z/OS" na stránce 78
- v ["Převaděče](#page-13-0) datových skladů" na stránce 4

- v ["Aktualizace](#page-78-0) proměnných prostředí pro převaděče datových skladů v systému Windows" na [stránce](#page-78-0) 69
- v ["Aktualizace](#page-79-0) proměnných prostředí pro převaděče datových skladů v systému AIX" na [stránce](#page-79-0) 70
- v ["Aktualizace](#page-84-0) konfigurace cílové databáze" na stránce 75
- v "Instalace [převaděčů](#page-84-0) datových skladů" na stránce 75
- v "Povolení [převaděčů](#page-86-0) datových skladů" na stránce 77
- v "Příprava prostředí na [převaděče](#page-76-0) datových skladů" na stránce 67
- v ["Nastavení](#page-89-0) převaděčů datových skladů v produktu DB2 for z/OS" na stránce 80
- v ["Aktualizace](#page-80-0) proměnných prostředí pro převaděče datových skladů v prostředí Solaris Operating [Environment"](#page-80-0) na stránce 71
- v ["Aktualizace](#page-81-0) proměnných prostředí pro převaděče datových skladů v systému Linux" na [stránce](#page-81-0) 72

# <span id="page-96-0"></span>**Dodatek.**

## **Struktura prostředí komponent Správce informačních katalogů**

Po instalaci Centra informačního katalogu budou pro několik proměnných prostředí a uživatelských proměnných systému Windows přidány nebo změněny položky.

V následujících tabulkách je lokální jednotka označena písmenem C.

*Tabulka 5. Aktualizace proměnné prostředí pro komponenty Správce informačních katalogů*

| Proměnná prostředí:  | Po přidání nebo změně zahrnuje položku: |  |
|----------------------|-----------------------------------------|--|
| <b>PATH</b>          | C:\SOLLIB\BIN                           |  |
| <b>INCLUDE</b>       | C:\SOLLIB\LIB                           |  |
| <b>VWS TEMPLATES</b> | C:\SOLLIB\TEMPLATES                     |  |

*Tabulka 6. Aktualizace uživatelské proměnné pro Správce informačních katalogů*

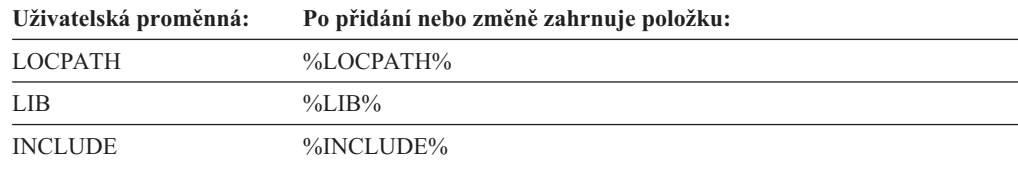

### **Struktury prostředí agenta datového skladu**

Informace v této příloze popisují strukturu prostředí agentů datového skladu systému AIX, Linux a prostředí Solaris Operating Environment. Tyto informace vám mohou pomoci při konfiguraci prostředí agentů datového skladu systému AIX, Linux a prostředí Solaris Operating Environment.

Následující tabulky obsahují struktury adresářů pro agenty datového skladu systému AIX, Linux a prostředí Solaris Operating Environment.

*Tabulka 7. Struktury adresářů pro agenta datového skladu systému AIX*

| Adresář:                                                | Obsah adresáře:                                                                                                    |
|---------------------------------------------------------|----------------------------------------------------------------------------------------------------|
| $\sqrt{\text{usr}}$ /opt/db2 v8 01/bin/IWH.startup      | Soubor spuštění démona agenta a serveru.                                                                                                  |
| $\sqrt{\text{usr} / \text{opt} / \text{db2}}$ 08 01/bin | Agent, spustitelné soubory kroku, uživatelské spustitelné soubory a soubor<br>nastavení prostředí. Jedná se o výchozí instalační adresář. |
| $\sqrt{usr/opt/db2}$ 08 01/odbc                         | Ukázkový soubor .odbc.ini a ovladač ODBC Centra datových skladů.                                                                          |
| $\sqrt{var/ IWH}$                                       | Trasovací soubory. Jedná se o výchozí adresář trasování démona, trasování<br>agentů a výstupní soubory uživatelských programů.            |

*Tabulka 8. Struktury adresářů pro agenta datového skladu prostředí Solaris Operating Environment a systému Linux*

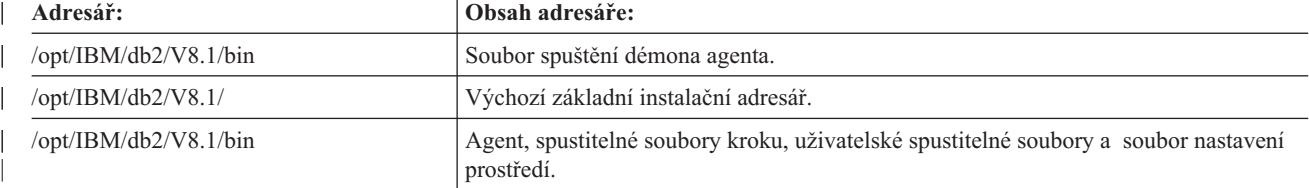

|

*Tabulka 8. Struktury adresářů pro agenta datového skladu prostředí Solaris Operating Environment a systému Linux (pokračování)*

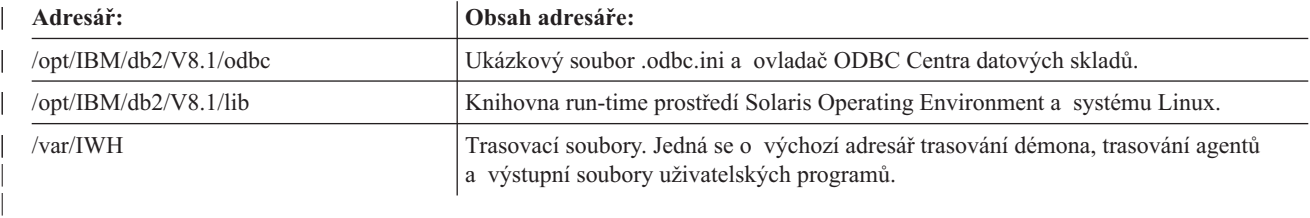

#### **Související koncepce:**

| |

- v ["Komunikace](#page-99-0) mezi klienty a servery Centra datových skladů" na stránce 90
- v ["Komunikace](#page-100-0) mezi servery Centra datových skladů a agenty datových skladů" na stránce [91](#page-100-0)

## **Identifikování portů pro komponenty Centra datových skladů při konfiguraci systému využívajícího ochrannou bariéru**

Pokud nainstalujete server, klienta a komponenty agenta Centra datových skladů v rámci ochranné bariéry, bude nutné identifikovat porty, které budou tyto komponenty používat ke vzájemné komunikaci. Chcete-li v systému tyto porty určit, bude třeba aktualizovat soubor .../etc/services v každém systému, ve kterém je komponenta Centra datových skladů instalována. Pro každý systém v souboru .../etc/services bude také nutné přidat informace o službě a tyto informace poskytnout administrátorovi ochranné bariéry.

Plánujete-li používání ochranné bariéry mezi libovolnými komponentami Centra datových skladů, bude třeba nastavit porty ve všech systémech, kde je komponenta Centra datových skladů instalována, nikoli jen v systémech, kde bude probíhat komunikace přes ochrannou bariéru. Pokud tak neučiníte, komponenta Centra datových skladů si pravděpodobně vyhradí port mimo rozsah ochranné bariéry, což způsobí výstrahu zabezpečení ochranné bariéry.

#### **Postup:**

Chcete-li vytvořit podporu ochranné bariéry, je nutné zadat sadu portů, které bude používat Centrum datových skladů a administrátor ochranné bariéry. Tyto porty povolí komunikaci mezi různými komponentami Centra datových skladů (serverem, klientem a agenty datových skladů). Je třeba identifikovat takový rozsah portů, které budou moci různé komponenty Centra datových skladů používat ke vzájemné komunikaci. Tuto akci je třeba provést ve všech systémech, kde je komponenta instalována.

Chcete-li identifikovat porty pro komponenty Centra datových skladů v konfiguraci systému, která používá ochrannou bariéru, postupujte takto:

1. V klientských systémech otevřete soubor .../etc/services a přidejte následující řádky:

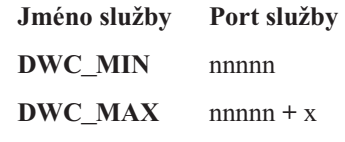

kde:

- v nnnnn je nejnižší číslo portu, které chcete povolit klientovi Centra datových skladů pro komunikaci se serverem Centra datových skladů v rámci ochranné bariéry.
- v nnnnn + x je nejvyšší číslo portu, které chcete povolit klientovi Centra datových skladů pro komunikaci se serverem Centra datových skladů v rámci ochranné bariéry.

Bude také třeba ověřit, že rozsah mezi hodnotami DWC\_MIN a DWC\_MAX je dostatečný, aby podporoval dva porty pro každého klienta, kteří mohou být v daném systému souběžně spuštěni. Řekněme například, že instalujete klienta Centra datových skladů v prostředí Solaris Operating Environment. Chcete, aby komponenty Centra datových skladů vzájemně komunikovaly počínaje portem 11010 a chcete v systému povolit souběžné spuštění maximálně 10 klientů. Položku DWC\_MIN byste měli nastavit na hodnotu 11010 a položku DWC\_MAX na hodnotu 11030 (10 souběžných klientů = 20 portů).

Klient Centra datových skladů bude od této chvíle komunikovat pouze pomocí portů v rozsahu hodnot DWC\_MIN a DWC\_MAX. Pokusí-li se nový klient Centra datových skladů o přihlášení a nenalezne v daném rozsahu žádné dostupné porty, zobrazí se chybová zpráva. Klient bude muset čekat, než budou porty v daném rozsahu opět k dispozici. Nebo bude administrátor systému muset zvýšit počet dostupných portů zvýšením hodnoty DWC\_MAX, čímž poskytne komunikaci dalším klientům.

2. V serverových systémech otevřete soubor .../etc/services a přidejte následující řádky:

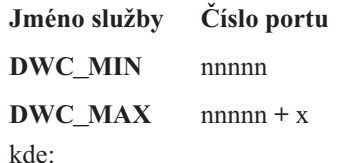

- v nnnnn je nejnižší číslo portu, které chcete povolit serveru Centra datových skladů pro komunikaci s klientem nebo agentem Centra datových skladů v rámci ochranné bariéry.
- v nnnnn + x je nejvyšší číslo portu, které chcete povolit serveru Centra datových skladů pro komunikaci s klientem nebo agentem Centra datových skladů v rámci ochranné bariéry.

Bude také třeba ověřit, že rozsah mezi hodnotami DWC\_MIN a DWC\_MAX je dostatečný, aby podporoval dva porty pro každého klienta, kteří mohou být v daném systému souběžně spuštěni, přičemž jeden port bude sloužit pro každou instanci agenta Centra datového skladu, se kterou bude server souběžně komunikovat, a další port bude sloužit pro komunikaci s protokolováním Centra datových skladů.

Řekněme například, že jste instalovali server Centra datových skladů do systému Windows NT a že bude tento server komunikovat s deseti klienty Centra datových skladů v systému AIX a pěti klienty Centra datových skladů v systémech Windows. Server tak bude komunikovat s protokolováním lokálního Centra datových skladů a agentem systému AIX, Windows a z/OS (z nichž lze souběžně spustit maximálně pět instancí). Chcete-li aby spolu komponenty Centra datových skladů vzájemně komunikovaly počínaje portem 11055, nastavte položku DWC\_MIN na hodnotu 11055 a položku DWC\_MAX na hodnotu 11101 (15 souběžných klientů = 30 portů, 3 agenti s 5 souběžnými instancemi = 15 portů a 1 protokolování = 1 port, celkem 46 portů).

Server Centra datových skladů bude od této chvíle komunikovat pouze pomocí portů v rozsahu hodnot DWC\_MIN a DWC\_MAX. Pokusí-li se server Centra datových skladů odpovědět na pokus o přihlášení nového klienta Centra datových skladů nebo spustit novou instanci agenta a v definovaném rozsahu nebudou k dispozici žádné porty, zobrazí se chybová zpráva. Klient bude muset čekat, než budou porty v daném rozsahu opět k dispozici. Nebo bude administrátor systému muset zvýšit počet dostupných portů zvýšením hodnoty DWC\_MAX, čímž poskytne komunikaci dalším klientům nebo instancím agentů.

3. V systémech sídla agenta datového skladu otevřete soubor .../etc/services a přidejte následující řádky:

**Jméno služby Číslo portu**

DWC\_MIN nnnnn

#### <span id="page-99-0"></span>**DWC** MAX nnnnn + x

kde:

- v nnnnn je nejnižší číslo portu, které chcete povolit agentovi datového skladu pro komunikaci se serverem Centra datových skladů v rámci ochranné bariéry.
- $\bullet$  nnnnn + x je nejvyšší číslo portu, které chcete povolit agentovi datového skladu pro komunikaci se serverem Centra datových skladů v rámci ochranné bariéry.

Bude také třeba ověřit, že rozsah mezi hodnotami DWC\_MIN a DWC\_MAX je dostatečným, aby podporoval jeden port pro každou instanci agenta datového skladu, kteří mohou být v daném systému souběžně spuštěny.

Řekněme například, že instalujete server Centra datových skladů v systému Windows. Chcete, aby server Centra datového skladu komunikoval s agentem datového skladu počínaje portem 11025, přičemž chcete povolit souběžné spuštění maximálně deseti agentům (deset kroků Centra datových skladů souběžně spuštěných pomocí tohoto agenta způsobí souběžné provedení deseti instancí agentů). Položku DWC\_MIN byste měli nastavit na hodnotu 11025 a položku DWC\_MAX na hodnotu 11035 (10 souběžných kroků = 10 souběžných instancí agentů = 10 portů).

#### **Související koncepce:**

- v "Komunikace mezi klienty a servery Centra datových skladů" na stránce 90
- v ["Komunikace](#page-100-0) mezi servery Centra datových skladů a agenty datových skladů" na stránce [91](#page-100-0)

### **Komunikace mezi klienty a servery Centra datových skladů**

Při pokusu o přihlášení k serveru Centra datových skladů nejdříve klient Centra datových skladů vyhledá ve svém systému dostupný port. Potom klient odešle na server Centra datových skladů pomocí portu 11000 zprávu, pomocí které si vyžádá přihlášení. Tato zpráva určuje v systému klienta dostupný port. Klient pomocí tohoto portu naslouchá pro přijetí odezvy ze serveru. Jakmile server přijme zprávu s žádostí o přihlášení, ověří klientský systém, který požadavek vytvořil, a potom prohledá zprávu, aby určil port, pomocí kterého má odpovědět. Potom server otevře komunikaci s klientem (pomocí portu zadaného klientem). Server také určí klientovi port, pomocí kterého má komunikovat se serverem.

Každý klient Centra datových skladů (klient pro administraci a klient průběhu Centra datových skladů), který se připojí k serveru Centra datových skladů, musí se serverem otevřít komunikační kanál, jak je popsáno v tomto oddílu. Tímto způsobem může server souběžně zpracovat velké množství klientských požadavků. S každým souběžně připojeným klientem přitom musí server udržovat samostatný komunikační kanál (otevřený port TCP/IP).

#### **Související koncepce:**

• ["Komunikace](#page-100-0) mezi servery Centra datových skladů a agenty datových skladů" na stránce [91](#page-100-0)

#### **Související odkazy:**

v ["Struktury](#page-96-0) prostředí agenta datového skladu" na stránce 87

## <span id="page-100-0"></span>**Komunikace mezi servery Centra datových skladů a agenty datových skladů**

Jakmile server Centra datových skladů přijme výzvu k dokončení úlohy, která vyžaduje použití agenta datového skladu (například ke spuštění kroku s časovým plánem nebo čtení metadat z katalogů databáze), vyhledá server ve svém systému dostupný port a potom odešle zprávu démonovi agenta datového skladu (naslouchajícím na portu 11001) v sídle agenta. Tato zpráva obsahuje číslo portu, na kterém může agent odpovídat. Démon agenta datového skladu tuto zprávu přijme a provede základní ověření. Po ověření zprávy démon agenta datového skladu spustí instanci agenta datového skladu, pomocí kterého zpracuje požadavek ze serveru. Agent datového skladu se spustí a přijme zprávu odeslanou serverem Centra datových skladů, vyhledá ve svém systému dostupný port a pomocí portu zadaného ve zprávě ze serveru odpoví serveru. Během odpovídání agent datového skladu také označí v systému agenta datového skladu port, který bude používat pro příjem dalších požadavků ze serveru.

Pokaždé, když je nutné na serveru Centra datových skladů pomocí agenta provést určitou úlohu, musí server navázat komunikaci prostřednictvím portů, pomocí kterých s agentem komunikuje. Vzhledem k tomu, že server může najednou manipulovat s několika časovými plány a požadavky klienta, může být mezi serverem a klientem současně otevřeno několik komunikačních kanálů.

#### **Související koncepce:**

v ["Komunikace](#page-99-0) mezi klienty a servery Centra datových skladů" na stránce 90

#### **Související odkazy:**

v ["Struktury](#page-96-0) prostředí agenta datového skladu" na stránce 87

# **Technické informace k produktu DB2 Universal Database**

### **Dokumentace a nápověda k produktu DB2**

Technické informace o produktu DB2 jsou dostupné prostřednictvím následujících nástrojů a metod:

- Informační centrum DB2
	- Témata
	- Nápověda pro nástroje DB2
	- Ukázkové programy
	- Výukové programy
- v Soubory PDF ke stažení, soubory PDF na disku CD a tištěné příručky
	- Příručky
	- Referenční příručky
- · Nápověda příkazového řádku
	- Nápověda k příkazům
	- Nápověda ke zprávám
	- Nápověda ke stavům SQL
- v Instalovaný zdrojový kód
	- Ukázkové programy

Další technické informace o produktu DB2 Universal Database, jako jsou technické poznámky, dokumenty White paper a Redbook, jsou k dispozici na webu ibm.com. Stránka DB2 Information Management Library je k dispozici na adrese [www.ibm.com/software/data/db2/udb/support.html.](http://www.ibm.com/software/data/pubs/)

### **Aktualizace dokumentace DB2**

Společnost IBM pravidelně zpřístupňuje opravy FixPak dokumentace a další aktualizace dokumentace v Informačním centru DB2. Pokud přistupujte k Informačnímu Centru DB2 na webové stránce [http://publib.boulder.ibm.com/infocenter/db2help/,](http://publib.boulder.ibm.com/infocenter/db2help/) máte vždy k dispozici nejnovější informace. Pokud máte Informační centrum DB2 nainstalováno lokálně, budete muset všechny aktualizace instalovat ručně. Aktualizace dokumentace umožňují aktualizovat informace, které jste nainstalovali z disku CD *Informační centrum DB2*, jakmile jsou k dispozici nové informace.

Informační centrum je aktualizováno častěji než soubory PDF nebo tištěné příručky. Chcete-li získat nejnovější technické informace o produktu DB2, nainstalujte si aktualizace dokumentace, jakmile jsou k dispozici, nebo přejděte k Informačnímu centru DB2 na webové stránce www.ibm.com.

#### **Související koncepce:**

- v "CLI sample programs" v příručce *CLI Guide and Reference, Volume 1*
- v "Java sample programs" v příručce *Application Development Guide: Building and Running Applications*
- v ["Informační](#page-103-0) centrum DB2" na stránce 94

#### **Související úlohy:**

v "Vyvolání [kontextové](#page-119-0) nápovědy z nástrojů DB2" na stránce 110

- <span id="page-103-0"></span>v "Aktualizace lokálně [instalovaného](#page-111-0) nástroje Informační centrum DB2" na stránce 102
- v "Vyvolání nápovědy ke zprávám z [příkazového](#page-120-0) procesoru (CLP)" na stránce 111
- v "Vyvolání nápovědy k příkazům z [příkazového](#page-121-0) procesoru (CLP)" na stránce 112
- v "Vyvolání nápovědy ke stavu SQL z [příkazového](#page-121-0) procesoru (CLP)" na stránce 112

v ["Dokumentace](#page-113-0) PDF a tištěná dokumentace k produktu DB2" na stránce 104

### **Informační centrum DB2**

Informační centrum DB2® poskytuje přístup ke všem informacím, které jsou potřebné k plnému využití možností produktů DB2 včetně DB2 Universal Database™, DB2 Connect™, DB2 Information Integrator™ a DB2 Query Patroller™. Informační centrum DB2 také poskytuje informace o hlavních funkcích a komponentách produktu DB2, k nimž patří replikace, datové sklady, metadata a rozšiřující moduly produktu DB2.

Při přístupu pomocí prohlížeče Mozilla verze 1.0 nebo novější nebo pomocí prohlížeče Microsoft Internet Explorer verze 5.5 nebo novější nabízí Informační centrum DB2 následující funkce. Některé funkce vyžadují zapnutí podpory jazyka JavaScript:

#### **Flexibilní volby instalace**

Zobrazení dokumentace k produktu DB2 lze změnit pomocí volby, která nejlépe odpovídá vašim potřebám:

v Chcete-li bez námahy zajistit, aby byla dokumentace vždy aktuální, můžete zvolit přímý přístup k dokumentaci v Informačním centru DB2 umístěném na webové stránce společnosti IBM na adrese

[http://publib.boulder.ibm.com/infocenter/db2help/.](http://publib.boulder.ibm.com/infocenter/db2help/)

- v Chcete-li minimalizovat úsilí při aktualizaci a udržet síťový provoz v rámci intranetu, můžete instalovat dokumentaci k produktu DB2 na jeden server v intranetu.
- v Chcete-li maximalizovat flexibilitu a omezit závislost na síťovém připojení, můžete instalovat dokumentaci k produktu DB2 přímo do počítače.

#### **Hledání**

| | | |

| | | | | | | | | | | | | | Zadáním hledaného termínu do textového pole **Hledat** můžete prohledat všechna témata v Informačním centru DB2. Přesné shody lze načíst uzavřením výrazů do uvozovek. Vyhledávání lze zpřesnit použitím zástupných znaků (\*, ?) a logických operátorů (AND, NOT, OR).

#### **Obsah zaměřený na úlohy**

V dokumentaci k produktu DB2 lze hesla vyhledat v jediném obsahu. Obsah je primárně uspořádán podle druhu úloh, které chcete provádět, ale obsahuje i položky s přehledem produktu, referenční informace, rejstřík a slovníček.

- v Přehled produktu popisuje vztahy mezi dostupnými produkty skupiny produktů DB2, funkce nabízené každým z těchto produktů a aktuální informace o verzi pro každý z těchto produktů.
- v Kategorie úloh, jako například instalace, administrace nebo vývoj, obsahují témata, která umožňují rychlá řešení úloh a lepší porozumění podstatě těchto úloh.
- v Referenční hesla poskytují podrobné informace o jednotlivých tématech včetně syntaxe příkazů, nápovědy ke zprávám a konfigurační parametry.

#### **Zobrazení aktuálního tématu v obsahu**

Klepnutím na tlačítko **Aktualizovat / Zobrazit aktuální téma** zobrazíte zařazení aktuálního tématu v rámci obsahu. Tato funkce je užitečná, pokud jste přešli

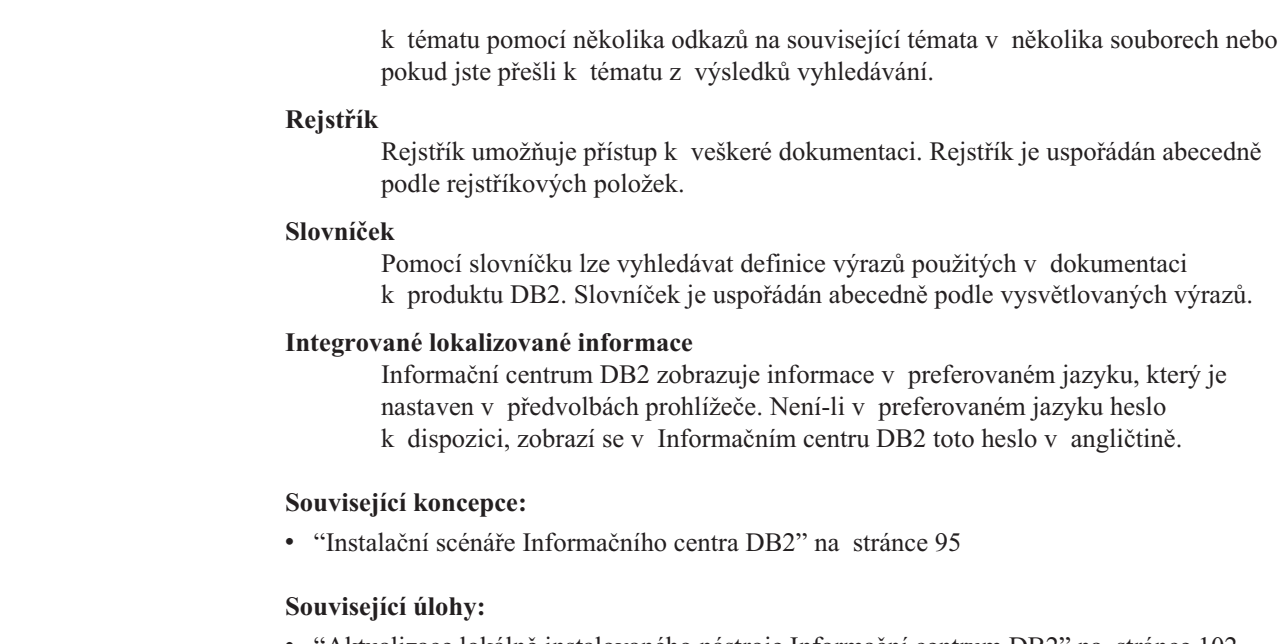

- v "Aktualizace lokálně [instalovaného](#page-111-0) nástroje Informační centrum DB2" na stránce 102
- v "Zobrazení hesel v Informační centrum DB2 v [upřednostňovaném](#page-112-0) jazyku" na stránce 103
- v "Vyvolání nástroje [Informační](#page-111-0) centrum DB2" na stránce 102
- v "Instalace [Informačního](#page-106-0) centra DB2 pomocí Průvodce nastavením DB2 (systém UNIX)" na [stránce](#page-106-0) 97
- v "Instalace [Informačního](#page-109-0) centra DB2 pomocí Průvodce nastavením DB2 (systém [Windows\)"](#page-109-0) na stránce 100

## **Instalační scénáře Informačního centra DB2**

| |

> | | | |

> > Lidé v různých pracovních prostředí potřebují zprostředkovat přístup k dokumentaci k produktu DB2 způsobem, který by odpovídal jejich prostředí. Proto lze k dokumentaci k produktu DB2 přistupovat následujícími třemi způsoby: na webové stránce společnosti IBM, na serveru intranetu nebo ve verzi nainstalované ve vašem počítači. Ve všech třech případech je dokumentace obsažena v Informačním centru DB2, což je webová stránka s architekturou hesel, kterou lze zobrazit pomocí prohlížeče. Podle výchozího nastavení přistupuje produkt DB2 k Informačnímu centru DB2 na webové stránce společnosti IBM. Chcete-li získat přístup k Informačnímu centru DB2 na serveru intranetu nebo ve vlastním počítači, musíte nainstalovat Informační centrum DB2 z disku CD Informační centrum DB2, který naleznete v balíčku médií k produktu. Následující tři scénáře vám pomohou určit, která z metod přístupu k Informačnímu centru DB2 bude pro vás a vaše pracovní prostředí nejlepší a které aspekty instalace bude třeba uvážit.

### **Scénář: Přístup k Informačnímu centru DB2 na webu společnosti IBM:**

Colin je konzultantem informačních technologií ve školicí firmě. Specializuje se na technologie databází a jazyk SQL a vede v těchto oborech semináře pro společnosti po celé Severní Americe, a to prostřednictvím produktu DB2 Universal Database Express Edition. Část Colinových seminářů zahrnuje jako učební pomůcku i použití dokumentace k produktu DB2. Například při vyučování kurzů SQL používá Colin dokumentaci DB2 týkající se jazyka SQL pro výuku základní a rozšířené syntaxe databázových dotazů.

Většina podniků, ve kterých Colin učí, má přístup k síti Internet. Tento fakt ovlivnil Colinovo rozhodnutí nakonfigurovat při instalaci nejnovější verze produktu DB2 Universal Database Express Edition svůj přenosný počítač pro přístup k Informačnímu centru DB2

prostřednictvím webu společnosti IBM. Tato konfigurace Colinovi během seminářů umožňuje přístup online k nejnovější dokumentaci k produktu DB2.

Někdy ale Colin na svých cestách přístup k síti Internet nemá. To může být problém, zejména když potřebuje přístup k dokumentaci DB2 kvůli přípravě svých seminářů. Aby se takové situaci vyhnul, instaloval Colin kopii Informačního centra DB2 do svého přenosného počítače.

Colin tak má flexibilně vždy k dispozici kopii dokumentace k produktu DB2. Pomocí příkazu **db2set** může v závislosti na situaci jednoduše konfigurovat proměnné registru v přenosném počítači pro přístup k Informačnímu centru DB2 buď na webové stránce společnosti IBM, nebo ve svém přenosném počítači.

#### **Scénář: Přístup k Informačnímu centru DB2 na serveru intranetu:**

Eva pracuje jako senior administrátor databáze pro jednu pojišťovací společnost. Její odpovědnost ve funkci administrátora zahrnuje instalaci a konfiguraci nejnovější verze produktu DB2 Universal Database Enterprise Server Edition na databázových serverech společnosti se systémem UNIX. Společnost před nedávnem sdělila zaměstnancům, že jim z bezpečnostních důvodu nebude v práci poskytovat přístup k síti Internet. Vzhledem k tomu, že má společnost vybudované síťové prostředí, rozhodla se Eva nainstalovat kopii Informačního centra DB2 na server intranetu, aby všichni zaměstnanci společnosti, kteří běžně používají datový sklad společnosti (obchodní zástupci, obchodní ředitelé i obchodní analytici), měli přístup k dokumentaci k produktu DB2.

Během instalace Informačního centra DB2 na server intranetu byla Eva vyzvána průvodcem nastavením DB2, aby zadala port, který bude Informační centrum DB2 používat k příchozí komunikaci s dalšími počítači v síti. Zadala tedy jméno služby a číslo portu serveru intranetu, na který nainstalovala Informační centrum DB2.

Eva pak upozornila členy svého týmu používající databázi, aby nainstalovali do všech zaměstnaneckých počítačů nejnovější verzi produktu DB2 Universal Database pomocí souboru odpovědí. Tím bylo zajištěno, že budou všechny počítače konfigurovány pro přístup k Informačnímu centru DB2 prostřednictvím jména hostitele a čísla portu serveru intranetu.

Migual, junior administrátor databází v Evině týmu, ale kvůli nedorozumění instaloval na několik zaměstnaneckých počítačů kopii Informačního centra DB2, namísto aby konfiguroval produkt DB2 Universal Database pro přístup k Informačnímu centru DB2 na serveru intranetu. Eva tedy Migualovi řekla, aby situaci opravil pomocí příkazu **db2set** a změnil tak proměnné registru Informačního centra DB2 (DB2\_DOCHOST pro jméno hostitele a DB2\_DOCPORT pro číslo portu) na každém z uvedených počítačů. Nyní mají všechny odpovídající počítače v síti přístup k Informačnímu centru DB2 a zaměstnanci mohou najít odpovědi na své otázky týkající se produktu DB2 v dokumentaci k tomuto produktu.

#### **Scénář: Přístup k Informačnímu centru DB2 ve vašem počítači:**

Tsu-Chen vlastní továrnu v malém městě, kde nesídlí žádný místní poskytovatel, který by mu zprostředkoval přístup k síti Internet. Pro správu inventáře, objednávek produktů, informací o bankovním účtu a obchodních nákladů zakoupil produkt DB2 Universal Database Personal Edition. Vzhledem k tomu, že Tsu-Chen žádný produkt DB2 nikdy nepoužíval, musí se to teprve naučit, a k tomu potřebuje dokumentaci k produktu DB2.

Po nainstalování produktu DB2 Universal Database Personal Edition do svého počítače za použití voleb typické instalace se Tsu-Chen pokusil získat přístup k dokumentaci k produktu DB2. Jeho prohlížeč ovšem zobrazil chybovou zprávu, že požadovanou stránku nelze nalézt. Tsu-Chen nahlédl do příručky *Začínáme s produktem DB2 Universal Database Personal*

<span id="page-106-0"></span>*Edition* a zjistil, že pokud chce získat přístup k dokumentaci k produktu DB2 ve svém počítači, bude muset nainstalovat Informační centrum DB2. V balíku s médii vyhledal disk CD *Informační centrum DB2* a program nainstaloval.

Nyní má Tsu-Chen přístup k Informačnímu centru DB2 ve svém počítači a může se učit používat produkt DB2 a zvýšit tak svoji obchodní úspěšnost.

#### **Souhrn voleb pro přístup k dokumentaci k produktu DB2:**

Následující tabulka obsahuje doporučení, které volby přístupu k dokumentaci k produktu DB2 v Informačním centru DB2 jsou pro vaše pracovní prostředí nejlepší.

| Přístup k Internetu | Přístup k intranetu | Doporučení                                                                              |
|---------------------|---------------------|-----------------------------------------------------------------------------------------|
| Ano                 | Ano                 | Přístup k Informačnímu centru DB2 na webu<br>společnosti IBM nebo na serveru intranetu. |
| Ano                 | Ne                  | Přístup k Informačnímu centru DB2 na webu<br>společnosti IBM.                           |
| Ne                  | Ano                 | Přístup k Informačnímu centru DB2 na serveru<br>intranetu.                              |
| Ne                  | Ne                  | Přístup k Informačnímu centru DB2 v lokálním<br>počítači.                               |

#### **Související koncepce:**

v ["Informační](#page-103-0) centrum DB2" na stránce 94

#### **Související úlohy:**

- v "Aktualizace lokálně [instalovaného](#page-111-0) nástroje Informační centrum DB2" na stránce 102
- v "Instalace Informačního centra DB2 pomocí Průvodce nastavením DB2 (systém UNIX)" na stránce 97
- v "Instalace [Informačního](#page-109-0) centra DB2 pomocí Průvodce nastavením DB2 (systém [Windows\)"](#page-109-0) na stránce 100

#### **Související odkazy:**

v "db2set - DB2 Profile Registry Command" v příručce *Command Reference*

### **Instalace Informačního centra DB2 pomocí Průvodce nastavením DB2 (systém UNIX)**

Přístup k dokumentaci produktu DB2 můžete získat třemi způsoby: z webu společnosti IBM, z intranetového serveru nebo z verze produktu nainstalované v počítači. Produkty DB2 přistupují k dokumentaci DB2 z webu společnosti IBM. Chcete-li získat přístup k dokumentaci produktu DB2 z intranetového serveru nebo z vlastního počítače, je třeba nainstalovat dokumentaci z *disku CD-ROM Informačního centra DB2*. Pomocí Průvodce nastavením DB2 můžete definovat předvolby instalace a nainstalovat Informační centrum DB2 do počítače s operačním systémem UNIX.

#### **Předpoklady:**

Tento oddíl obsahuje seznam požadavků na hardware, operační systém, software a komunikaci týkající se instalace Informačního centra DB2 do počítačů se systémem UNIX.

v **Požadavky na hardware**

Je požadován jeden z následujících procesorů:

- PowerPC (AIX)
- HP 9000 (HP-UX)
- 32bitový procesor Intel (Linux)
- Počítače Solaris UltraSPARC (Solaris Operating Environment)
- v **Požadavky na operační systém**

Je požadován jeden z následujících operačních systémů:

- IBM AIX 5.1 (procesor PowerPC)
- HP-UX 11i (procesor HP 9000)
- Red Hat Linux 8.0 (32bitový procesor Intel)
- SuSE Linux 8.1 (32bitový procesor Intel)
- Sun Solaris verze 8 (v počítačích UltraSPARC s prostředím Solaris Operating Environment)
- **Poznámka:** Informační centrum DB2 není oficiálně podporováno ve všech operačních systémech UNIX, které podporují klienta DB2. Doporučujeme proto získat přístup k Informačnímu centru DB2 buď z webu společnosti IBM nebo nainstalovat a získat přístup k Informačnímu centru DB2 na internetovému serveru.
- v **Požadavky na software**
	- Podporován je následující prohlížeč:
		- Mozilla verze 1.0 nebo vyšší
- v Průvodce nastavením DB2 je grafický instalační program. Chcete-li v počítači spustit Průvodce nastavením DB2, musíte mít k dispozici implementaci softwaru X Window System, který umožňuje vykreslovat grafické uživatelské rozhraní. Před spuštěním Průvodce nastavením DB2 je třeba ověřit, že jste správně exportovali nastavení zobrazení. Do příkazového řádku můžete například zadat následující příkaz:

export DISPLAY=9.26.163.144:0.

- v **Požadavky na komunikaci**
	- Protokol TCP/IP

#### **Postup:**

Chcete-li instalovat Informační centrum DB2 pomocí Průvodce nastavením DB2, postupujte takto:

- 1. Přihlašte se k systému.
- 2. Vložte a připojte disk CD-ROM produktu Informační centrum DB2 k systému.
- 3. Zadáním následujícího příkazu přepněte do adresáře, ve kterém je připojen disk CD-ROM:
	- cd */cd*

,kde */cd* představuje bod připojení disku CD-ROM.

- 4. Zadáním příkazu **./db2setup** spusťte Průvodce nastavením DB2.
- 5. Otevře se Příruční panel instalace IBM DB2. Chcete-li pokračovat přímo instalací Informačního centra DB2, klepněte na tlačítko **Instalovat produkt**. Zbývajícími kroky vás provede kontextová nápověda. Pokud chcete vyvolat kontextovou nápovědu, klepněte na tlačítko **Nápověda**. Instalaci můžete kdykoli ukončit klepnutím na tlačítko **Storno**.
- 6. Na stránce **Vyberte produkt, který má být instalován** klepněte na tlačítko **Další**.
- 7. Potom klepněte na tlačítko **Další** na stránce **Vítejte v průvodci nastavením DB2**. Procesem instalace programu vás provede Průvodce nastavením DB2.
- 8. Chcete-li pokračovat v instalaci, bude nutné potvrdit přijetí podmínek licenční smlouvy. Na stránce **Licenční smlouva** oyna4te volbu **S podmínkami licenční smlouvy souhlasím** a klepněte na tlačítko **Další**.
- 9. Na stránce **Vyberte instalační akci** klepněte na volbu **Instalovat Informační centrum DB2 do tohoto počítače**. Budete-li chtít později instalovat Informační centrum DB2 do tohoto či jiných počítačů pomocí souboru odpovědí, vyberte volbu **Uložit nastavené parametry do souboru odpovědí**. Klepněte na tlačítko **Další**.
- 10. Na stránce **Výběr instalovaných jazyků** vyberte jazyky, ve kterých bude Informační centrum DB2 instalováno. Klepněte na tlačítko **Další**.
- 11. Na stránce **Určete port Informačního centra DB2** nakonfigurujte Informační centrum DB2 pro příchozí komunikaci. Chcete-li pokračovat v instalaci, klepněte na tlačítko **Další**.
- 12. Na stránce **Zahájení kopírování souborů** zkontrolujte vámi provedené volby instalace. Budete-li chtít libovolné nastavení změnit, klepněte na tlačítko **Zpět**. Klepnutím na tlačítko **Instalovat** zkopírujete soubory Informačního centra DB2 do počítače.

Informační centrum DB2 můžete instalovat také pomocí souboru odpovědí.

Protokoly instalace db2setup.his, db2setup.log a db2setup.err jsou ve výchozím nastavení umístěny v adresáři /tmp. Umístění souboru protokolu můžete zadat.

Soubor db2setup.log zachytává všechny informace o instalaci produktu DB2 včetně chyb. Soubor db2setup.his zaznamenává všechny instalace produktu DB2 provedené v počítači. Produkt DB2 připojí soubor db2setup.log k souboru db2setup.his. Soubor db2setup.err zachytává veškerý výstup chyb vrácený jazykem Java, například výjimky a informace o zachycení.

Po dokončení bude Informační centrum DB2 v závislosti na použitém operačním systému UNIX instalováno do jednoho z následující adresářů:

- AIX: /usr/opt/db2  $08$  01
- HP-UX: /opt/IBM/db2/V8.1
- Linux: /opt/IBM/db2/V8.1
- Solaris Operating Environment: /opt/IBM/db2/V8.1

#### **Související koncepce:**

- v ["Informační](#page-103-0) centrum DB2" na stránce 94
- v "Instalační scénáře [Informačního](#page-104-0) centra DB2" na stránce 95

### **Související úlohy:**

- v "Instalace produktu DB2 pomocí souboru odpovědí (UNIX)" v příručce *Další informace o instalaci a konfiguraci*
- v "Aktualizace lokálně [instalovaného](#page-111-0) nástroje Informační centrum DB2" na stránce 102
- v "Zobrazení hesel v Informační centrum DB2 v [upřednostňovaném](#page-112-0) jazyku" na stránce 103
- v "Vyvolání nástroje [Informační](#page-111-0) centrum DB2" na stránce 102
- v "Instalace [Informačního](#page-109-0) centra DB2 pomocí Průvodce nastavením DB2 (systém [Windows\)"](#page-109-0) na stránce 100

# <span id="page-109-0"></span>**Instalace Informačního centra DB2 pomocí Průvodce nastavením DB2 (systém Windows)**

Přístup k dokumentaci produktu DB2 můžete získat třemi způsoby: z webu společnosti IBM, z intranetového serveru nebo z verze produktu nainstalované v počítači. Produkty DB2 přistupují k dokumentaci DB2 z webu společnosti IBM. Chcete-li získat přístup k dokumentaci produktu DB2 z intranetového serveru nebo z vlastního počítače, je třeba nainstalovat dokumentaci k produktu DB2 z *disku CD-ROM Informačního centra DB2*. Pomocí Průvodce nastavením DB2 můžete definovat předvolby instalace a nainstalovat Informační centrum DB2 do počítače s operačním systémem Windows.

### **Předpoklady:**

Tento oddíl obsahuje seznam požadavků na hardware, operační systém, software a komunikaci týkající se instalace Informačního centra DB2 v systému Windows.

v **Požadavky na hardware**

Je požadován jeden z následujících procesorů:

– 32bitové počítače: Pentium nebo procesor kompatibilní s procesorem Pentium

v **Požadavky na operační systém**

Je požadován jeden z následujících operačních systémů:

- Windows 2000
- Windows XP
- **Poznámka:** Informační centrum DB2 není oficiálně podporováno ve všech operačních systémech Windows, které podporují klienta DB2. Doporučujeme proto získat přístup k Informačnímu centru DB2 z webu společnosti nebo nainstalovat a získat přístup k Informačnímu centru DB2 na internetovém serveru.
- v **Požadavky na software**
	- Podporovány jsou následující prohlížeče:
		- Mozilla 1.0 nebo vyšší
		- Internet Explorer verze 5.5 nebo 6.0 (verze 6.0 pro systém Windows XP)
- v **Požadavky na komunikaci**
	- Protokol TCP/IP

### **Postup:**

Chcete-li instalovat Informační centrum DB2 pomocí Průvodce nastavením DB2, postupujte takto:

- 1. Přihlašte se k systému pomocí účtu, který jste definovali pro instalaci Informačního centra DB2.
- 2. Vložte disk CD-ROM do jednotky CD-ROM. Pokud je povolena, spustí funkce automatického spuštění Příruční panel instalace IBM DB2.
- 3. Průvodce nastavením DB2 určí jazyk systému a spustí instalační program pro daný jazyk. Chcete-li spustit instalační program v jiném jazyce než v angličtině nebo se automatické spuštění instalačního programu nezdaří, můžete spustit Průvodce nastavením DB2 ručně.

Chcete-li spustit Průvodce nastavením DB2 ručně, postupujte takto:

- a. Klepněte na tlačítko **Start** a vyberte příkaz **Spustit**.
- b. Do pole **Otevřít** zadejte následující příkaz:
	- x:\setup *jazyk*

,kde *x:* představuje jednotku CD-ROM a *jazyk* představuje jazyk, ve kterém bude instalační program spuštěn.

- c. Klepněte na tlačítko **OK**.
- 4. Otevře se Příruční panel instalace IBM DB2. Chcete-li pokračovat přímo instalací Informačního centra DB2, klepněte na tlačítko **Instalovat produkt**. Zbývajícími kroky vás provede kontextová nápověda. Pokud chcete vyvolat kontextovou nápovědu, klepněte na tlačítko **Nápověda**. Instalaci můžete kdykoli ukončit klepnutím na tlačítko **Storno**.
- 5. Na stránce **Vyberte produkt, který má být instalován** klepněte na tlačítko **Další**.
- 6. Potom klepněte na tlačítko **Další** na stránce **Vítejte v průvodci nastavením DB2**. Procesem instalace programu vás provede Průvodce nastavením DB2.
- 7. Chcete-li pokračovat v instalaci, bude nutné potvrdit přijetí podmínek licenční smlouvy. Na stránce **Licenční smlouva** klepněte na přepínač **S podmínkami licenční smlouvy souhlasím** a klepněte na tlačítko **Další**.
- 8. Na stránce **Vyberte instalační akci** klepněte na volbu **Instalovat Informační centrum DB2 do tohoto počítače**. Budete-li chtít později instalovat Informační centrum DB2 do tohoto či jiných počítačů pomocí souboru odpovědí, vyberte volbu **Uložit nastavené parametry do souboru odpovědí**. Klepněte na tlačítko **Další**.
- 9. Na stránce **Výběr instalovaných jazyků** vyberte jazyky, ve kterých bude Informační centrum DB2 instalováno. Klepněte na tlačítko **Další**.
- 10. Na stránce **Určení portu Informačního centra DB2** nakonfigurujte Informační centrum DB2 pro příchozí komunikaci. Chcete-li pokračovat v instalaci, klepněte na tlačítko **Další**.
- 11. Na stránce **Zahájení kopírování souborů** zkontrolujte vámi provedené volby instalace. Budete-li chtít libovolné nastavení změnit, klepněte na tlačítko **Zpět**. Klepnutím na tlačítko **Instalovat** zkopírujete soubory Informačního centra DB2 do počítače.

Informační centrum DB2 můžete instalovat pomocí souboru odpovědí. Pro generování souboru odpovědí na základě existující instalace můžete také použít příkaz **db2rspgn**.

Informace o chybách zjištěných během instalace naleznete v souboru db2.log a db2wi.log umístěném v adresáři Dokumenty\DB2LOG\. Umístění adresáře Dokumenty bude záviset na nastavení počítače.

Soubor db2wi.log zachytává nejnovější informace o instalaci produktu DB2. Soubor db2.log zachytává historii instalací produktů DB2.

### **Související koncepce:**

- v ["Informační](#page-103-0) centrum DB2" na stránce 94
- "Instalační scénáře [Informačního](#page-104-0) centra DB2" na stránce 95

#### **Související úlohy:**

- v "Instalace produktu DB2 pomocí souboru odpovědí (Windows)" v příručce *Další informace o instalaci a konfiguraci*
- v "Aktualizace lokálně [instalovaného](#page-111-0) nástroje Informační centrum DB2" na stránce 102
- v "Zobrazení hesel v Informační centrum DB2 v [upřednostňovaném](#page-112-0) jazyku" na stránce 103
- v "Vyvolání nástroje [Informační](#page-111-0) centrum DB2" na stránce 102
- v "Instalace [Informačního](#page-106-0) centra DB2 pomocí Průvodce nastavením DB2 (systém UNIX)" na [stránce](#page-106-0) 97

### **Související odkazy:**

v "db2rspgn - Response File Generator Command (Windows)" v příručce *Command Reference*

### <span id="page-111-0"></span>**Vyvolání nástroje Informační centrum DB2**

Informační centrum DB2 poskytuje přístup ke všem informacím, které jsou nutné při použití produktů DB2 (jako DB2 Universal Database, DB2 Connect, DB2 Information Integrator a DB2 Query Patroller) pro operační systémy Linux, UNIX a Windows.

### **Předpoklady:**

| | |

| | | Před spuštěním modulu Informační centrum DB2 proveďte následující akce:

- v Konfigurace webového prohlížeče pro zobrazení témat v upřednostňovaném jazyku
- v *Volitelné*: Konfigurace klienta DB2 tak, aby používal lokálně instalované Informační centrum DB2

#### **Postup:**

Vyvolání Informačního centra DB2 z pracovní plochy:

v V operačních systémech Windows: Klepněte na tlačítko **Start — Programy — IBM DB2 — Informace — Informační centrum**

Vyvolání Informačního centra DB2 z příkazového řádku:

- v V operačních systémech Linux a UNIX: Zadejte příkaz **db2icdocs**.
- v V operačních systémech Windows: Zadejte příkaz **db2icdocs.exe**.

#### **Související koncepce:**

v ["Informační](#page-103-0) centrum DB2" na stránce 94

### **Související úlohy:**

- v "Vyvolání [kontextové](#page-119-0) nápovědy z nástrojů DB2" na stránce 110
- v "Aktualizace lokálně instalovaného nástroje Informační centrum DB2" na stránce 102
- v "Vyvolání nápovědy ke zprávám z [příkazového](#page-120-0) procesoru (CLP)" na stránce 111
- v "Vyvolání nápovědy k příkazům z [příkazového](#page-121-0) procesoru (CLP)" na stránce 112
- v "Vyvolání nápovědy ke stavu SQL z [příkazového](#page-121-0) procesoru (CLP)" na stránce 112

### **Aktualizace lokálně instalovaného nástroje Informační centrum DB2**

Informační centrum DB2 dostupné na stránce

<http://publib.boulder.ibm.com/infocenter/db2help/> bude pravidelně aktualizováno novou nebo změněnou dokumentací. Aktualizovaná verze disku *Informační centrum DB2* může být k dispozici od společnosti IBM, aby bylo možné provést aktualizaci lokálně instalované verze Informačního centra DB2.

**Poznámka:** Aktualizace NENÍ platná pro serverové nebo klientské produkty; provede pouze aktualizaci Informačního centra DB2.

### **Postup:**

Stažení a aplikace poslední aktualizace obrazu dokumentace:

1. Ujistěte se, že je počítač připojený k síti Internet.

- <span id="page-112-0"></span>2. Otevřete Informační centrum DB2 na webu společnosti IBM na adrese: [http://publib.boulder.ibm.com/infocenter/db2help/.](http://publib.boulder.ibm.com/infocenter/db2help/)
- 3. Použijte odkaz **Soubory ke stažení (Downloads) — Dokumentace produktu DB2 (DB2 documentation)** na úvodní stránce Informačního centra DB2.
- 4. Porovnejte úroveň aktuálního obnoveného obrazu dokumentace s úrovní vlastního lokálně instalovaného modulu Informační centrum DB2. Úroveň nainstalované dokumentace je uvedena na úvodní stránce Informačního centra DB2.
- 5. Pokud je k dispozici novější verze Informačního centra DB2, stáhněte aktuální obnovený obraz disku *Informační centrum DB2* určený pro používaný operační systém.
- 6. Chcete-li nainstalovat aktualizovaný obraz disku *Informační centrum DB2*, postupujte podle pokynů na webové stránce.

#### **Související koncepce:**

v "Instalační scénáře [Informačního](#page-104-0) centra DB2" na stránce 95

#### **Související úlohy:**

- v "Vyvolání nástroje [Informační](#page-111-0) centrum DB2" na stránce 102
- v "Instalace [Informačního](#page-106-0) centra DB2 pomocí Průvodce nastavením DB2 (systém UNIX)" na [stránce](#page-106-0) 97
- v "Instalace [Informačního](#page-109-0) centra DB2 pomocí Průvodce nastavením DB2 (systém [Windows\)"](#page-109-0) na stránce 100

## **Zobrazení hesel v Informační centrum DB2 v upřednostňovaném jazyku** |

Informační centrum DB2 se pokusí o zobrazení hesel v jazyku, který je určen v předvolbách prohlížeče. Pokud nebylo příslušné heslo přeloženo do upřednostňovaného jazyka, zobrazí se v Informačním centru DB2 toto heslo v angličtině.

### **Postup:**

|

| | |

|

| | | | | |

| | | | | |

| | | | | | Chcete-li zobrazit hesla v upřednostňovaném jazyku v prohlížeči Internet Explorer, postupujte takto:

- 1. Klepněte v aplikaci Internet Explorer na volbu **Nástroje** —> **Možnosti sítě Internet** —> **Jazyky...**. Otevře se okno Jazykové předvolby.
- 2. Ověřte, že je upřednostňovaný jazyk zadán jako první položka v seznamu jazyků.
	- v Chcete-li do seznamu přidat nový jazyk, klepněte na tlačítko **Přidat...**.

**Poznámka:** Přidání jazyka ještě nezaručuje, že budou v počítači k dispozici písma nutná k zobrazení hesel v upřednostňovaném jazyku.

- v Chcete-li jazyk posunout na první pozici v seznamu, vyberte jej a klepáním na tlačítko **Nahoru** přesuňte jazyk na první pozici seznamu.
- 3. Aktualizujte stránku v Informačním centru DB2, aby se zobrazila v upřednostňovaném jazyku.

Chcete-li zobrazit hesla v upřednostňovaném jazyku v prohlížeči Mozilla, postupujte takto:

- 1. Klepněte v aplikaci Mozilla na volbu **Úpravy** —> **Předvolby** —> **Jazyky**. V okně Předvolby se zobrazí panel Jazyky.
- 2. Ověřte, že je upřednostňovaný jazyk zadán jako první položka v seznamu jazyků.
	- v Chcete-li do seznamu přidat nový jazyk, klepněte na tlačítko **Přidat...** a v okně Přidat jazyky vyberte jazyk.
- v Chcete-li jazyk posunout na první pozici v seznamu, vyberte jej a klepáním na tlačítko **Nahoru** přesuňte jazyk na první pozici seznamu.
- 3. Aktualizujte stránku v Informačním centru DB2, aby se zobrazila v upřednostňovaném jazyku.

### **Související koncepce:**

<span id="page-113-0"></span>| | | |

| |

| | | | | | | | | | | | | | | | |

 $\overline{\phantom{a}}$ 

v ["Informační](#page-103-0) centrum DB2" na stránce 94

### **Dokumentace PDF a tištěná dokumentace k produktu DB2**

Následující tabulky obsahují oficiální jména příruček, čísla formulářů a jména souborů PDF. Chcete-li si objednat tištěnou příručku, musíte znát její oficiální jméno. Chcete-li vytisknout soubor PDF, musíte znát jméno tohoto souboru.

Dokumentace k produktu DB2 je roztříděna do následujících kategorií:

- Základní informace DB2
- v Informace pro administraci
- Informace pro vývoj aplikací
- Informace pro Business Intelligence
- Informace pro DB2 Connect
- v Informace o zahájení práce
- Informace výukového programu
- Informace pro volitelné komponenty
- Poznámky k verzi

V následující tabulce jsou pro každou příručku z knihovny produktu DB2 uvedeny informace potřebné pro objednání tištěné verze a pro tisk a zobrazení této příručky ve formátu PDF. Úplný popis všech příruček z knihovny produktu DB2 je k dispozici na stránce IBM Publications Center na adrese [www.ibm.com/shop/publications/order.](http://www.ibm.com/shop/publications/order)

### **Základní informace DB2**

Informace v těchto příručkách jsou důležité pro všechny uživatele produktu DB2. Informace shledáte užitečnými, ať už jste programátor, administrátor databáze nebo uživatel pracující s produkty DB2 Connect, DB2 Warehouse Manager nebo dalšími produkty DB2.

| Jméno                                                       | Číslo formuláře                                | Jméno souboru PDF |
|-------------------------------------------------------------|------------------------------------------------|-------------------|
| <b>IBM DB2 Universal Database</b><br>Command Reference      | SC09-4828                                      | dh2n0x81          |
| <b>IBM DB2 Universal Database -</b><br>Slovníček            | Žádné číslo formuláře                          | db2t0x81          |
| <b>IBM DB2 Universal Database -</b><br>Přehled zpráv, 1.díl | GC09-3702, není k dispozici<br>v tištěné verzi | dh2m1x81          |
| <b>IBM DB2 Universal Database -</b><br>Přehled zpráv, 2.díl | GC09-3703, není k dispozici<br>v tištěné verzi | dh2m2x81          |
| <b>IBM DB2 Universal Database -</b><br>Novinky              | SC09-3645                                      | db2q0x81          |

*Tabulka 9. Základní informace DB2*

### **Informace pro administraci**

|

Informace v těchto příručkách zahrnují témata týkající se efektivního návrhu, implementace a údržby databází DB2, datových skladů a federovaných systémů.

*Tabulka 10. Informace pro administraci*

| Jméno                                                                                                  | Číslo formuláře | Jméno souboru PDF |
|----------------------------------------------------------------------------------------------------|-----------------|-------------------|
| <b>IBM DB2 Universal Database</b><br><b>Administration Guide: Planning</b>                             | SC09-4822       | db2d1x81          |
| <b>IBM DB2 Universal Database</b><br>Administration Guide:<br>Implementation                           | SC09-4820       | dh2d2x81          |
| <b>IBM DB2 Universal Database</b><br>Administration Guide:<br>Performance                              | SC09-4821       | db2d3x81          |
| <b>IBM DB2 Universal Database</b><br>Administrative API Reference                                      | SC09-4824       | db2b0x81          |
| <b>IBM DB2 Universal Database</b><br>Data Movement Utilities Guide<br>and Reference                    | SC09-4830       | db2dmx81          |
| <b>IBM DB2 Universal Database</b><br>Data Recovery and High<br><b>Availability Guide and Reference</b> | SC09-4831       | db2hax81          |
| <b>IBM DB2 Universal Database</b><br>Data Warehouse Center<br><b>Administration Guide</b>              | SC27-1123       | db2ddx81          |
| IBM DB2 Universal Database SQL<br>Reference, Volume 1                                                  | SC09-4844       | db2s1x81          |
| IBM DB2 Universal Database SQL<br>Reference, Volume 2                                                  | SC09-4845       | db2s2x81          |
| <b>IBM DB2 Universal Database</b><br>System Monitor Guide and<br>Reference                             | SC09-4847       | db2f0x81          |

### **Informace pro vývoj aplikací**

Informace v těchto příručkách budou zajímat zejména vývojáře a programátory pracující s produktem DB2 Universal Database (DB2 UDB). Najdete zde informace o podporovaných jazycích a kompilátorech, stejně jako dokumentaci potřebnou pro přístup k produktu DB2 UDB prostřednictvím různých podporovaných programových rozhraní jako SQL, ODBC, JDBC, SQLJ nebo CLI. Pokud používáte Informační centrum DB2, můžete také přistupovat k verzi HTML zdrojového kódu ukázkových programů.

*Tabulka 11. Informace pro vývoj aplikací*

| Jméno                                                                                                    | Císlo formuláře | Jméno souboru PDF |
|----------------------------------------------------------------------------------------------------|-----------------|-------------------|
| <b>IBM DB2 Universal Database</b><br><b>Application Development Guide:</b><br><b>Building and Running Applications</b> | SC09-4825       | dh2axx81          |
| <b>IBM DB2 Universal Database</b><br><b>Application Development Guide:</b><br><b>Programming Client Applications</b>   | SC09-4826       | dh2a1x81          |

*Tabulka 11. Informace pro vývoj aplikací (pokračování)*

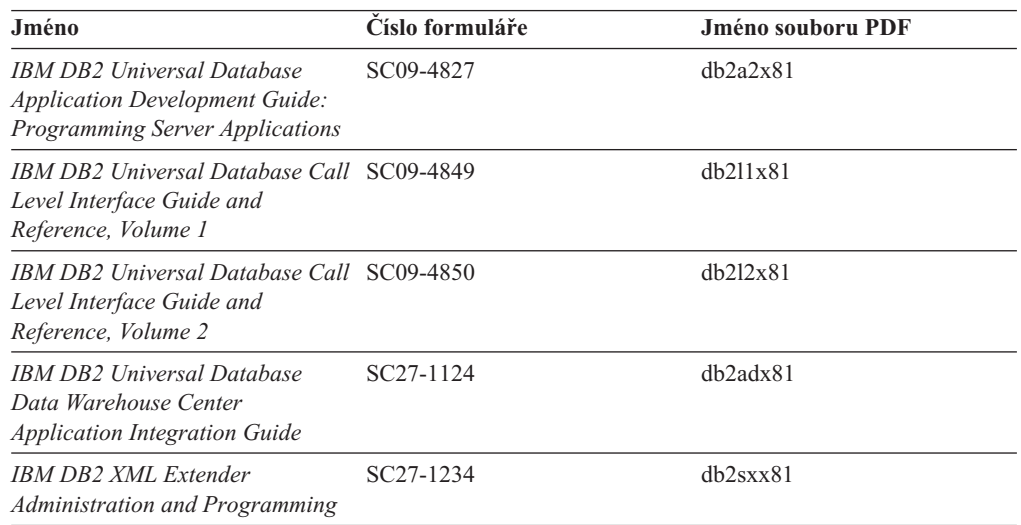

# **Informace pro Business Intelligence**

Informace v těchto příručkách popisují, jak používat komponenty, které zlepšují možnosti skladování dat a analytické schopnosti produktu DB2 Universal Database.

*Tabulka 12. Informace pro Business Intelligence*

| Jméno                                                                                                    | Císlo formuláře        | Jméno souboru PDF |
|----------------------------------------------------------------------------------------------------|------------------------|-------------------|
| IBM DB2 Warehouse Manager<br><b>Standard Edition Information</b><br>Catalog Center Administration<br>Guide                                    | SC <sub>27</sub> -1125 | db2dix81          |
| <b>IBM DB2 Warehouse Manager</b><br>Standard Edition - Instalační<br>příručka                                                                 | GC09-3714              | db2idx81          |
| <b>IBM DB2 Warehouse Manager</b><br><b>Standard Edition Managing ETI</b><br><b>Solution Conversion Programs</b><br>with DB2 Warehouse Manager | SC <sub>18</sub> -7727 | iwhelmstx80       |

# **Informace pro DB2 Connect**

Informace v této kategorii popisují možnosti přístupu k datům na sálových počítačích pomocí produktu DB2 Connect Enterprise Edition nebo DB2 Connect Personal Edition.

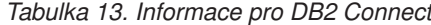

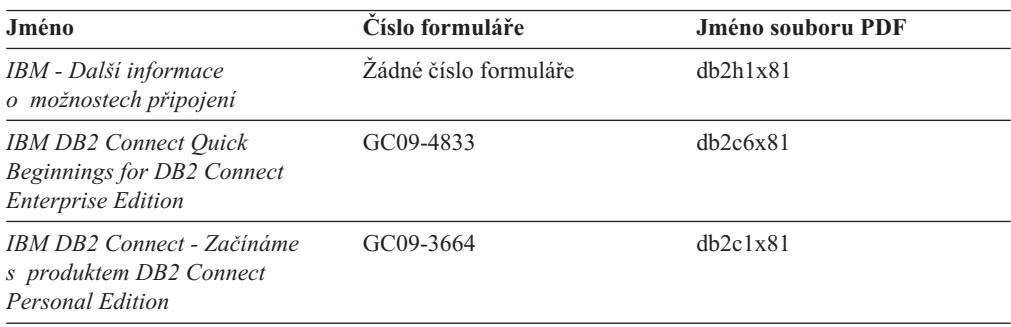

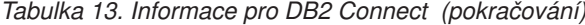

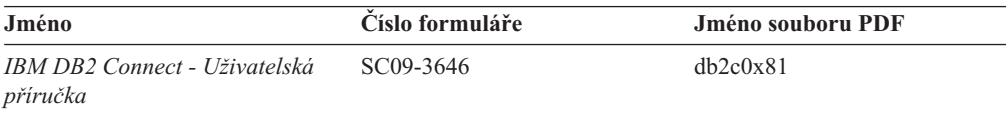

### **Informace o zahájení práce**

Informace v této kategorii jsou užitečné při instalaci a konfiguraci serverů, klientů a dalších produktů DB2.

*Tabulka 14. Informace o zahájení práce*

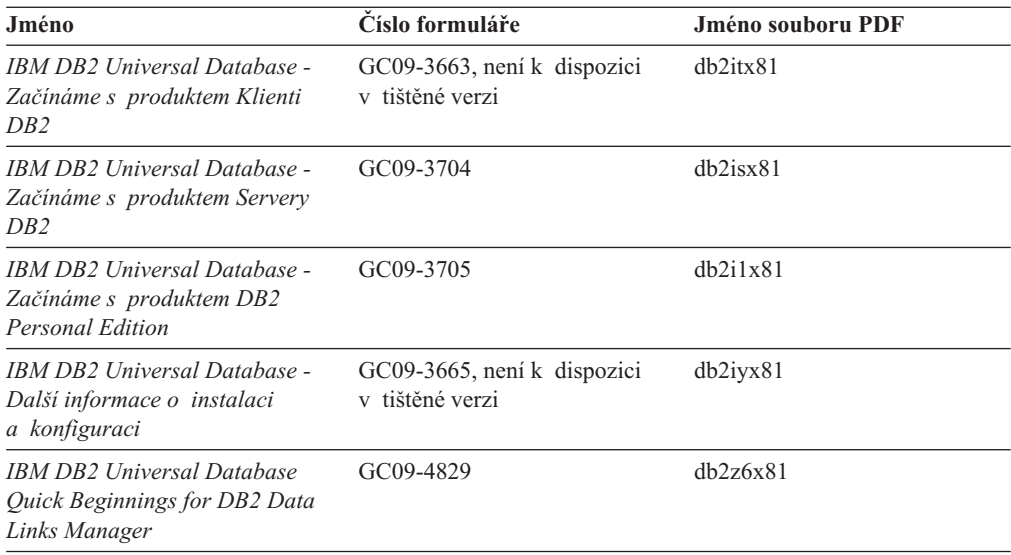

## **Informace výukového programu**

Informace výukového programu uvádějí jednotlivé funkce produktu DB2 a učí způsob, jak provádět různé úlohy.

*Tabulka 15. Informace výukového programu*

| Jméno                                                                                    | Číslo formuláře       | Jméno souboru PDF |
|------------------------------------------------------------------------------------------|-----------------------|-------------------|
| Výukový program Business<br>Intelligence: Uvod do Centra<br>datových skladů              | Žádné číslo formuláře | db2tux81          |
| Výukový program Business<br>Intelligence: Rozšířené lekce pro<br>práci s datovými sklady | Zádné číslo formuláře | dh2tax81          |
| Výukový program Centra<br>informačního katalogu                                          | Žádné číslo formuláře | dh2aix81          |
| Výukový program Video Central<br>for e-business                                          | Žádné číslo formuláře | dh2twx81          |
| Výukový program modulu<br>Vizuální vysvětlení                                            | Žádné číslo formuláře | dh2tvx81          |

### **Informace pro volitelné komponenty**

Informace v této kategorii popisují práci s volitelnými komponentami produktu DB2.

| Jméno                                                                                                    | Císlo formuláře        | Jméno souboru PDF |
|----------------------------------------------------------------------------------------------------|------------------------|-------------------|
| IBM DB2 Cube Views Guide and<br>Reference                                                                                                    | SC <sub>18</sub> -7298 | db2aax81          |
| <b>IBM DB2 Query Patroller Guide:</b><br>Installation, Administration and<br>Usage Guide                                                                                      | GC09-7658              | db2dwx81          |
| <b>IBM DB2 Spatial Extender and</b><br>Geodetic Extender User's Guide<br>and Reference                                                                                        | SC <sub>27</sub> -1226 | db2sbx81          |
| <b>IBM DB2 Universal Database</b><br>Data Links Manager<br>Administration Guide and<br>Reference                                                                              | SC27-1221              | db2z0x82          |
| DB2 Net Search Extender<br>Administration and User's Guide<br>Poznámka: Kód HTML pro<br>tento dokument <i>není</i> instalován<br>z disku CD s dokumentací ve<br>formátu HTML. | SH12-6740              | N/A               |

*Tabulka 16. Informace pro volitelné komponenty*

### **Poznámky k verzi**

Poznámky k verzi poskytují doplňující informace specifické pro konkrétní verzi produktu a pro úroveň opravy Fixpak. Poznámky k verzi poskytují také souhrn aktualizací dokumentace začleněných do jednotlivých verzí, aktualizací a oprav Fixpak.

*Tabulka 17. Poznámky k verzi*

| Jméno                                            | Císlo formuláře                                   | Jméno souboru PDF |
|--------------------------------------------------|---------------------------------------------------|-------------------|
| Poznámky k verzi DB2                             | Viz poznámka.                                     | Viz poznámka.     |
| Poznámky k instalaci produktu<br>DB <sub>2</sub> | K dispozici pouze na jednotce<br>CD-ROM produktu. | Nedostupné.       |

**Poznámka:** Poznámky k verzi jsou k dispozici v následujících formátech:

- v ve formátu XHTML a textovém formátu na disku CD produktu,
- v ve formátu PDF na disku CD s dokumentací PDF.

Kromě toho se části Poznámek k verzi obsahující témata *Známé problémy a jak se jim vyhnout* a *Nekompatibilita mezi verzemi* zobrazují také v informačním centru DB2.

Poznámky k verzi pro platformy UNIX naleznete v textovém formátu v souboru Release.Notes. Tento soubor je umístěn v adresáři DB2DIR/Readme/*%L*, kde proměnná *%L* představuje jméno lokality a řetězec DB2DIR představuje:

- v V operačních systémech AIX: /usr/opt/db2\_08\_01
- v Ve všech ostatních operačních systémech založených na systému UNIX: /opt/IBM/db2/V8.1

#### **Související koncepce:**

v ["Dokumentace](#page-102-0) a nápověda k produktu DB2" na stránce 93

#### **Související úlohy:**

- v "Tisk příruček k produktu DB2 ze souborů PDF" na stránce 109
- v "Objednávání tištěných příruček k produktu DB2" na stránce 109
- v "Vyvolání [kontextové](#page-119-0) nápovědy z nástrojů DB2" na stránce 110

### <span id="page-118-0"></span>**Tisk příruček k produktu DB2 ze souborů PDF**

Pomocí disku CD *DB2 PDF Documentation* můžete tisknout příručky k produktu DB2 ze souborů PDF. V programu Adobe Acrobat Reader můžete tisknout buď celou příručku, nebo určitý rozsah stránek.

### **Předpoklady:**

Přesvědčte se, že máte program Adobe Acrobat Reader. Program Adobe Acrobat Reader najdete na webové stránce [www.adobe.com](http://www.adobe.com/)

### **Postup:**

Chcete-li vytisknout příručku k produktu DB2 ze souboru PDF, postupujte takto:

- 1. Vložte disk CD *DB2 PDF Documentation*. V operačních systémech UNIX připojte disk CD DB2 PDF Documentation. Podrobnosti o tom, jak připojit disk CD v operačních systémech UNIX, naleznete v příručce *Začínáme*.
- 2. Otevřete soubor index.htm. Soubor se otevře v okně prohlížeče.
- 3. Klepněte na název souboru PDF, který chcete zobrazit. Soubor PDF se otevře v programu Acrobat Reader.
- 4. Výběrem položky **Soubor** → **Tisknout** vytisknete požadovanou část příručky.

#### **Související koncepce:**

v ["Informační](#page-103-0) centrum DB2" na stránce 94

#### **Související úlohy:**

- v "Připojení disku CD-ROM (AIX)" v příručce *Začínáme s produktem DB2 Servers*
- v "Připojení disku CD-ROM (HP-UX)" v příručce *Začínáme s produktem DB2 Servers*
- v "Připojení disku CD-ROM (Linux)" v příručce *Začínáme s produktem DB2 Servers*
- v "Objednávání tištěných příruček k produktu DB2" na stránce 109
- v "Připojení disku CD-ROM (Solaris Operating Environment)" v příručce *Začínáme s produktem DB2 Servers*

#### **Související odkazy:**

v ["Dokumentace](#page-113-0) PDF a tištěná dokumentace k produktu DB2" na stránce 104

### **Objednávání tištěných příruček k produktu DB2**

Dáváte-li přednost tištěným příručkám, můžete si je objednat třemi způsoby:

#### **Postup:**

<span id="page-119-0"></span>V některých zemích si lze objednat tištěné příručky. Na webové stránce IBM Publications zjistíte, zda je tato služba k dispozici i ve vaší zemi. Pokud je možné publikace objednat, můžete podniknout následující kroky:

- v Spojte se s autorizovaným prodejcem nebo obchodním zástupcem společnosti IBM. Kontakt na místního zástupce společnosti IBM naleznete na stránce IBM Worldwide Directory of Contacts na adrese [www.ibm.com/planetwide.](http://www.ibm.com/planetwide)
- Zatelefonujte na číslo 1-800-879-2755 ve Spojených státech nebo na číslo 1-800-IBM-4YOU v Kanadě.
- Navštivte publikační centrum IBM Publications Center na stránce [http://www.ibm.com/shop/publications/order.](http://www.ibm.com/shop/publications/order)Možnost objednat příručky prostřednictvím webové stránky IBM Publications Center nemusí být dostupná ve všech zemích.

V době vydání produktu DB2 jsou tištěné příručky stejné jako příručky dostupné ve formátu PDF na disku CD *DB2 PDF Documentation*. Obsah tištěných příruček uvedených na disku CD *Informační centrum DB2* je také stejný. Na disku CD Informační centrum DB2 jsou ale k dispozici další informace, které nejsou součástí žádného souboru PDF (například administrační rutiny SQL a ukázky HTML). Ne všechny příručky, které jsou k dispozici na disku CD s dokumentací PDF produktu DB2, je možné objednat v tištěné formě.

**Poznámka:** Informační centrum DB2 je aktualizováno častěji než soubory PDF a tištěné příručky. Chcete-li získat nejnovější informace, nainstalujte si aktualizace dokumentace, jakmile jsou k dispozici, nebo přejděte k Informačnímu centru DB2 na adrese [http://publib.boulder.ibm.com/infocenter/db2help/.](http://publib.boulder.ibm.com/infocenter/db2help/)

### **Související úlohy:**

v "Tisk příruček k [produktu](#page-118-0) DB2 ze souborů PDF" na stránce 109

#### **Související odkazy:**

v ["Dokumentace](#page-113-0) PDF a tištěná dokumentace k produktu DB2" na stránce 104

### **Vyvolání kontextové nápovědy z nástrojů DB2**

Kontextová nápověda poskytuje informace o úlohách a ovládacích prvcích spojených s konkrétním oknem, zápisníkem, průvodcem nebo poradcem. Kontextová nápověda je dostupná z nástrojů pro vývoj a administraci produktu DB2, které mají grafické uživatelské rozhraní. Existují dva typy kontextové nápovědy:

- v Nápověda dostupná prostřednictvím tlačítka **Nápověda** umístěného v okně nebo zápisníku,
- v Informační okna, která se zobrazí, jestliže umístíte ukazatel myši na pole nebo ovládací prvek, nebo jestliže vyberete v okně, zápisníku, průvodci nebo poradci pole či ovládací prvek a poté stisknete klávesu F1.

Tlačítko **Nápověda** umožňuje přístup k přehledu, předpokladům a informacím o úlohách. Informační okna popisují jednotlivá pole a ovládací prvky.

### **Postup:**

Chcete-li vyvolat kontextovou nápovědu, postupujte takto:

v Chcete-li zobrazit nápovědu k oknu nebo zápisníku, spusťte jeden z nástrojů DB2 a poté otevřete některé okno nebo zápisník. Klepnutím na tlačítko **Nápověda** v pravém dolním rohu okna nebo zápisníku vyvoláte kontextovou nápovědu.

Kontextovou nápovědu můžete vyvolat také pomocí nabídky **Nápověda** v horní části každého z center nástrojů DB2.

<span id="page-120-0"></span>V průvodcích a poradcích zobrazíte kontextovou nápovědu klepnutím na odkaz Přehled úloh na první stránce.

v Chcete-li zobrazit informační okna k jednotlivým ovládacím prvkům v okně nebo zápisníku, stiskněte klávesu **F1**. Podrobné informace o ovládacím prvku se zobrazí ve žlutém okně.

**Poznámka:** Chcete-li zobrazovat informační okna při pouhém podržení ukazatele myši na poli nebo ovládacím prvku, zaškrtněte políčko **Automaticky zobrazovat informační okna** na stránce **Dokumentace** v zápisníku Nastavení nástrojů.

Další formou kontextové nápovědy, která je podobná informačním oknům, jsou rozevírací diagnostická okna obsahující pravidla pro zadávání údajů. Diagnostické informace se zobrazí ve fialovém okně po zadání neplatných nebo neúplných údajů. Diagnostické informace se mohou zobrazit u následujících objektů:

- Pole s vyžadovaným formátem.
- Pole, jejichž data vyžadují přesný formát, jako je například pole s datem.

### **Související úlohy:**

- v "Vyvolání nástroje [Informační](#page-111-0) centrum DB2" na stránce 102
- v "Vyvolání nápovědy ke zprávám z příkazového procesoru (CLP)" na stránce 111
- v "Vyvolání nápovědy k příkazům z [příkazového](#page-121-0) procesoru (CLP)" na stránce 112
- v "Vyvolání nápovědy ke stavu SQL z [příkazového](#page-121-0) procesoru (CLP)" na stránce 112
- v "Použití nápovědy produktu DB2 UDB: Společné rozhraní nápověda"
- v "Nastavení přístupu ke kontextové nápovědě a dokumentaci produktu DB2: Společné rozhraní - nápověda"

## **Vyvolání nápovědy ke zprávám z příkazového procesoru (CLP)**

Nápověda ke zprávám popisuje příčinu zobrazení zprávy a navrhuje akce, které lze provést pro opravení chyby.

### **Postup:**

Chcete-li vyvolat nápovědu ke zprávám, otevřete příkazový procesor (CLP) a zadejte příkaz: ? *XXXnnnnn*

,kde parametr *XXXnnnnn* reprezentuje platný identifikátor zprávy.

Například ? SQL30081 zobrazí nápovědu ke zprávě SQL30081.

### **Související koncepce:**

v "Úvod do zpráv" v příručce *Přehled zpráv díl 1*

#### **Související odkazy:**

v "db2 - Command Line Processor Invocation Command" v příručce *Command Reference*

# <span id="page-121-0"></span>**Vyvolání nápovědy k příkazům z příkazového procesoru (CLP)**

Nápověda k příkazům vysvětluje syntaxi příkazů v příkazovém procesoru.

#### **Postup:**

Chcete-li vyvolat nápovědu k příkazům, otevřete příkazový procesor (CLP) a zadejte příkaz: ? *příkaz*

kde *příkaz* reprezentuje klíčové slovo nebo celý příkaz.

Například ? catalog zobrazí nápovědu pro všechny příkazy typu CATALOG, zatímco ? catalog database zobrazí pouze nápovědu k příkazu CATALOG DATABASE.

### **Související úlohy:**

- v "Vyvolání [kontextové](#page-119-0) nápovědy z nástrojů DB2" na stránce 110
- v "Vyvolání nástroje [Informační](#page-111-0) centrum DB2" na stránce 102
- v "Vyvolání nápovědy ke zprávám z [příkazového](#page-120-0) procesoru (CLP)" na stránce 111
- v "Vyvolání nápovědy ke stavu SQL z příkazového procesoru (CLP)" na stránce 112

#### **Související odkazy:**

v "db2 - Command Line Processor Invocation Command" v příručce *Command Reference*

### **Vyvolání nápovědy ke stavu SQL z příkazového procesoru (CLP)**

Produkt DB2 UDB vrací hodnotu SQLSTATE pro podmínky, které mohou být výsledkem příkazu SQL. Nápověda ke stavu SQLSTATE vysvětluje význam stavu SQL a kódů tříd stavů SQL.

#### **Postup:**

Chcete-li vyvolat nápovědu ke stavu SQL, otevřete příkazový procesor (CLP) a zadejte příkaz:

? *stav\_sql* nebo ? *kód\_třídy*,

kde *stav\_sql* reprezentuje platný pěticiferný stav SQL a *kód\_třídy* reprezentuje první dvě číslice stavu SQL.

Například ? 08003 zobrazí nápovědu pro stav SQL 08003 a ? 08 zobrazí nápovědu pro kód třídy 08.

#### **Související úlohy:**

- v "Vyvolání nástroje [Informační](#page-111-0) centrum DB2" na stránce 102
- v "Vyvolání nápovědy ke zprávám z [příkazového](#page-120-0) procesoru (CLP)" na stránce 111
- v "Vyvolání nápovědy k příkazům z příkazového procesoru (CLP)" na stránce 112

### **Výukové programy DB2**

Výukové programy produktu DB2® vám pomohou seznámit se s různými aspekty produktu DB2 Universal Database. Výukové programy poskytují lekce s podrobnými postupy pro vývoj aplikací, ladění výkonu příkazů SQL, práci s datovými sklady, správu metadat a vývoj webových služeb s podporou produktu DB2.

#### <span id="page-122-0"></span>**Než začnete:**

Verzi XHTML výukových programů můžete zobrazit z Informačního centra na adrese [http://publib.boulder.ibm.com/infocenter/db2help/.](http://publib.boulder.ibm.com/infocenter/db2help/)

Některé výukové programy pracují s ukázkami dat nebo kódu. Požadavky pro jednotlivé úlohy jsou uvedeny u každého výukového programu.

#### **Výukové programy k produktu DB2 Universal Database:**

Jednotlivé výukové programy zobrazíte klepnutím na příslušný název v následujícím seznamu.

- *Výukový program Business Intelligence: Úvod do Centra datových skladů* Základní úlohy související s prací s datovými sklady pomocí Centra datových skladů.
- *Výukový program Business Intelligence: Rozšířené lekce pro práci s datovými sklady* Pokročilé úlohy související s prací s datovými sklady pomocí Centra datových skladů.
- *Výukový program Centra informačního katalogu* Tvorba a správa informačního katalogu umožňujícího vyhledávání a použití metadat pomocí Centra informačního katalogu.
- *Výukový program modulu Vizuální vysvětlení* Analýza, optimalizace, ladění a zvyšování výkonu příkazů SQL pomocí modulu Vizuální vysvětlení.

### **Informace o odstraňování problémů s produktem DB2**

Jako pomoc s produkty DB2® je k dispozici široké spektrum informací o určování a odstraňování problémů.

#### **Dokumentace k produkt DB2**

Informace o odstraňování problémů jsou k dispozici prostřednictvím Informačního Centra DB2 a rovněž prostřednictvím příruček ve formátu PDF, které tvoří knihovnu produktu DB2. Ve větvi ″Podpora a odstraňování problémů″ navigačního stromu v nástroji Informační centrum DB2 (v levém podokně okna prohlížeče) naleznete úplný seznam dokumentace k odstraňování problémů s produktem DB2.

### **Webová stránka technické podpory produktu DB2**

Vyskytnou-li se problémy a potřebujete-li pomoc při zjištění možné příčiny a odstranění problému, obraťte se na webovou stránku technické podpory produktu DB2. Stránka technické podpory obsahuje odkazy na nejnovější publikace o produktu DB2, technické poznámky (TechNotes), záznamy APAR (Authorized Program Analysis Reports), opravy FixPak, nejnovější seznam vnitřních kódů chyb produktu DB2 a na další zdroje. Pokud hledáte možná řešení problémů, můžete prohledat tuto informační databázi.

Přístup na webovou stránku technické podpory produktu DB2 získáte na adrese [http://www.ibm.com/software/data/db2/udb/winos2unix/support.](http://www.ibm.com/software/data/db2/udb/support.html)

### **Série výukových programů pro určování problémů s produktem DB2**

Chcete-li najít informace o rychlé identifikaci a řešení problémů, ke kterým může docházet při práci s produkty DB2, obraťte se na webovou stránku výukových programů pro určování problémů s produktem DB2 (DB2 Problem Determination Tutorial Series). První výukový program představí dostupné prostředky a nástroje pro určování problémů s produktem DB2 a pomůže vám rozhodnout, které použít. <span id="page-123-0"></span>Další výukové programy se zabývají souvisejícími tématy, jako je ″Určování problémů s databázovým strojem″, ″Určování problémů s výkonem″ nebo ″Určování problémů s aplikací″.

Celou sadu výukových programů pro určování problémů naleznete na stránce technické podpory produktu DB2 na adrese [http://www.ibm.com/cgi](http://www.ibm.com/cgi-bin/db2www/data/db2/udb/winos2unix/support/tutorial_main.d2w/toc)[bin/db2www/data/db2/udb/winos2unix/support/tutorial.d2w/toc.](http://www.ibm.com/cgi-bin/db2www/data/db2/udb/winos2unix/support/tutorial_main.d2w/toc)

#### **Související koncepce:**

- v ["Informační](#page-103-0) centrum DB2" na stránce 94
- "Introduction to problem determination DB2 Technical Support tutorial" v příručce *Odstraňování problémů (Troubleshooting Guide)*

### **Usnadnění**

Funkce usnadnění přístupu pomáhají uživatelům s tělesným postižením, jako například s omezenou pohyblivostí nebo s poruchou zraku, úspěšně využívat softwarové produkty.

- V následujícím seznamu jsou uvedeny hlavní funkce usnadnění přístupu, které jsou k dispozici v produktu DB2® verze 8:
- v Všechny funkce produktu DB2 jsou dostupné pro navigaci prostřednictvím klávesnice namísto myši. Další informace viz "Vstup a navigace pomocí klávesnice".
- v V uživatelských rozhraních produktu DB2 lze přizpůsobit velikost a barvu písma. Další informace viz "Zobrazení pro usnadnění přístupu".
- Produkt DB2 podporuje aplikace usnadnění přístupu používající rozhraní Java™ Accessibility API. Další informace viz "Kompatibilita s asistenčními [technologiemi"](#page-124-0) na [stránce](#page-124-0) 115.
- v Dokumentace k produktu DB2 je dodávána ve formátu podporujícím funkce usnadnění přístupu. Další informace viz ["Dokumentace](#page-124-0) podporující funkce usnadnění přístupu" na [stránce](#page-124-0) 115.

### **Vstup a navigace pomocí klávesnice**

### **Vstup z klávesnice**

S nástroji DB2 lze v případě potřeby pracovat pouze prostřednictvím klávesnice. Operace proveditelné pomocí myši lze provádět i pomocí kláves nebo kombinací kláves. Pro standardní operace operačního systému se používají standardní klávesové úhozy.

### **Navigace pomocí klávesnice**

V uživatelském rozhraní nástrojů DB2 lze provádět navigaci pomocí kláves nebo kombinací kláves.

### **Fokus klávesnice**

V operačních systémech UNIX je zvýrazněna oblast aktivního okna, kde se projeví klávesové úhozy.

## **Zobrazení pro usnadnění přístupu**

Nástroje DB2 jsou vybaveny funkcemi pro usnadnění přístupu pro uživatele s poruchami zraku. Tyto funkce usnadnění zahrnují podporu přizpůsobení vlastností písma.

### **Nastavení písma**

Pomocí zápisníku Nastavení nástrojů můžete vybrat barvu, velikost a typ písma, které bude použito k zobrazení textu v nabídkách a v dialogových oknech.

<span id="page-124-0"></span>Další informace o nastavení písma viz Změna písem nabídek a textu: Společné rozhraní nápověda.

### **Nezávislost na barvě**

Během používání jakýchkoliv funkcí tohoto produktu není třeba rozlišovat barvy.

### **Kompatibilita s asistenčními technologiemi**

Rozhraní nástrojů DB2 podporují rozhraní Java Accessibility API umožňující použití čteček obrazovky a dalších pomocných technologií spolu s produkty DB2.

### **Dokumentace podporující funkce usnadnění přístupu**

Dokumentace k produktu DB2 je poskytována ve formátu XHTML 1.0, který lze zobrazit ve většině webových prohlížečů. Formát XHTML umožňuje zobrazovat dokumentaci v souladu s předvolbami zobrazení nastavenými ve vašem prohlížeči. Dálo to umožňuje použití čtecích zařízení obrazovky a dalších asistenčních technologií.

Syntaktické diagramy jsou uváděny ve formátu desítkových čísel oddělených tečkami. Tento formát je k dispozici pouze tehdy, máte-li k dokumentaci online přístup pomocí čtecího zařízení obrazovky.

#### **Související koncepce:**

v "Syntaktické diagramy ve formátu desítkových čísel oddělených tečkami" na stránce 115

### **Syntaktické diagramy ve formátu desítkových čísel oddělených tečkami**

Syntaktické diagramy jsou pro uživatele přistupujícího k Informačnímu centru pomocí čtečky obrazovky uváděny ve formátu desítkových čísel oddělených tečkami.

Ve formátu desítkových čísel oddělených tečkami je každý syntaktický prvek uveden na samostatném řádku. Pokud dva nebo více syntaktických prvků je uváděno vždy společně (nebo vždy společně chybějí), mohou být uvedeny na stejném řádku, protože je lze považovat za jeden složený syntaktický prvek.

Každý řádek začíná desítkovým číslem odděleným tečkami, například 3 nebo 3.1 nebo 3.1.1. Chcete-li tato čísla slyšet správně přečtená, přesvědčte se, že je čtecí zařízení obrazovky nastaveno na čtení interpunkce. Všechny prvky syntaxe, které mají stejné desítkové číslo oddělené tečkami (například všechny syntaktické prvky s číslem 3.1), představují vzájemně se vylučující alernativy. Uslyšíte-li řádek 3.1 USERID a 3.1 SYSTEMID, budete vědět, že syntaxe může obsahovat buď parametr USERID, nebo SYSTEMID, ale ne oba zároveň.

Úroveň desítkového čísla odděleného tečkami odpovídá úrovni vnoření. Pokud například za syntaktickým prvkem s číslem 3 následuje série syntaktických prvků s číslem 3.1, budou všechny syntaktické prvky s číslem 3.1 podřízeny syntaktickému prvku s číslem 3.

Informace o syntaktických prvcích doplňují určitá slova a symboly, které se používají za desítkovými čísly oddělenými tečkami. Občas se tato slova a symboly mohou objevit na začátku vlastního prvku. Pro zjednodušení identifikace předchází slovům nebo symbolům, které jsou částí prvku syntaxe, znak zpětného lomítka (\). Symbol \* lze použít za desítkovým číslem odděleným tečkami jako označení, že se syntaktický prvek opakuje. Například syntaktický prvek \*FILE s číslem 3 je uveden ve formátu 3 \\* FILE. Formát 3\* FILE označuje, že se syntaktický prvek FILE opakuje. Formát 3\* \\* FILE znamená, že se opakuje prvek syntaxe \* FILE.

Znaky, jako je například čárka, které se používají pro oddělení syntaktických prvků v řetězci, se v syntaxi zobrazují před položkami, které oddělují. Tyto znaky mohou být uvedeny na stejném řádku jako odpovídající položka nebo na samostatném řádku se stejným desítkovým číslem odděleným tečkami jako odpovídající položka. Na řádku také mohou být uvedeny další symboly poskytující informace o syntaktických prvcích. Například řádky 5.1\*, 5.1 LASTRUN a 5.1 DELETE znamenají, že pokud použijete více než jeden ze syntaktických prvků LASTRUN nebo DELETE, musíte jednotlivé prvky oddělit čárkou. Není-li oddělovač zadán, předpokládá se, že použijete pro oddělení jednotlivých syntaktických prvků mezeru.

Pokud syntaktickému prvku předchází symbol %, jedná se o odkaz, který je definovaná jinde. Řetězec následující za symbolem % není literálem, ale jménem syntaktického fragmentu. Například řádek 2.1 %OP1 představuje odkaz na samostatný syntaktický fragment OP1.

Kromě desítkových čísel oddělených tečkami se používají následující slova a symboly.

- v ? značí volitelný prvek syntaxe. Desítkové číslo oddělené tečkami následované symbolem ? označuje, že všechny syntaktické prvky s odpovídajícím desítkovým číslem odděleným tečkami a všechny podřízené syntaktické prvky jsou volitelné. Jedná-li se pouze o jeden syntaktický prvek s desítkovým číslem odděleným tečkami, bude symbol ? zobrazen na témže řádku jako syntaktický prvek (například 5? NOTIFY). Jedná-li se o více než jeden syntaktický prvek s desítkovým číslem odděleným tečkami, symbol ? bude zobrazen na samostatném řádku, následován syntaktickými prvky, které jsou volitelné. Pokud například slyšíte řádky 5 ?, 5 NOTIFY a 5 UPDATE, budete vědět, že syntaktické prvky NOTIFY a UPDATE jsou volitelné, tj. můžete si vybrat pouze jeden nebo žádný z nich. Symbol ? je ekvivalentní objížděcí lince v čárovém diagramu.
- v ! znamená výchozí syntaktický prvek. Desítkové číslo oddělené tečkami následované symbolem ! a syntaktickým prvkem je výchozí volbou pro všechny syntaktické prvky, které sdílejí stejné desítkové číslo oddělené tečkami. Pouze u jednoho ze syntaktických prvků sdílejících stejné desítkové číslo oddělené tečkami může být uveden symbol ! . Když například slyšíte řádek 2? FILE, 2.1! (KEEP) a 2.1 (DELETE), víte, že (KEEP) je výchozí volbou pro klíčové slovo FILE. Pokud v tomto příkladu použijete klíčové slovo FILE, ale neurčíte žádnou volbu, bude uplatněna výchozí volba KEEP. Výchozí volba se dále uplatnění pro nejbližší vyšší desítkové číslo oddělené tečkami. Pokud v tomto příkladu vynecháte klíčové slovo FILE, použije se výchozí hodnota FILE(KEEP). Pokud ovšem slyšíte řádky 2? FILE, 2.1, 2.1.1! (KEEP) a 2.1.1 (DELETE), použije se výchozí volba KEEP pouze pro nejbližší vyšší desítkové číslo oddělené tečkami 2.1, které nemá žádné přidružené klíčové slovo, ale nepoužije se pro 2? FILE. Je-li klíčové slovo FILE vynecháno, nepoužije se nic.
- v \* označuje syntaktický prvek, který lze vynechat nebo vícekrát opakovat. Desítkové číslo oddělené tečkami následované symbolem \* značí, že lze tento syntaktický prvek nepoužít nebo použít vícekrát, tj. prvek je volitelný a lze jej opakovat. Pokud například slyšíte řádek 5.1\* oblast dat, víte, že můžete zahrnout jednu oblast dat, více oblastí dat nebo nemusíte zahrnout žádnou oblast dat. Slyšíte-li řádky 3\*, 3 HOST a 3 STATE, víte, že lze zahrnout parametry HOST, STATE, oba zároveň, nebo žádný.

### **Poznámky:**

- 1. Pokud má desítkové číslo oddělené tečkami za sebou hvězdičku (\*) a k tomuto desítkovému číslu náleží pouze jediná položka, lze tuto stejnou položku opakovat více než jednou.
- 2. Pokud má desítkové číslo oddělené tečkami za sebou hvězdičku a k tomuto desítkovému číslu náleží několik položek, lze použít více než jednu položku ze seznamu, ale žádnou z položek nesmíte použít více než jednou. V předchozím příkladu by bylo možné zadat HOST STATE, ale ne HOST HOST.
- 3. Symbol \* je ekvivalentní zpětné lince v čárovém syntaktickém diagramu.
- v Symbol + označuje syntaktický prvek, který musí být uveden jednou nebo vícekrát. Desítkové číslo oddělené tečkami následované symbolem + značí, že se tento syntaktický

prvek musí použít jednou nebo vícekrát, tj. musí být obsažen alespoň jednou a lze jej opakovat. Pokud například slyšíte řádek 6.1+ oblast dat, musíte zahrnout minimálně jednu oblast dat. Slyšíte-li řádky 2+, 2 HOST a 2 STATE, musíte zahrnout parametry HOST, STATE, nebo oba parametry. Podobně jako u symbolu \* může symbol + opakovat položku pouze tehdy, jde-li o jedinou položku s tímto desítkovým číslem odděleným tečkami. Symbol +, stejně jako symbol \*, je ekvivalentní zpětné lince v čárovém syntaktickém diagramu.

### **Související koncepce:**

v ["Usnadnění"](#page-123-0) na stránce 114

### **Související úlohy:**

v "Contents : Common help"

### **Související odkazy:**

v "How to read the syntax diagrams" v příručce *SQL Reference, Volume 2*

### **Certifikace Common Criteria produktů DB2 Universal Database**

Produkty DB2 Universal Database (DB2 UDB) verze 8.2 jsou certifikovány podle kritérií Common Criteria EAL4 [\(http://niap.nist.gov/cc-scheme/\)](http://niap.nist.gov/cc-scheme/).Jednotlivé produkty jsou certifikovány v následujících operačních systémech:

### *Tabulka 18. Certifikované konfigurace DB2 Universal Database*

| | | | |

> | | | | | | | | | | |

> | | | | |

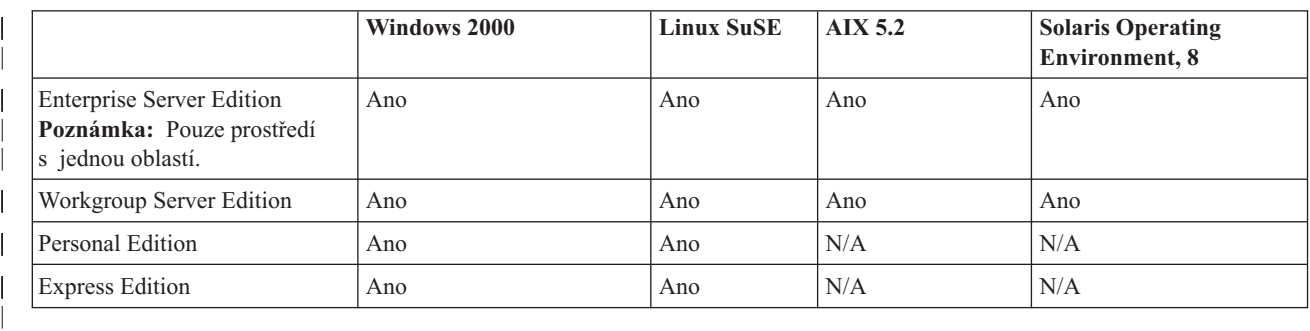

### **Poznámky:**

- 1. Konfigurace produktu DB2 UDB jsou certifikovány podle kritérií Common Criteria pouze na 32bitovém hardwaru. 64bitové konfigurace nejsou certifikovány.
- 2. Konfigurace produktu DB2 UDB v prostředí Linux SuSE jsou certifikovány podle kritérií Common Criteria pouze na hardwaru s procesory Intel.
- 3. V prostředí DB2 UDB certifikovaném podle kritérií Common Criteria jsou podporováni klienti produktu DB2 UDB v následujících operačních systémech:
	- $\bullet$  Windows 2000
	- Linux SuSE
	- $\cdot$  AIX 5.2
	- Solaris Operating Environment, 8

Informace o instalaci a konfiguraci systému DB2 UDB splňující kritéria Common Criteria EAL4 naleznete v následujících příručkách:

v *DB2 Universal Database Common Criteria Certification: Installing DB2 Universal Database Enterprise Server Edition and DB2 Universal Database Workgroup Server Edition*

- v *DB2 Universal Database Common Criteria Certification: Installing DB2 Universal Database Personal Edition*
- v *DB2 Universal Database Common Criteria Certification: Installing DB2 Universal Database Express Edition*
- v *DB2 Universal Database Common Criteria Certification: Administration and User Documentation*

Tyto příručky jsou k dispozici ve formátu PDF v knihovně DB2 Information [Management](http://www.ibm.com/software/data/db2/library/) [Library.](http://www.ibm.com/software/data/db2/library/)

| | | | | |

| |

# **Poznámky**

Společnost IBM nemusí produkty, služby nebo funkce uvedené v tomto dokumentu nabízet ve všech zemích. Informace o produktech a službách, které jsou ve vaší oblasti aktuálně dostupné, získáte od místního zástupce společnosti IBM. Odkazy na produkty, programy nebo služby společnosti IBM v této publikaci nejsou míněny jako vyjádření nutnosti použití pouze uvedených produktů, programů či služeb společnosti IBM. Místo produktu, programu nebo služby společnosti IBM lze použít libovolný funkčně ekvivalentní produkt, program nebo službu, která neporušuje intelektuální vlastnická práva společnosti IBM. Ověření funkčnosti produktu, programu nebo služby pocházející od jiného výrobce je však povinností uživatele.

K jednotlivým subjektům popisovaným v tomto dokumentu se mohou vztahovat patenty nebo nevyřízené patentové přihlášky společnosti IBM. Vlastnictví tohoto dokumentu uživateli neposkytuje žádná licenční práva k těmto patentům. Dotazy týkající se licencí můžete posílat písemně na adresu:

IBM Director of Licensing IBM Corporation North Castle Drive Armonk, NY 10504-1785 U.S.A.

Odpovědi na dotazy týkající se licencí pro dvoubajtové znakové sady (DBCS) získáte od oddělení IBM Intellectual Property Department ve vaší zemi, nebo tyto dotazy můžete zasílat písemně na adresu:

IBM World Trade Asia Corporation Licensing 2-31 Roppongi 3-chome, Minato-ku Tokyo 106, Japan

**Následující odstavec se netýká Spojeného království ani jiných zemí, ve kterých je takovéto vyjádření v rozporu s místními zákony:** SPOLEČNOST INTERNATIONAL BUSINESS MACHINES CORPORATION TUTO PUBLIKACI POSKYTUJE "TAK, JAK JE" BEZ JAKÉKOLI ZÁRUKY, AŤ UŽ PŘÍMÉ ČI ODVOZENÉ, VČETNĚ, ALE NE VÝHRADNĚ, ODVOZENÝCH ZÁRUK TÝKAJÍCÍCH SE PORUŠOVÁNÍ ZÁKONŮ, PRODEJNOSTI ČI VHODNOSTI K URČITÉMU ÚČELU. V některých státech nejsou prohlášení týkající se přímých či odvozených záruk v určitých případech dovolena, a proto se vás toto prohlášení nemusí týkat.

Uvedené údaje mohou obsahovat technické nepřesnosti nebo typografické chyby. Údaje zde uvedené jsou pravidelně upravovány a tyto změny budou zahrnuty v nových vydáních této publikace. Společnost IBM může kdykoli bez upozornění provádět vylepšení nebo změny v produktech či programech popsaných v této publikaci.

Veškeré uvedené odkazy na stránky WWW, které nespravuje společnost IBM, jsou uváděny pouze pro referenci a v žádném případě neslouží jako záruka funkčnosti těchto stránek. Materiály uvedené na těchto stránkách WWW nejsou součástí materiálů pro tento produkt IBM a použití uvedených stránek je pouze na vlastní nebezpečí.

Společnost IBM může použít nebo distribuovat jakékoli informace, které jí sdělíte, libovolným způsobem, který společnost považuje za odpovídající, bez vyžádání vašeho svolení.

Vlastníci licence k tomuto programu, kteří chtějí získat informace o možnostech (i) výměny informací s nezávisle vytvořenými programy a jinými programy (včetně tohoto) a (ii) oboustranného využití vyměňovaných informací, mohou kontaktovat informační středisko na adrese:

IBM Canada Limited Office of the Lab Director 8200 Warden Avenue Markham, Ontario L6G 1C7 CANADA

Poskytnutí takových informací může být podmíněno dodržením určitých podmínek a požadavků zahrnujících v některých případech uhrazení stanoveného poplatku.

Licencovaný program popsaný v tomto dokumentu a veškerý licencovaný materiál k němu dostupný jsou společností IBM poskytovány na základě podmínek uvedených ve smlouvách IBM Customer Agreement, IBM International Program License Agreement nebo v jiné ekvivalentní smlouvě.

Jakékoli údaje o výkonnosti obsažené v této publikaci byly zjištěny v řízeném prostředí. Výsledky získané v jakémkoli jiném operačním prostředí se proto mohou výrazně lišit. Některá měření mohla být prováděna na vývojových verzích systémů a není zaručeno, že tato měření budou stejná i na běžně dostupných systémech. Některé údaje mohly být navíc zjištěny pomocí extrapolace. Skutečné výsledky mohou být jiné. Čtenáři tohoto dokumentu by měli zjistit použitelné údaje pro své specifické prostředí.

Informace týkající se produktů jiných výrobců pocházejí od dodavatelů těchto produktů, z jejich veřejných oznámení nebo z jiných veřejně dostupných zdrojů. Společnost IBM tyto produkty netestovala a nemůže potvrdit jejich správnou výkonnost, kompatibilitu ani žádné jiné výroky týkající se produktů jiných výrobců než IBM. Otázky týkající se kompatibility produktů jiných výrobců by měly být směrovány dodavatelům těchto produktů.

Veškerá tvrzení týkající se budoucího směru vývoje nebo záměrů společnosti IBM se mohou bez upozornění změnit nebo mohou být zrušena a reprezentují pouze cíle a plány společnosti.

Tyto údaje mohou obsahovat příklady dat a sestav používaných v běžných obchodních operacích. Aby byla představa úplná, používají se v příkladech jména osob, společností, značek a produktů. Všechna tato jména jsou fiktivní a jejich podobnost se jmény a adresami používanými ve skutečnosti je zcela náhodná.

### LICENČNÍ INFORMACE:

Tyto informace mohou obsahovat ukázkové aplikační programy ve zdrojovém jazyce ilustrující programovací techniky na různých operačních platformách. Tyto ukázkové programy můžete bez závazků vůči společnosti IBM jakýmkoli způsobem kopírovat, měnit a distribuovat za účelem vývoje, používání, odbytu či distribuce aplikačních programů odpovídajících rozhraní API pro operační platformu, pro kterou byly ukázkové programy napsány. Tyto příklady nebyly plně testovány za všech podmínek. Společnost IBM proto nemůže zaručit spolehlivost, upotřebitelnost nebo funkčnost těchto programů.

Každá kopie nebo část těchto ukázkových programů nebo jakákoli práce z nich odvozená musí obsahovat následující copyrightovou doložku:

© (*název vaší společnosti*) (*rok*). Části tohoto kódu jsou odvozeny z ukázkových programů společnosti IBM. © Copyright IBM Corp. \_*zadejte rok nebo roky*\_. Všechna práva vyhrazena.

## **Ochranné známky**

Následující termíny jsou ochrannými známkami společnosti International Business Machines Corporation ve Spojených státech a případně dalších jiných zemích, a byly použity nejméně v jednom dokumentu z knihovny s dokumentací DB2 UDB.

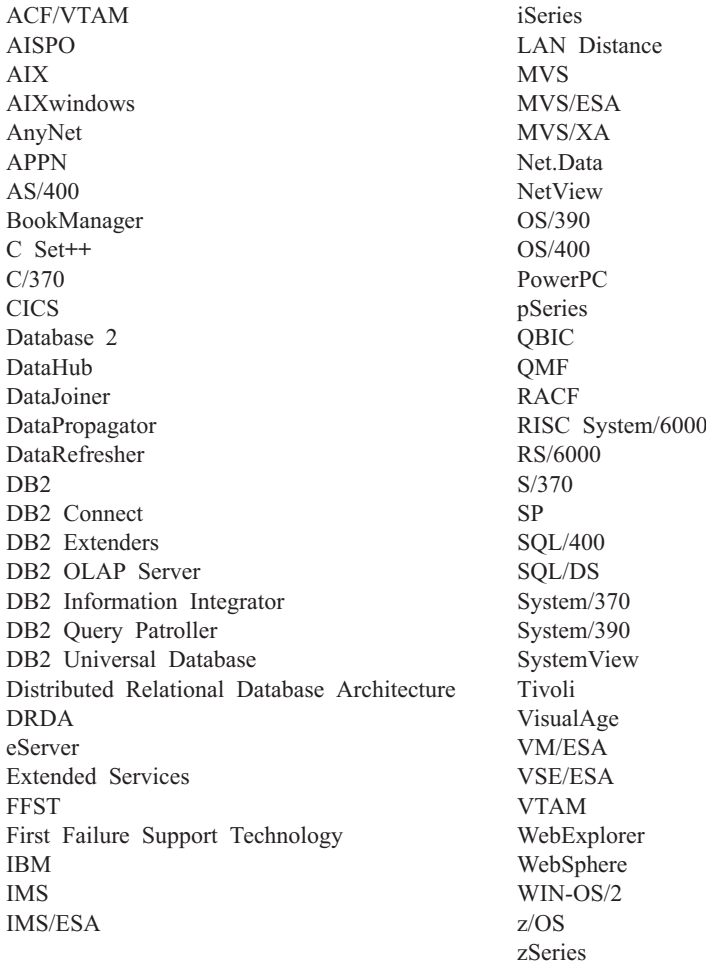

Následující termíny jsou ochrannými známkami nebo registrovanými ochrannými známkami jiných společností, a byly použity nejméně v jednom dokumentu z knihovny s dokumentací DB2 UDB:

Microsoft, Windows, Windows NT a logo Windows jsou ochranné známky společnosti Microsoft Corporation ve Spojených státech a případně dalších jiných zemích.

Intel a Pentium jsou ochranné známky společnosti Intel Corporation ve Spojených státech a případně dalších jiných zemích.

Java a všechny ochranné známky založené na termínu Java jsou ochrannými známkami společnosti Sun Microsystems, Inc. ve Spojených státech a případně dalších jiných zemích.

UNIX je registrovaná ochranná známka společnosti The Open Group ve Spojených státech a případně dalších jiných zemích.

Jména dalších společností, produktů nebo služeb mohou být ochrannými známkami nebo značkami služeb ostatních společností.

# **Rejstřík**

# **A**

agent datového skladu [instalace](#page-28-0) 19 agent datového skladu prostředí Solaris Operating Environment [konfigurace](#page-66-0) 57 [prostředí](#page-66-0) 57 agent datového skladu systému AIX [konfigurace](#page-66-0) 57 agent datového skladu systému Linux [konfigurace](#page-66-0) 57 agenti [popis](#page-12-0) 3 agenti datových skladů AIX [instalace](#page-62-0) 53 [katalogizace](#page-72-0) uzlů a databází DB2 63 [spustitelné](#page-66-0) soubory 57 typy [připojení](#page-73-0) rozhraní ODBC 64 instalace software pro [připojení](#page-33-0) 24 [Windows](#page-35-0) 26 iSeries aspekty po [instalaci](#page-55-0) 46 čtení [trasovacích](#page-58-0) souborů 49 [instalace](#page-52-0) 43 jiná než anglická [instalace](#page-54-0) 45 [obslužný](#page-61-0) program služby FTP 52 [odebrání](#page-53-0) 44 [odstraňování](#page-56-0) problémů 47 testování [obousměrné](#page-57-0) komunikace 48 trasovací soubory [vytvořené](#page-59-0) [pomocí](#page-59-0) 50 určení zdroje chyb [připojitelnosti](#page-58-0) 49 [zabezpečení](#page-55-0) 46 Linux [instalace](#page-62-0) 53 [katalogizace](#page-72-0) uzlů a databází DB2 63 [spustitelné](#page-66-0) soubory 57 typy [připojení](#page-73-0) rozhraní ODBC 64 odebrání [AIX](#page-63-0) 54 DB2 [verze](#page-64-0) 8 55 Solaris Operating [Environment](#page-64-0) 55 Ověření [připojitelnosti](#page-30-0) zdroje ODBC 21 [popis](#page-12-0) 3 [připojitelnost](#page-32-0) pomocí zdrojů a cílů [datových](#page-32-0) skladů 23 příprava na [instalaci](#page-28-0) 19 přístup k jiným [zdrojům](#page-30-0) než DB2 21 přístup ke [vzdáleným](#page-33-0) databázím 24 [softwarové](#page-28-0) požadavky 19 Solaris Operating Environment [instalace](#page-62-0) 53 [katalogizace](#page-72-0) uzlů a databází DB2 63 [spustitelné](#page-66-0) soubory 57 typy [připojení](#page-73-0) rozhraní ODBC 64 spuštění [protokolování](#page-51-0) 42 [struktury](#page-96-0) prostředí 87 z/OS [instalace](#page-36-0) 27

agenti datových skladů *(pokračování)* z/OS *(pokračování)* podpora pro [uživatelské](#page-52-0) kroky systému [Trillium](#page-52-0) 43 použití pro [automatizaci](#page-50-0) kroků produktu [DataPropagator](#page-50-0) 41 [přehled](#page-36-0) 27 přístup k [databázím](#page-45-0) mimo skupinu [produktů](#page-45-0) DB2 36 ukázka obsahu tabulek DB2 a [prostých](#page-45-0) [souborů](#page-45-0) 36 [uživatelské](#page-41-0) programy 32 AIX agent datového skladu [instalace](#page-62-0) 53 [katalogizace](#page-72-0) uzlů a databází DB2 63 [odebrání](#page-63-0) 54 [CLASSPATH](#page-79-0) 70 převaděč datových skladů aktualizace [proměnných](#page-79-0) prostředí 70 aktualizace [dokumentace](#page-111-0) HMTL 102 [proměnné](#page-96-0) prostředí 87 převaděče datových skladů, [konfigurace](#page-83-0) správce databází před [instalací](#page-83-0) 74 [uživatelské](#page-96-0) proměnné 87

## **C**

Centrum datových skladů externí [spouštěč](#page-74-0) 65 [identifikace](#page-97-0) portů při použití ochranné [bariéry](#page-97-0) 88 [komunikace](#page-99-0) mezi klienty a servery 90 [komunikace](#page-100-0) mezi servery a agenty 91 Centrum informačního katalogu [instalace](#page-16-0) 7 [popis](#page-10-0) 1 Centrum informačního katalogu pro web instalace v [systému](#page-18-0) AIX 9 v systému [Windows](#page-17-0) NT 8 [konfigurace](#page-25-0) pomocí produktu DB2 Embedded [Application](#page-25-0) Server 16 [popis](#page-11-0) 2 [přizpůsobení](#page-19-0) 10 cílová databáze [aktualizace](#page-84-0) 75

# **D**

DataPropagator replikace, [automatizace](#page-50-0) pomocí agenta [datového](#page-50-0) skladu systému z/OS 41 datová sada [proměnné](#page-90-0) prostředí, snížení počtu [znaků](#page-90-0) 81 DB2 Embedded Application Server konfigurace Centra [informačního](#page-25-0) katalogu pro [web](#page-25-0) 16

DB2 Universal Database for z/OS nastavení [převaděčů](#page-89-0) datových skladů 80 DB2CODEPAGE [proměnná](#page-66-0) prostředí 57 [DB2INSTANCE,](#page-66-0) proměnná prostředí 57 démon agenta datového skladu spuštění [několika](#page-49-0) démonů v jednom [subsystému](#page-49-0) z/OS 40 z/OS [spuštění](#page-40-0) 31 spuštění ve formě [spuštěné](#page-48-0) úlohy 39 diagramy v [desítkové](#page-124-0) syntaxi s tečkami 115 dokumentace [zobrazení](#page-111-0) 102 dokumentace HTML [aktualizace](#page-111-0) 102

### **E**

externí program spouštěče [použití](#page-74-0) 65

## **I**

Informační centrum [instalace](#page-104-0) 95, [97,](#page-106-0) [100](#page-109-0) [Informační](#page-103-0) centrum DB2 94 [vyvolání](#page-111-0) 102 informační katalogy [ukázky](#page-11-0) 2 instalace agenti [datových](#page-28-0) skladů 19 [AIX](#page-62-0) 53 [iSeries](#page-52-0) 43 [Linux](#page-62-0) 53 Solaris Operating [Environment](#page-62-0) 53 [Windows](#page-35-0) 26 [z/OS](#page-36-0) 27 Centrum [informačního](#page-16-0) katalogu 7 Centrum informačního katalogu pro web v [systému](#page-18-0) AIX 9 v systému [Windows](#page-17-0) NT 8 [identifikace](#page-97-0) portů pro Centrum datových skladů [využívající](#page-97-0) ochrannou [bariéru](#page-97-0) 88 [Informační](#page-104-0) centrum 95, [97,](#page-106-0) [100](#page-109-0) komponenty Správce [informačních](#page-15-0) [katalogů](#page-15-0) 6 [převaděče](#page-84-0) datových skladů 75 aktualizace [konfigurace](#page-84-0) databáze pro cílovou [databázi](#page-84-0) 75 [aktualizace](#page-83-0) před instalací 74 software pro [připojení](#page-33-0) 24 iSeries agent datového skladu aspekty po [instalaci](#page-55-0) 46 čtení [trasovacích](#page-58-0) souborů 49 [instalace](#page-52-0) 43 jiná než anglická [instalace](#page-54-0) 45 [obslužný](#page-61-0) program služby FTP 52

iSeries *(pokračování)* agent datového skladu *(pokračování)* [odebrání](#page-53-0) 44 [odstraňování](#page-56-0) problémů 47 testování [obousměrné](#page-57-0) komunikace 48 trasovací soubory [vytvořené](#page-59-0) [pomocí](#page-59-0) 50 určení zdroje chyb [připojitelnosti](#page-58-0) 49 [zabezpečení](#page-55-0) 46 [definování](#page-60-0) kroku pro načtení prostého [souboru](#page-60-0) do tabulky 51 [IWH.environment,](#page-69-0) ukázkový soubor 60

# **J**

JDK [požadavky](#page-77-0) na převaděče datových [skladů](#page-77-0) 68

# **K**

klávesové zkratky [podpora](#page-123-0) 114 komunikace Centrum datových skladů mezi klienty a [servery](#page-99-0) 90 mezi [servery](#page-100-0) a agenty 91 konfigurace prostředí agentů [datového](#page-66-0) skladu 57 [konfigurační](#page-66-0) soubory 57 kontextová [nápověda,](#page-119-0) přístup 110 kroky datového skladu AS/400 Load with [Replace](#page-60-0) 51 plánování s [programem](#page-42-0) spouštěče 33

# **L**

LANG, [proměnná](#page-66-0) prostředí 57 LC ALL, [proměnná](#page-66-0) prostředí 57 Linux agent datového skladu [instalace](#page-62-0) 53 [katalogizace](#page-72-0) uzlů a databází DB2 63 [spustitelné](#page-66-0) soubory 57 instalace agenti [datových](#page-62-0) skladů 53 převaděče datových skladů aktualizace [proměnných](#page-81-0) prostředí 72

## **N**

načtení obslužného programu použití pro [kopírování](#page-46-0) dat mezi tabulkami [systému](#page-46-0) z/OS 37 nápověda pro příkazy [vyvolání](#page-121-0) 112 pro příkazy SQL [vyvolání](#page-121-0) 112 pro zprávy [vyvolání](#page-120-0) 111 [zobrazení](#page-111-0) 102, [103](#page-112-0)

nápověda k příkazům SQL [vyvolání](#page-121-0) 112 nápověda pro příkazy [vyvolání](#page-121-0) 112 nápověda pro zprávy [vyvolání](#page-120-0) 111 národní jazyky [aspekty](#page-66-0) 57 národní podpora (NLS) [převaděče](#page-93-0) datových skladů 84 Nástroje správce [informačního](#page-11-0) katalogu 2

# **O**

[objednání](#page-118-0) příruček DB2 109 obousměrná [komunikace,](#page-57-0) testování 48 obslužné programy FTP, použití s [agentem](#page-61-0) systému [iSeries](#page-61-0) 52 [LOAD](#page-46-0) 37 sz/OS, [spuštěný](#page-46-0) v 37 obslužné programy pro [extrahování](#page-11-0) 2 obslužný program služby FTP použití s agentem [datového](#page-61-0) skladu [systému](#page-61-0) iSeries 52 ODBC (Open Database Connectivity) typy [připojení](#page-73-0) 64 odebrání agenti datových skladů [AIX](#page-63-0) 54 DB<sub>2</sub> [verze](#page-64-0) 8 55 [iSeries](#page-53-0) 44 Solaris Operating [Environment](#page-64-0) 55 odstraňování problémů agent [datového](#page-56-0) skladu systému iSeries 47 [informace](#page-122-0) online 113 výukové [programy](#page-122-0) 113 ochranné bariéry identifikace portů pro [komponenty](#page-97-0) Centra [datových](#page-97-0) skladů 88 ověření připojitelnost mezi [datovým](#page-34-0) skladem a agenty 25

### **P**

plánování kroky datového skladu s [programem](#page-42-0) spouštěče 33 [postižení](#page-123-0) 114 pravidla pro nastavení [proměnných](#page-66-0) 57 proměnné [cesta](#page-78-0) 69 [CLASSPATH](#page-78-0) 69, [70,](#page-79-0) [71,](#page-80-0) [72](#page-81-0) [DB2CODEPAGE](#page-66-0) 57 [DB2INSTANCE](#page-66-0) 57 [LANG](#page-66-0) 57 [LC\\_ALL](#page-66-0) 57 [pravidla](#page-66-0) 57 prostředí Správce [informačních](#page-96-0) katalogů 87 [uživatel](#page-96-0) 87 proměnné prostředí aktualizace Správce [informačních](#page-96-0) katalogů 87 [DB2CODEPAGE](#page-66-0) 57

proměnné prostředí *(pokračování)* [DB2INSTANCE](#page-66-0) 57 [LANG](#page-66-0) 57 [LC\\_ALL](#page-66-0) 57 [pravidla](#page-66-0) 57 Správce [informačních](#page-96-0) katalogů 87 prosté soubory načtení do tabulky [\(iSeries\)](#page-60-0) 51 protokolování spuštění pro agenty [datových](#page-51-0) skladů 42 Průvodce správou [informačního](#page-11-0) katalogu [2,](#page-15-0) [6](#page-15-0) průvodci Správa [informačních](#page-15-0) katalogů 6 převaděče [popis](#page-13-0) 4 převaděče datových skladů aktualizace [konfigurace](#page-84-0) databáze pro cílovou [databázi](#page-84-0) 75 aktualizace [konfigurace](#page-83-0) správce [databází](#page-83-0) 74 aktualizace proměnných prostředí [AIX](#page-79-0) 70 [Linux](#page-81-0) 72 Solaris Operating [Environment](#page-80-0) 71 [Windows](#page-78-0) 69 [instalace](#page-76-0) 67, [75](#page-84-0) [instalace](#page-77-0) sady JDK 68 národní [podpora](#page-93-0) 84 [popis](#page-13-0) 4 [povolení](#page-86-0) 77 příprava na [instalaci](#page-76-0) 67 z/OS nastavení [uložených](#page-88-0) procedur jazyka [Java](#page-88-0) 79 [nastavení](#page-89-0) v produktu DB2 for [z/OS](#page-89-0) 80 [popis](#page-87-0) 78 [snížení](#page-90-0) počtu znaků v datové sadě [proměnné](#page-90-0) prostředí 81 připojitelnost agentů [datových](#page-32-0) skladů pomocí zdrojů a [cílů](#page-32-0) 23 chyby, agent [datového](#page-58-0) skladu systému [iSeries](#page-58-0) 49 ověření mezi servery a agenty [datových](#page-34-0) [skladů](#page-34-0) 25 [ověření](#page-30-0) zdrojů dat ODBC 21 [software,](#page-33-0) instalace 24 příprava na instalaci agenti [datových](#page-28-0) skladů 19 komponenty Správce [informačních](#page-14-0) [katalogů](#page-14-0) 5 [převaděče](#page-76-0) datových skladů 67 příručky DB2 tisk [souborů](#page-118-0) PDF 109

# **S**

softwarové požadavky agenti [datových](#page-28-0) skladů 19 Solaris Operating Environment agent datového skladu [instalace](#page-62-0) 53 [katalogizace](#page-72-0) uzlů a databází DB2 63 agent, [odebrání](#page-64-0) 55

Solaris Operating Environment *(pokračování)* převaděče datových skladů, [aktualizace](#page-80-0) [proměnných](#page-80-0) prostředí 71 soubory [IWH.environment](#page-69-0) 60 Správce datového skladu DB2 [agenti](#page-10-0) 1 Centrum [informačního](#page-10-0) katalogu 1 [přehled](#page-10-0) 1 [převaděče](#page-10-0) 1 Správce informačních katalogů instalace [komponent](#page-15-0) 6 [proměnné](#page-96-0) prostředí 87 [uživatelské](#page-96-0) proměnné 87 spuštění démon agenta datového skladu ve formě [spuštěné](#page-48-0) úlohy 39 [z/OS](#page-40-0) 31 struktury [prostředí,](#page-96-0) agenti datových [skladů](#page-96-0) 87

# **Š**

šablony změna podpory [protokolu](#page-44-0) FTP (systém [z/OS\)](#page-44-0) 35

# **T**

TCP/IP ověření [propojitelnosti](#page-34-0) 25 tisk [soubory](#page-118-0) PDF 109 tištěné příručky, [objednání](#page-118-0) 109 trasování čtení souborů pro agenta [datového](#page-58-0) skladu [systému](#page-58-0) iSeries 49 soubory [vytvořené](#page-59-0) agentem datového skladu [systému](#page-59-0) iSeries 50 Trillium Software System podpora agenta [datového](#page-52-0) skladu systému  $z/OS$  pro 43

# **U**

ukázkový soubor [IWH.environment](#page-66-0) 57 ukázky [informační](#page-11-0) katalog 2 uložené procedury jazyka Java nastavení pro [převaděče](#page-88-0) datových [skladů](#page-88-0) 79 určování problémů [informace](#page-122-0) online 113 výukové [programy](#page-122-0) 113 usnadnění diagramy v [desítkové](#page-124-0) syntaxi s [tečkami](#page-124-0) 115 [funkce](#page-123-0) 114 uživatelské programy [z/OS](#page-41-0) 32 [dokončení](#page-43-0) kroku 34 [uživatelské](#page-96-0) proměnné 87

### **V**

výukové [programy](#page-121-0) 112 určování a [odstraňování](#page-122-0) problémů 113 výukové [programy](#page-121-0) DB2 112 vyvolání [nápověda](#page-121-0) k příkazům SQL 112 [nápověda](#page-121-0) pro příkazy 112 [nápověda](#page-120-0) pro zprávy 111 vzdálené [databáze,](#page-33-0) přístup 24

### **W**

Windows instalace agenti [datových](#page-35-0) skladů 26 proměnné [cesta](#page-78-0) 69 [CLASSPATH](#page-78-0) 69 [datový](#page-96-0) sklad 87 [převaděče](#page-78-0) datových skladů 69

### **Z**

z/OS agenti datových skladů [instalace](#page-36-0) 27 podpora pro [uživatelské](#page-52-0) kroky systému [Trillium](#page-52-0) 43 použití pro [automatizaci](#page-50-0) kroků produktu [DataPropagator](#page-50-0) 41 [přehled](#page-36-0) 27 přístup k [databázím](#page-45-0) mimo skupinu [produktů](#page-45-0) DB2 36 [spuštění](#page-40-0) démona 31 spuštění démona ve formě [spuštěné](#page-48-0) [úlohy](#page-48-0) 39 spuštění [několika](#page-49-0) démonů v jednom [subsystému](#page-49-0) z/OS 40 ukázka obsahu tabulek DB2 a [prostých](#page-45-0) [souborů](#page-45-0) 36 [uživatelské](#page-41-0) programy 32 kroky datového skladu, [plánování](#page-42-0) 33 převaděče datových skladů nastavení [uložených](#page-88-0) procedur jazyka [Java](#page-88-0) 79 [nastavení](#page-89-0) v produktu DB2 for [z/OS](#page-89-0) 80 [popis](#page-87-0) 78 [snížení](#page-90-0) počtu znaků v datové sadě [proměnné](#page-90-0) prostředí 81 spouštění [obslužných](#page-46-0) programů 37 tabulky, [kopírování](#page-46-0) dat mezi tabulkami pomocí [obslužného](#page-46-0) programu [LOAD](#page-46-0) 37 uživatelské programy [dokončení](#page-43-0) kroku 34 změna šablony pro podporu [protokolu](#page-44-0) [FTP](#page-44-0) 35 zabezpečení agent datového skladu [iSeries](#page-55-0) 46 zdroje datového skladu [přístup](#page-30-0) 21

zdrojové databáze [přístup](#page-30-0) 21

# **Kontaktování společnosti IBM**

V USA se můžete obrátit na zástupce společnosti IBM prostřednictvím následujících telefonních čísel:

- v 1-800-IBM-SERV (1-800-426-7378) služby zákazníkům
- v 1-888-426-4343 informace o možnostech dostupných služeb
- v 1-800-IBM-4YOU (426-4968) marketing a prodej produktů DB2

V Kanadě se můžete obrátit na zástupce společnosti IBM prostřednictvím následujících telefonních čísel:

- v 1-800-IBM-SERV (1-800-426-7378) služby zákazníkům
- v 1-800-465-9600 informace o možnostech dostupných služeb
- v 1-800-IBM-4YOU (1-800-426-4968) marketing a prodej produktů DB2

Pokud hledáte zastoupení společnosti IBM ve vašem státě nebo regionu, pomůže vám webová stránka IBM's Directory of Worldwide Contacts na adrese <http://www.ibm.com/planetwide>

### **Informace o produktu**

Informace o produktech řady DB2 Universal Database jsou k dispozici telefonicky nebo na webové adrese http://www.ibm.com/software/data/db2/udb

Tento server obsahuje nejnovější informace o technické knihovně, objednávání příruček, stahování produktů, diskusních skupinách, sadách FixPak, novinkách a odkazech na webové zdroje informací.

Jestliže žijete v USA, telefonujte na jedno z následujících čísel:

- v 1-800-IBM-CALL (1-800-426-2255) objednávání produktů a obecné informace
- v 1-800-879-2755 objednávání příruček

Informace o možnostech komunikace se společností IBM mimo území USA najdete na webových stránkách IBM Worldwide na adrese [www.ibm.com/planetwide.](http://www.ibm.com/planetwide)

# IBM

Číslo položky: CT2TICS

Vytištěno v Irsku

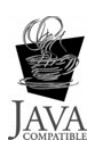

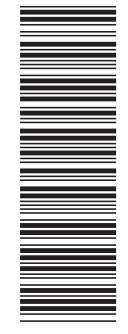

(1P) P/N: CT2TICS (1P) P/N: CT2TICS

GC09-3714-01

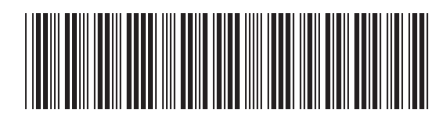

Spine information: Spine information:

IBM DB2 Warehouse Manager<br>Standard Edition

||:||||<br>||····||

البرراا<br>ا<sup>اااا</sup>اا

 IBM DB2 Warehouse Manager Standard Edition Warehouse Manager Instalační příručka *verze 8.2*Warehouse Manager Instalační příručka

verze  $8.2$